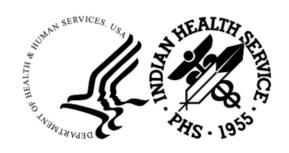

RESOURCE AND PATIENT MANAGEMENT SYSTEM

# **Master Patient Index Interface**

(AGMP)

# **IRIS Installation Guide and Release Notes**

Version 1.0 May 2024

Office of Information Technology Division of Information Technology

# **Table of Contents**

| 1.0 | Introduction                                                                                                    | 1                                                        |  |
|-----|----------------------------------------------------------------------------------------------------|----------------------------------------------------------|--|
| 2.0 | Release Notes                                                                                                    | 2                                                        |  |
| 3.0 | Installation Notes                                                                                                    |                                                          |  |
|     | 3.1 Contents of Distribution 3.2 Required Resources 3.2.1 IRIS/HealthShare 3.2.2 Required Installation Parameters 3.2.3 Before Beginning: Installation Issues                                                                                                    | 3<br>3                                                   |  |
| 4.0 | Installation Instructions                                                                                                    | 5                                                        |  |
|     | 4.1 Pre-Installation Steps for Sites Upgrading MPI 4.1.1 Map a New Global 4.1.2 Map a New Package 4.1.3 Associate the Database with the Production Database Resource 4.1.4 Record Allowed IP Addresses 4.2 RPMS KIDS Installation 4.2.1 Load a Distribution 4.2.2 Verify Checksums 4.2.3 Compare Transport Global to Current System 4.2.4 Install Package 4.2.5 Verify Package Integrity 4.3 Post-Installation 4.3.1 Assign Security Keys 4.3.2 Demo Patient Sort Template             | 5<br>9<br>15<br>16<br>18<br>20<br>33<br>34               |  |
| 5.0 | AGMPI Configuration                                                                                                    | 36                                                       |  |
|     | 5.1 Opening the IRIS Management Portal 5.2 Opening the AGMPI Production's Configuration Pages 5.2.1 The Production Configuration Page 5.3 Production Settings Pane 5.4 RPMSInbound Settings 5.5 MPIInbound Settings 5.6 AGMPI.MPIMessageRouting Settings 5.7 AGMPI.RPMSMessageRouting Settings 5.8 Ens.Alert Settings 5.9 RPMSOutBound Settings 5.10 MPIOutBound Settings 5.11 BadMessage Settings 5.12 EmailAlert Settings 5.12.1 Creating New Credentials 5.12.2 EmailAlert Settings | 37<br>43<br>45<br>46<br>47<br>47<br>47<br>48<br>49<br>50 |  |
| 6.0 | Start the MPI Application                                                                                                    |                                                          |  |

|       | 6.1                   | Start the IRIS Production                            | 57  |  |
|-------|-----------------------|------------------------------------------------------|-----|--|
|       | 6.2                   | Verify Background Task Schedule                      | 63  |  |
|       | 6.2.1                 | Verify the AGMP MPI MISSING ICN TSK Task Schedule    | 63  |  |
|       | 6.2.2                 | Verify the AGMP A08 BCKGRND UPDATE TSK Task Schedule | 64  |  |
|       | 6.2.3                 | Verify the AGMP ACK BCKGRND TSK Task Schedule        | 65  |  |
|       | 6.2.4                 | Verify the AGMP MPI PURGE HLO MSGS Task Schedule     | 67  |  |
|       | 6.2.5                 | Verify the VAFH PIVOT PURGE Task Schedule            | 68  |  |
| 7.0   | Sched                 | ule the AGMPI Message Purge Task                     | 71  |  |
| 8.0   | Onboa                 | rding                                                | 74  |  |
|       | 8.1                   | Contact the IT Service Desk                          | 74  |  |
|       | 8.2                   | Initial Load                                         |     |  |
|       | 8.2.1                 | Schedule the AGMP ACK BCKGRND TSK Task               | 74  |  |
|       | 8.2.2                 | Configure the Auto-Start Production                  | 76  |  |
|       | 8.2.3                 | Start the IRIS Production                            | 79  |  |
|       | 8.2.4                 | Wait for the IT Service Desk                         | 82  |  |
|       | 8.2.5                 | Schedule a One-Time Task                             | 83  |  |
|       | 8.3                   | Wait for the IT Service Desk                         |     |  |
|       | 8.4                   | Verify the Successful Initial Load                   | 84  |  |
|       | 8.4.1                 | Run the MPI Report of ICNs Populated                 | 84  |  |
|       | 8.5                   | Schedule Background Tasks                            |     |  |
|       | 8.5.1                 | Schedule the AGMP MPI MISSING ICN TSK Task           |     |  |
|       | 8.5.2                 | Schedule the AGMP A08 BCKGRND UPDATE TSK Task        |     |  |
|       | 8.5.3                 | Schedule the AGMP MPI PURGE HLO MSGS Task            |     |  |
|       | 8.5.4                 | Schedule the VAFH PIVOT PURGE Task                   | 91  |  |
| Appe  | ndix A                | Standard IRIS Production Settings                    | 93  |  |
|       | A.1                   | Production Settings Pane                             | 93  |  |
|       | A.2                   | RPMSInbound Settings                                 |     |  |
|       | A.3                   | MPIInbound Settings                                  | 97  |  |
|       | A.4                   | AGMPI.MPIMessageRouting Settings                     | 102 |  |
|       | A.5                   | AGMPI.RPMSMessageRouting Settings                    | 105 |  |
|       | A.6                   | Ens.Alert Settings                                   | 108 |  |
|       | A.7                   | RPMSOutBound Settings                                |     |  |
|       | A.8                   | MPIOutBound Settings                                 |     |  |
|       | A.9                   | BadMessage Settings                                  |     |  |
|       | A.10                  | EmailAlert Settings                                  | 118 |  |
| Appe  | ndix B                | Required FileMan Files                               | 123 |  |
| Appe  | ndix C                | Installation Checklist                               | 124 |  |
|       | C.1                   | New Install Checklist                                | 124 |  |
|       | C.2                   | Upgrade/Reinstall Checklist                          |     |  |
| Conta | Contact Information12 |                                                      |     |  |

# **List of Figures**

| Figure 4-1: Select Global Mappings                                                   | 5     |
|--------------------------------------------------------------------------------------|-------|
| Figure 4-2: Global Mappings page                                                     | 6     |
| Figure 4-3: Mapping a new global in the Global Mapping dialog                        | 7     |
| Figure 4-4: Select Package Mappings                                                  | 8     |
| Figure 4-5: Package Mappings page                                                    | 8     |
| Figure 4-6: Mapping a new package in the Package Mapping dialog                      | 9     |
| Figure 4-7: Management Portal, Local Databases menu option                           | 10    |
| Figure 4-8: Local Databases page                                                     | 10    |
| Figure 4-9: Selecting the site's assigned resource name in the Resource Name list    | st 11 |
| Figure 4-10: IRIS Management Portal                                                  | 12    |
| Figure 4-11: Namespace Chooser dialog                                                | 13    |
| Figure 4-12: Management Portal, Production menu option                               |       |
| Figure 4-13: <b>Production Configuration</b> , AGMPI.PatientRegistration production  | 14    |
| Figure 4-14: Production Configuration, MPIInbound settings                           | 15    |
| Figure 4-15: Kernel Installation & Distribution System menu and Installation menu    | 16    |
| Figure 4-16: Loading a distribution                                                  |       |
| Figure 4-17: Verify Checksums in Transport Global option                             |       |
| Figure 4-18: Compare Transport Global to Current System option                       |       |
| Figure 4-19: Install option for a new installation                                   |       |
| Figure 4-20: Install option for an upgrade or re-installation                        |       |
| Figure 4-21: Verify Package Integrity option                                         |       |
| Figure 5-1: Windows system tray containing the IRIS launcher icon                    |       |
| Figure 5-2: Management Portal login page                                             |       |
| Figure 5-3: Management Portal login page                                             |       |
| Figure 5-4: Namespace Chooser dialog                                                 |       |
| Figure 5-5: Management Portal page, Production option                                |       |
| Figure 5-6: <b>Production Configuration</b> page for AGMPI.PatientRegistration produ |       |
|                                                                                      |       |
| Figure 5-7: <b>Production Configuration</b> page with no production open             |       |
| Figure 5-8: Message from webpage dialog                                              |       |
| Figure 5-9: JavaScript error                                                         |       |
| Figure 5-10: Gear menu in Internet Explorer 9                                        |       |
| Figure 5-11: <b>Safety</b> sub-menu in Internet Explorer 9                           |       |
| Figure 5-12: Clearing ActiveX Filtering in Internet Explorer 9                       | 42    |
| Figure 5-13: Graphic representation of the IRIS production on the <b>Production</b>  | 40    |
| Configuration page                                                                   | 43    |
| Figure 5-14: RPMSInBound business service                                            |       |
| Figure 5-15: Changing a setting in the <b>Production Configuration</b> page          | 44    |
| Figure 5-16: RPMSInBound link                                                        |       |
| Figure 5-17: <b>Production Configuration</b> , RPMSInBound settings                  |       |
| Figure 5-18: Apply button                                                            |       |
| Figure 5-19: MPIInbound link                                                         |       |
| Figure 5-20: Production Configuration, MPIInBound settings                           | 46    |

| Figure 5-21: RPMSOutBound link                                                                     | 47        |
|----------------------------------------------------------------------------------------------------|-----------|
| Figure 5-22: Production Configuration, RPMSOutBound settings                                       | 48        |
| Figure 5-23: MPIOutBound link                                                                      | 48        |
| Figure 5-24: Production Configuration, MPIOutBound settings                                        | 49        |
| Figure 5-25: BadMessage link                                                                       |           |
| Figure 5-26: <b>Production Configuration</b> , BadMessage settings                                 | 50        |
| Figure 5-27: Management Portal page                                                                | 51        |
| Figure 5-28: Credentials Viewer page                                                               |           |
| Figure 5-29: Newly created credential in the Credentials page                                      |           |
| Figure 5-30: EmailAlert operation                                                                  |           |
| Figure 5-31: Home link on the <b>Credentials Viewer</b> page                                       |           |
| Figure 5-32: Management Portal page, Production option                                             |           |
| Figure 5-33: <b>Production Configuration</b> , EmailAlert settings                                 |           |
| Figure 5-34: Settings applied dialog                                                               |           |
| Figure 6-1: Management Portal page                                                                 |           |
| Figure 6-2: Namespace Chooser dialog                                                               |           |
| Figure 6-3: Management Portal page, Production option                                              |           |
| Figure 6-4: Production Configuration page, Start button                                            |           |
| Figure 6-5: Do you wish to start this Production? dialog                                           |           |
| Figure 6-6: START PRODUCTION dialog                                                                |           |
| Figure 6-7: <b>Production Configuration</b> page with production running                           |           |
| Figure 6-8: Management Portal page, Productions option                                             | 61        |
| Figure 6-9: <b>Production List</b> page, <b>AGMPI.PatientRegistration</b> production with a        |           |
| status of Running                                                                                  |           |
| Figure 6-10: Management Portal page, PRODUCTIONS section                                           |           |
| Figure 6-11: AGMP MPI MISSING ICN TSK scheduled in TaskMan                                         |           |
| Figure 6-12: AGMP A08 BCKGRND UPDATE TSK scheduled in TaskMan                                      |           |
| Figure 6-13: AGMP ACK BCKGRND TSK scheduled in TaskMan                                             |           |
| Figure 6-14: AGMP MPI PURGE HLO MSGS scheduled in TaskMan                                          |           |
| Figure 6-15: VAFH PIVOT PURGE scheduled in TaskMan                                                 |           |
| Figure 6-16: VAFH PIVOT PURGE description                                                          |           |
| Figure 7-1: Management Portal page, New Task option                                                |           |
| Figure 7-2: First <b>Task Scheduler Wizard</b> page                                                |           |
| Figure 7-3: Second Task Scheduler Wizard page                                                      |           |
| Figure 7-4: View Task Schedule page with AGMPI Message Purge task displayed                        |           |
| Figure 8-1: AGMP ACK BCKGRND TSK scheduled in TaskMan                                              |           |
| Figure 8-2: Management Portal page                                                                 |           |
| Figure 8-3: Namespace Chooser dialog                                                               |           |
| Figure 8-4: Management Portal page, Auto-Start Production option                                   |           |
| Figure 8-5: <b>Auto-Start Production</b> pageFigure 8-6: Auto-start production confirmation dialog | / 0       |
|                                                                                                    |           |
| Figure 8-7: Auto-Start Production page, Home link                                                  |           |
| Figure 8-9: <b>Production Configuration</b> page, <b>Start</b> button                              | I ອ<br>ດດ |
| Figure 8-10: Starting the <b>AGMPI.PatientRegistration</b> production                              |           |
| r igure 0-10. Starting the <b>Asimplifatient Registration</b> Production                           | 00        |

| Figure 8-11: <b>Production Configuration</b> page—AGMPI.PatientRegistration produc | ction |
|------------------------------------------------------------------------------------|-------|
| is running                                                                         | 81    |
| Figure 8-12: Management Portal page, Productions option                            | 81    |
| Figure 8-13: AGMPI.PatientRegistration production with a status of running         | 82    |
| Figure 8-14: Management Portal page showing the AGMPI.PatientRegistration          |       |
| production with a status of running                                                | 82    |
| Figure 8-15: AGMP MPI MISSING ICN TSK scheduled in TaskMan                         | 84    |
| Figure 8-16: MPI Report of ICNs Populated                                          | 86    |
| Figure 8-17: AGMP MPI MISSING ICN TSK scheduled in TaskMan                         | 8     |
| Figure 8-18: AGMP A08 BCKGRND UPDATE TSK scheduled in TaskMan                      | 89    |
| Figure 8-19: AGMP MPI PURGE HLO MSGS scheduled in TaskMan                          | 91    |
| Figure 8-20: VAFH PIVOT PURGE scheduled in TaskMan                                 | 92    |
| Figure 8-21: VAFH PIVOT PURGE description                                          | 92    |

## **Preface**

The purpose of this document is to provide the user with information about the installation, configuration, and onboarding of the Master Patient Index (MPI) interface (AGMP) package and production in InterSystems IRIS. The term IRIS is used in this document to refer to both InterSystems IRIS and InterSystems IRIS for Health, unless otherwise indicated.

The AGMP package allows for the transport of messages between the Resource and Patient Management System (RPMS) and the MPI system. The new AGMP package was originally released as version 7.2 of the Patient Registration (AG) package but has now been separated into its own RPMS application. Since many sites will have already installed the AG version 7.2 patches, they will not be required to perform all of the installation steps needed compared to sites that are installing and implementing MPI for the first time. Please carefully follow the ensuing installation steps, which describe the installation process for both new MPI functionality site installs and installs for sites that are already utilizing MPI.

## **Trademark Notice**

Adobe is a registered trademark of Adobe Systems, Inc.

AIX is a registered trademark of IBM.

InterSystems, Caché, Ensemble, HealthShare, IRIS, and IRIS for Health are registered trademarks of InterSystems Corporation.

HL7 is a registered trademark of Health Level Seven, Inc.

Internet Explorer, Outlook, and Windows are registered trademarks of Microsoft Corporation.

JavaScript is a registered trademark of Oracle Corporation.

Unix is a registered trademark of The Open Group.

## 1.0 Introduction

For several decades, hospitals and health centers of the Indian Health Service (IHS) and numerous Tribal health programs have used the RPMS. The RPMS is a highly integrated system consisting of some 50 healthcare and administrative applications. Virtually all of these applications directly interact with one or more, and sometimes many, of the other RPMS applications.

The Master Patient Index Interface sends data bi-directionally between the MPI and RPMS. The interface is used to send patient data from RPMS to the MPI for accuracy of patient records.

The InterSystems IRIS interface engine provides transport of messages in the Health Level 7 (HL7) format between the RPMS system and the MPI system. If an error occurs in receiving a valid MPI or RPMS HL7 message, if there is a connection issue between the IRIS interface and either system, or if any other error occurs, an email alert is sent from the IRIS interface to the appropriate administrators.

### 2.0 Release Notes

The new AGMP MPI interface is meant to replace the MPI interface released as version 7.2 of the AG application. Like its predecessor, the new interface is used to send data bi-directionally between the MPI and the RPMS to ensure the accuracy of patient records.

The installation of the software is the first phase in sending data between the two systems. The second phase is the onboarding process, which requires coordination with the IT Service Desk. The onboarding process is described in section 8.0 of this manual.

This version of the software implements the following functionality:

- An initial upload of all patients to the MPI (if not previously performed using the MPI functionality released with version 7.2 of the AG application).
- Sending new patient registrations in real time.
- Sending patient updates in real time.
- Sending patient check-ins, admissions, checkouts and discharges in real time.
- Fully operational with the use of the InterSystems IRIS integration engine for the transport of HL7 messages.
- CR 07685: Removes Patient Merge as a prerequisite for installing this application.
- CR 07686: Moves the MPI application from Patient Registration (AG) version 7.2 to Master Patient Index (AGMP) version 1.0.
- CR 07697: Removes unnecessary alerts for network timeouts.
- CR 10397: Provides the ability for a site to "opt out" of MPI without creating a backlog of unsent messages in RPMS.
- CR 11037: Updates the logic for identifying demo patients to bring MPI in line with other RPMS applications.

## 3.0 Installation Notes

**Prefix**: AGMP

**Current Version**: 1.0

#### 3.1 Contents of Distribution

Table 3-1: Contents of distribution

| File                                       | Distribution                              |
|--------------------------------------------|-------------------------------------------|
| agmp0100.k                                 | KIDS file                                 |
| agmp010i.pdf                               | Installation Guide and Release Notes      |
| agmp0100.03i_IRIS.pdf                      | IRIS Installation Guide and Release Notes |
| agmp010t.pdf                               | Technical Manual                          |
| agmp010u.pdf                               | User Manual                               |
| agmp010u_HealthShare_Management_Portal.pdf | User Manual - HealthShare                 |

## 3.2 Required Resources

#### 3.2.1 IRIS/HealthShare

The AGMP application requires IRIS or HealthShare 2017.2 or greater. The AGMP application does not require a specific version of the operating system (OS).

## 3.2.2 Required Installation Parameters

The RPMS software listed in Table 3-2 is required.

Table 3-2: Required resources

| Module                            | Minimum Version           |
|-----------------------------------|---------------------------|
| HEALTH LEVEL SEVEN (HL)           | v1.6 Patch 1006 or later  |
| IHS DICTIONARIES (POINTERS) (AUT) | v98.1 Patch 20 or later   |
| IHS DICTIONARIES (PATIENT) (AUPN) | v99.1 Patch 20 or later   |
| IHS PATIENT REGISTRATION (AG)     | v7.1 Patch 9 or later     |
| IHS VA SUPPORT FILES (AVA)        | v93.2 Patch 20 or later   |
| PIMS (PIMS)                       | V5.3 Patch 1016 or later  |
| VA FileMan (DI)                   | v22.0 Patch 1018 or later |
| VA Kernel (XU)                    | v8.0 Patch 1018 or later  |

#### 3.2.3 Before Beginning: Installation Issues

- 1. As previously mentioned, the new AGMP application will replace the MPI functionality delivered in version 7.2 of the AG application release. The steps required to properly install this release depend on whether version 7.2 of the AG application release has already been installed and implemented or if this is a brand-new installation of the MPI functionality. Checklists are provided in Appendix C to assist in following the correct steps according to whether the site previously implemented Patient Registration (AG) version 7.2 or not.
- 2. Make a copy of this package distribution for offline storage.
- 3. Capture the terminal output during the installation using an auxport printer attached to the terminal used to perform the software installation to ensure a printed audit trail should any problems arise.

### 4.0 Installation Instructions

The AGMP application installation consists of a standard Kernel Installation and Distribution System (KIDS) build which gets installed in the site's RPMS production environment. Both new users of MPI and existing users of MPI (by way of the AG version 7.2 release) must install this KIDS release. Prior to installing this build, any sites currently using MPI through the AG version 7.2 release, should perform the following pre-installation steps first.

**Note**: Sites that have not implemented the MPI functionality released with AG version 7.2 should skip Section 4.1 and proceed to the RPMS KIDS Installation found in Section 4.2.

## 4.1 Pre-Installation Steps for Sites Upgrading MPI

#### 4.1.1 Map a New Global

- 1. Sign into IRIS's Management Portal. Instructions for accessing the Management Portal are provided in Section 5.1.
- 2. Click **System Administration** at the bottom of the left column. Then click **Configuration** > | **System Configuration** > | **Namespaces**.
- 3. On the **Namespaces** page, click **Global Mappings** in the AGMPIxxx namespace row to display the **Global Mappings** page, as shown in Figure 4-1.

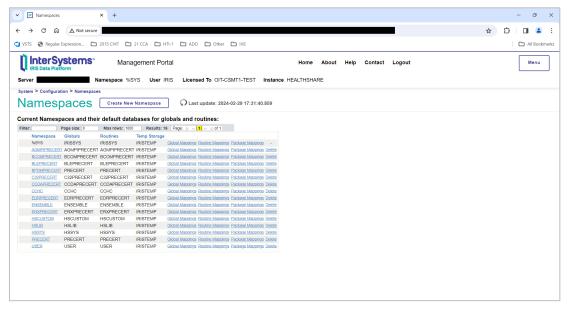

Figure 4-1: Select Global Mappings

4. On the **Global Mappings** page, click **New** to display the **Global Mapping** dialog, as shown in Figure 4-2.

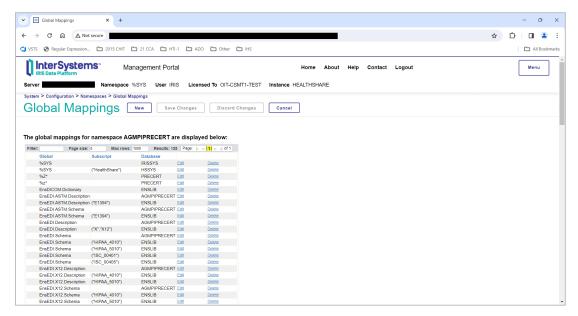

Figure 4-2: **Global Mappings** page

5. In the **Global Mapping** dialog, choose the production RPMS namespace for your site in the drop-down menu for the **Global database location** field. In the example in Figure 4-3, the namespace is PRECERT.

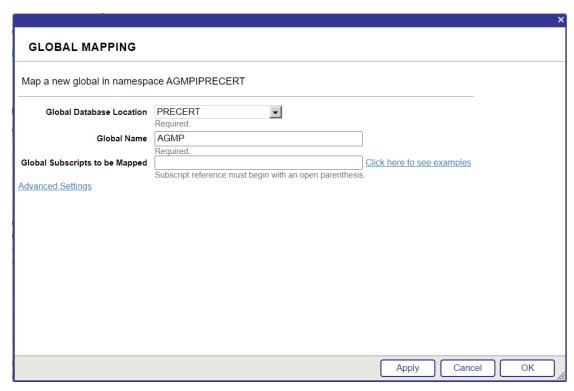

Figure 4-3: Mapping a new global in the Global Mapping dialog

- 6. In the Global name field, type AGMP.
- 7. Click Apply, and then click Close to return to the Global Mappings page.
- 8. Verify that the AGMP global mapping was added correctly to the list and click **Save Changes**.

### 4.1.2 Map a New Package

1. On the **Namespaces** page, click **Package Mappings** in the RPMS namespace row to display the **Package Mappings** page, as shown in Figure 4-4.

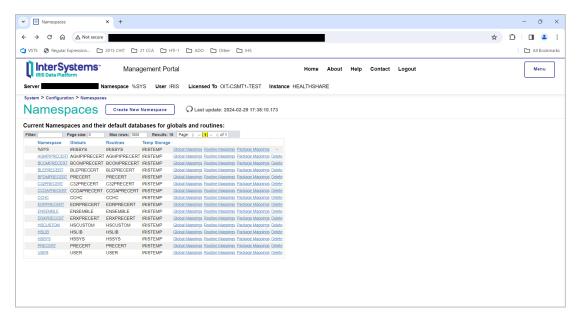

Figure 4-4: Select Package Mappings

2. On the **Package Mappings** page, click **New** to display the **Package Mapping** dialog, as shown in Figure 4-5.

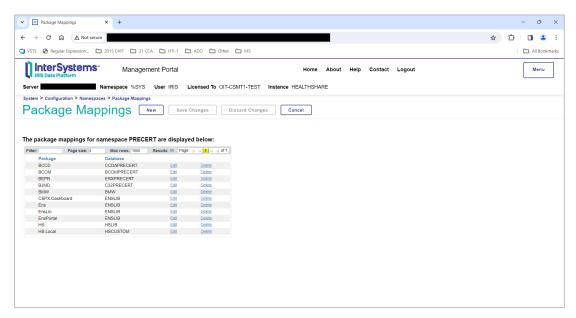

Figure 4-5: Package Mappings page

3. In the **Package Mapping** dialog, choose the AGMPI namespace for your site in the drop-down menu for the **Package database location** field. In the example in Figure 4-6, the namespace is AGMPIPRECERT.

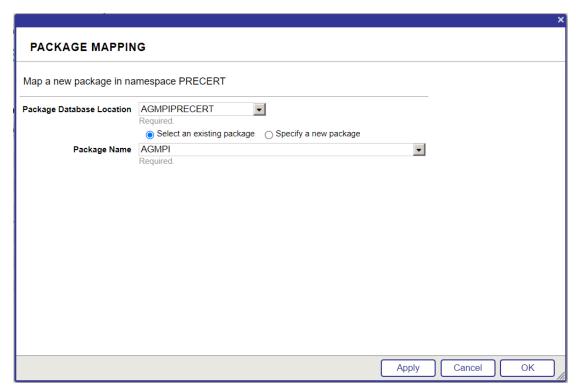

Figure 4-6: Mapping a new package in the Package Mapping dialog

- 4. Click the **Select an existing package** option button.
- 5. In the Package name field, select AGMPI.
- 6. Click **OK** to return to the **Package Mappings** page.
- 7. Verify that the AGMPI package mapping was added correctly to the list and click **Save Changes**.

#### 4.1.3 Associate the Database with the Production Database Resource

1. Return to the main Management Portal page. Select System Administration in the left column, then select System Configuration > | Local Databases, as shown in Figure 4-7.

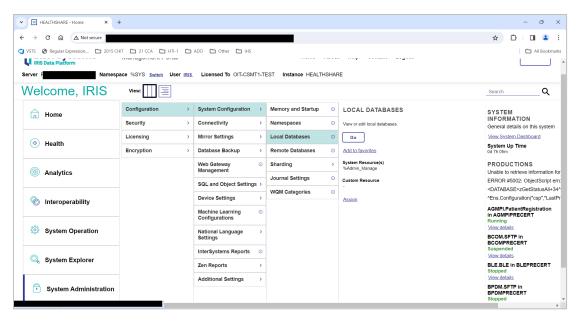

Figure 4-7: Management Portal, Local Databases menu option

2. On the **Local Databases** page, locate the production RPMS database in the list and make a note of the resource associated with the database, as shown in Figure 4-8.

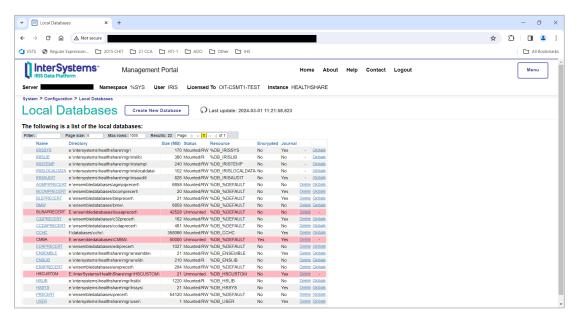

Figure 4-8: Local Databases page

3. On the **Local Databases** page, locate the AGMPIxxx database in the list and click the database name to open the **Database Properties** page.

4. On the **Database Properties** page, select the resource name that was assigned to the production RPMS database from the **Resource Name** list.

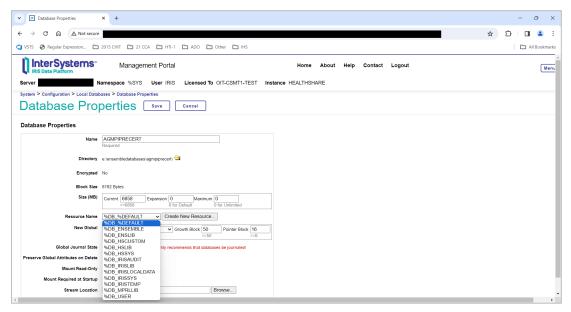

Figure 4-9: Selecting the site's assigned resource name in the Resource Name list

- 5. Click Save.
- 6. Click **Home** to return to the main **Management Portal** page or log out to end the IRIS session.

#### 4.1.4 Record Allowed IP Addresses

Some sites have a value in the Allowed IP Addresses setting in the IRIS production. This value will be overwritten by the KIDS installation process and must be reapplied after installation. Therefore, it is important to record this value before proceeding.

- 1. Sign into the IRIS Management Portal.
- 2. At the top left, the main **Management Portal** page displays the server name, the current user, the current namespace, license and instance information, and a **Switch** link.

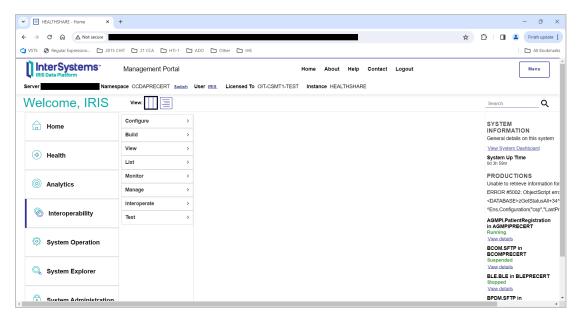

Figure 4-10: IRIS Management Portal

- 3. Click the **Switch** link.
- 4. In the **Namespace Chooser** box, choose the AGMPI namespace. The namespace will consist of "AGMPI" concatenated with the name of the RPMS namespace. For example, if the RPMS namespace is called **PRECERT**, then the associated AGMPI namespace will be called **AGMPIPRECERT**.

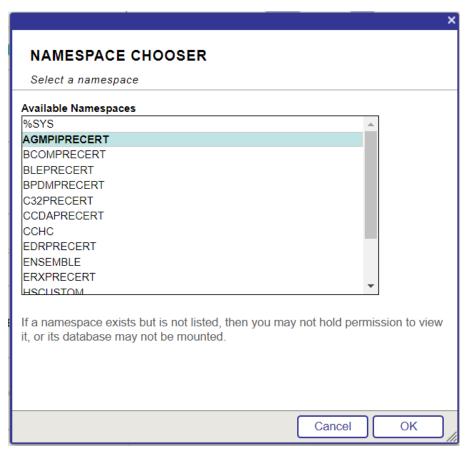

Figure 4-11: Namespace Chooser dialog

- 5. Click **OK** to choose the namespace. The namespace displayed on the **Management Portal** page will be updated to reflect the selection.
- 6. On the main **Management Portal** page, select **Interoperability** in the left column, then **Configure** > | **Production**, as shown in Figure 4-12.

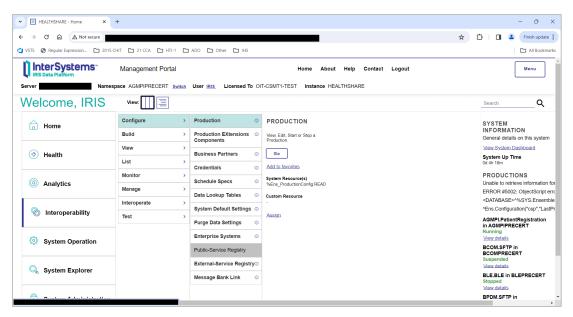

Figure 4-12: Management Portal, Production menu option

7. The **Production Configuration** page for the selected namespace is displayed, as shown in Figure 4-20.

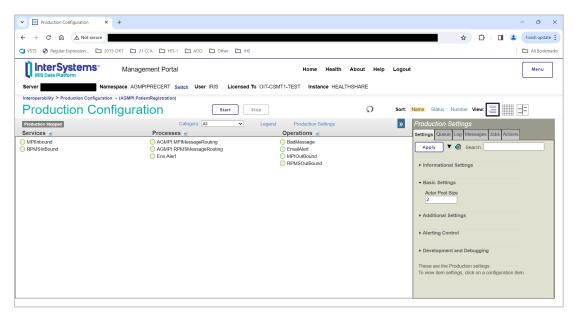

Figure 4-13: Production Configuration, AGMPI.PatientRegistration production

8. Click **MPIInbound**. Note the value in the **Allowed IP Addresses** box, which is in the **Connection Settings** group. If necessary, expand the **Connection Settings** group to see the value.

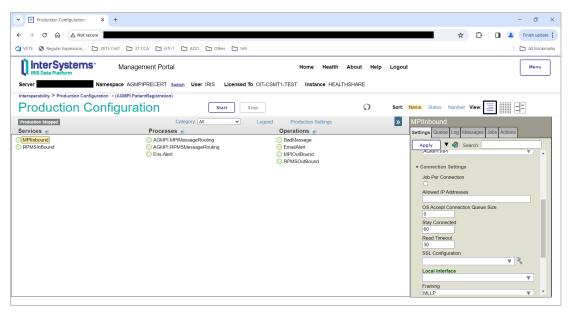

Figure 4-14: Production Configuration, MPIInbound settings

#### 4.2 RPMS KIDS Installation

During this installation, you will be asked the IP address of the server on which the package will be installed, the mail group coordinator, and the MPI listener port. Be sure to obtain these values before beginning the KIDS installation process. The MPI listener port is the port assigned to the MPIInbound business service in the IRIS production.

If this is a new install, you will be asked for a directory to create an AGMPI database in. Create this directory before beginning the KIDS installation.

Before installing the AGMPI software, each official registering facility in RPMS *must* have been assigned a valid station number either as part of the AVA version 93.2 patch 20 installation or directly in the RPMS database.

- 1. At the "Select OPTION NAME" prompt, type **XPD MAIN** for Kernel Installation and Distribution System and press Enter.
- 2. At the "Select Kernel Installation & Distribution System Option" prompt, type I (Installation) and press Enter to display the **Installation** menu.

```
Select OPTION NAME: XPD MAIN
                                 Kernel Installation & Distribution
System
         Edits and Distribution ...
         Utilities ...
         Installation ...
         Patch Monitor Main Menu ...
Select Kernel Installation & Distribution System <TEST ACCOUNT> Option: I
        Load a Distribution
        Verify Checksums in Transport Global
        Print Transport Global
        Compare Transport Global to Current System
  5
        Backup a Transport Global
        Install Package(s)
         Restart Install of Package(s)
         Unload a Distribution
Select Installation <TEST ACCOUNT> Option:
```

Figure 4-15: Kernel Installation & Distribution System menu and Installation menu

#### 4.2.1 Load a Distribution

- 1. At the "Select Installation Option" prompt, type 1 (Load a Distribution) and press Enter.
- 2. At the "Enter a Host File" prompt, type the location where the file resides on the server and press Enter. The name and location of the file will be different at each site.
- 3. At the "Want to Continue with Load?" prompt, press Enter to accept the default (Yes).
- 4. At the "Want to RUN the Environmental Check Routine?" prompt, press Enter to accept the default (Yes).
- 5. At the "Enter Yes or No" prompt (verification of station number), type Y (Yes) and press Enter.
- 6. At the "Enter RETURN to continue or '\' to exit" prompt, press Enter to continue.

```
Select Installation <TEST ACCOUNT> Option: 1 Load a Distribution
Enter a Host File: c:\temp\agmp0100.k

KIDS Distribution saved on Apr 21, 2021@17:38:19
Comment: AGMP 1.0

This Distribution contains Transport Globals for the following Package(s):
```

```
OK to continue with Load? NO// YES
Distribution OK!
Want to Continue with Load? YES//
Loading Distribution...
Build AGMP 1.0 has an Environmental Check Routine
Want to RUN the Environment Check Routine? YES//
   AGMP 1.0
Will first run the Environment Check Routine, AGMP1E00
                                Hello, DEMO USER
               Checking Environment for RPMS MPI CLIENT Software
        Need at least Kernel (XU) v8.0 patch 1018....patch 1018 Present
      Need at least VA FILEMAN (DI) v22.0 patch 1018....patch 1018 Present
  Need at least HEALTH LEVEL SEVEN (HL) v1.6 patch 1006....patch 1006 Present
  Need at least IHS PATIENT REGISTRATION (AG) v7.1 patch 9....patch 9 Present
  Need at least IHS VA SUPPORT FILES (AVA) v93.2 patch 20....patch 20 Present
  Need at least IHS DICTIONARIES (POINTERS) v98.1 patch 20....patch 20 Present
Need at least IHS DICTIONARIES (PATIENT) (AUPN) v98.1 patch 20....patch 20 Prese
            Need at least PIMS v5.3 patch 1016....patch 1016 Present
                 THE FOLLOWING STATION NUMBER WAS FOUND IN THE
                             INSTITUTION FILE: 8999
            PLEASE CONFIRM WITH THE OIT RPMS DBA THIS IS THE CORRECT
               STATION NUMBER FOR '2016 DEMO HOSPITAL' FACILITY?
Enter Yes or No: Yes YES
                                ENVIRONMENT OK.
Enter RETURN to continue or '^' to exit:
Use INSTALL NAME: AGMP 1.0 to install this Distribution.
```

Figure 4-16: Loading a distribution

### 4.2.2 Verify Checksums

- 1. At the "Select Installation Option" prompt, type **2** (Verify Checksums in Transport Global) and press Enter.
- 2. At the "Select INSTALL NAME" prompt, type **AGMP** and press Enter.
- 3. At the "DEVICE" prompt, press Enter.
- 4. Near the end of the output, look for a line similar to the following:

```
22 Routines checked, 0 failed.
```

This line indicates whether all pieces of the file were downloaded successfully. The critical piece of information is the number of routines that failed. If any routines failed, reload the file by following the steps in Section 4.2.1.

```
Select Installation <TEST ACCOUNT> Option: 2 Verify Checksums in Transport Global
Select INSTALL NAME: AGMP 1.0 Loaded from Distribution 4/23/21@16:01:48
     => AGMP 1.0 ;Created on Apr 21, 2021@17:38:19
This Distribution was loaded on Apr 23, 2021@16:01:48 with header of
  AGMP 1.0 ;Created on Apr 21, 2021@17:38:19
   It consisted of the following Install(s):
        AGMP 1.0
Want each Routine Listed with Checksums: Yes// YES
DEVICE: HOME// VIRTUAL
PACKAGE: AGMP 1.0 Apr 23, 2021 4:02 pm
                                                                               PAGE 1
AGMP1E00 Calculated 30388836
AGMP1P00 Calculated 132733930
AGMPACK Calculated 11663677
AGMPADT Calculated 12398252
AGMPBGP Calculated 6740618
AGMPCHK Calculated 60644548
AGMPCLAS Calculated 18542101
AGMPEDIT Calculated 12909447
AGMPHL1 Calculated 147068524
AGMPHL0 Calculated 134329179
AGMPMFN Calculated
                        64866847
AGMPMICN Calculated 38615624
AGMPOPT Calculated 25572702
AGMPPID Calculated 37827898
AGMPPIVT Calculated 3303030
AGMPPRST Calculated 6940234
Enter RETURN to continue or '^' to exit:
PACKAGE: AGMP 1.0 Apr 23, 2021 4:02 pm
                                                                              PAGE 2
AGMPPURG Calculated 13454670
AGMPRPT1 Calculated 163239408
AGMPRPT2 Calculated 28719823
AGMPSMSG Calculated 76112084
AGMPVQQ Calculated 6186507
VAFCDD01 Calculated 39275530
   22 Routines checked, 0 failed.
```

Figure 4-17: Verify Checksums in Transport Global option

## 4.2.3 Compare Transport Global to Current System

This step is suggested but not mandatory. Opting to perform this step creates an audit trail that can be used to diagnose problems.

- 1. At the "Select Installation Option" prompt, type 4 (Compare Transport Global to Current System) and press Enter.
- 2. At the "Select INSTALL NAME" prompt, type **AGMP** and press Enter.
- 3. At the "Type of Compare" prompt, type 1 (Full Comparison) and press Enter.

```
Note: Always choose a full comparison.
```

4. At the "DEVICE" prompt, press Enter to accept the default (Virtual).

```
Select Installation <TEST ACCOUNT> Option: 4 Compare Transport Global to Current
System
Select INSTALL NAME: AGMP 1.0
                                  Loaded from Distribution 4/23/21@16:01:48
    => AGMP 1.0 ;Created on Apr 21, 2021@17:38:19
This Distribution was loaded on Apr 23, 2021@16:01:48 with header of
  AGMP 1.0 ;Created on Apr 21, 2021@17:38:19
  It consisted of the following Install(s):
      AGMP 1.0
    Select one of the following:
                   Full Comparison
                   Second line of Routines only
                   Routines only
                   Old style Routine compare
Type of Compare: 1 Full Comparison
DEVICE: HOME// VIRTUAL
Compare KIDS package AGMP 1.0 to current site (Disk)
Site: FACILITY-X-HQ.ABQ.IHS.GOV UCI: CHITT, DEHR Apr 23, 2021@16:02:43
                                          Disk
                                Routine: AGMP1E00
                                Routine: AGMP1P00
                                Routine: AGMPACK
                                Routine: AGMPADT
                                Routine: AGMPBGP
                                Routine: AGMPCHK
                                Routine: AGMPCLAS
                                Routine: AGMPEDIT
                                Routine: AGMPHL1
                                Routine: AGMPHLO
                                Routine: AGMPMFN
```

```
Routine: AGMPMICN
                              Routine: AGMPOPT
                              Routine: AGMPPID
                              Routine: AGMPPIVT
                              Routine: AGMPPRST
                              Routine: AGMPPURG
                              Routine: AGMPRPT1
                              Routine: AGMPRPT2
                              Routine: AGMPSMSG
                              Routine: AGMPVQQ
                              Routine: VAFCDD01
Enter RETURN to continue or '^' to exit:
             ENTRIES IN FILE #9002021.02 (AGMP CLASS TRANSPORT)
              AGMP CLASS TRANSPORT: New Record for 65840,63532
 RPMS STATUS: READY
                                      RPMS STATUS: COMPLETE
              AGMP CLASS TRANSPORT: New Record for 65840,63846
 RPMS STATUS: READY
                        RPMS STATUS: COMPLETE
                     ENTRIES IN FILE #101 (PROTOCOL)
                   PROTOCOL: AGMP MPI CHECKIN CHECKOUT
 TIMESTAMP: 64548,45545
                                      TIMESTAMP: 65855,63587
                    PROTOCOL: AGMP MPI ADMIT DISCHARGE
 TIMESTAMP: 64548,46163 TIMESTAMP: 65855,63588
                     PROTOCOL: AGMP MPI REGISTRATION
 TIMESTAMP: 65636,58467
                            TIMESTAMP: 65855,63588
Enter RETURN to continue or '^' to exit:
                                                               PROTOCOL: AGMP
MPI UPDATE
 TIMESTAMP: 65651,60956
                             TIMESTAMP: 65855,63588
```

Figure 4-18: Compare Transport Global to Current System option

### 4.2.4 Install Package

Install the package using the **Install Package(s)** option. The system performs an environment check; the package will not be installed if required software is missing.

- 1. At the "Select Installation Option" prompt, type Install Package and press Enter.
- 2. At the "Select INSTALL NAME" prompt, type **AGMP** and press Enter.
- 3. The system finds a station number. At the "Enter Yes or No" prompt, type **Yes** and press Enter if the station number is correct.
- 4. At the "Enter RETURN to continue or '^' to exit" prompt, press Enter to continue with the installation.
- 5. At the "Enter the Coordinator for Mail Group 'AGMP MPI" prompt, type in the name of the MPI Coordinator and press Enter.
- 6. At the "Want KIDS to Rebuild Menu Trees Upon Completion of Install?" prompt, press Enter to accept the default (No).
- 7. At the "Want KIDS to INHIBIT LOGONs during the install?" prompt, press Enter to accept the default (No).
- 8. At the "DEVICE" prompt, press Enter to accept the default and begin the installation process.
- 9. At the "ENTER MPI LISTENER PORT FOR THIS NAMESPACE" prompt, enter a listener port for this MPI application. The port must not be used by any other application on the server. If there is only one installation of the MPI application in this IRIS instance, then the default value is likely acceptable. If there are or will be multiple MPI applications, then care must be taken to ensure each has a unique port assigned to it. For existing MPI applications, this must match the Port value in the MPIInbound business service in the IRIS production.
- 10. If this is a new installation, the installer will ask for the directory in which to create a new database for the AGMPI namespace. At the "Specify Full Directory path for the database for new namespace AGMPIXXX" prompt, enter a path to this directory.

The messages displayed by the installation process will vary depending on whether this is a new installation or upgrade of MPI. Figure 4-19 shows the output for a new installation of the MPI application, whereas Figure 4-20 shows the output when upgrading from a previous version of MPI or reinstalling the current version.

```
Checking Install for Package AGMP 1.0
Will first run the Environment Check Routine, AGMP1E00
                                Hello, DEMO USER
               Checking Environment for RPMS MPI CLIENT Software
        Need at least Kernel (XU) v8.0 patch 1018....patch 1018 Present
      Need at least VA FILEMAN (DI) v22.0 patch 1018....patch 1018 Present
 Need at least HEALTH LEVEL SEVEN (HL) v1.6 patch 1006....patch 1006 Present
 Need at least IHS PATIENT REGISTRATION (AG) v7.1 patch 9....patch 9 Present
 Need at least IHS VA SUPPORT FILES (AVA) v93.2 patch 20....patch 20 Present
  Need at least IHS DICTIONARIES (POINTERS) v98.1 patch 20....patch 20 Present
Need at least IHS DICTIONARIES (PATIENT) (AUPN) v98.1 patch 20....patch 20 Prese
            Need at least PIMS v5.3 patch 1016....patch 1016 Present
                 THE FOLLOWING STATION NUMBER WAS FOUND IN THE
                             INSTITUTION FILE: 8999
            PLEASE CONFIRM WITH THE OIT RPMS DBA THIS IS THE CORRECT
               STATION NUMBER FOR '2011 DEMO HOSPITAL' FACILITY?
Enter Yes or No: YES
                                ENVIRONMENT OK.
Enter RETURN to continue or '^' to exit:
Install Questions for AGMP 1.0
Incoming Files:
   391.71
           ADT/HL7 PIVOT
Note: You already have the 'ADT/HL7 PIVOT' File.
   391.72
           ADT/HL7 EVENT REASON
Note: You already have the 'ADT/HL7 EVENT REASON' File.
  391.91
           TREATING FACILITY LIST
Note: You already have the 'TREATING FACILITY LIST' File.
           HLO APPLICATION REGISTRY (including data)
Note: You already have the 'HLO APPLICATION REGISTRY' File.
I will REPLACE your data with mine.
   9002021.01AGMP PARAMETERS
Note: You already have the 'AGMP PARAMETERS' File.
  9002021.02AGMP CLASS TRANSPORT (including data)
Note: You already have the 'AGMP CLASS TRANSPORT' File.
I will OVERWRITE your data with mine.
Incoming Mail Groups:
```

```
Enter the Coordinator for Mail Group 'AGMP MPI': USER, DEMO//
                                                                   DEMO
Want KIDS to Rebuild Menu Trees Upon Completion of Install? NO//
Want KIDS to INHIBIT LOGONs during the install? NO//
Want to DISABLE Scheduled Options, Menu Options, and Protocols? NO//
Enter the Device you want to print the Install messages.
You can queue the install by enter a 'Q' at the device prompt.
Enter a '^' to abort the install.
DEVICE: HOME// VT
Install Started for AGMP 1.0:
              Apr 21, 2021@17:42:16
Build Distribution Date: Apr 21, 2021
 Installing Routines
              Apr 21, 2021@17:42:16
 Running Pre-Install Routine: PRE^AGMP1P00
Saving the configuration of option 'AGMENU' ...
Installing Data Dictionaries:
              Apr 21, 2021@17:42:16
 Installing Data:
              Apr 21, 2021@17:42:16
 Installing PACKAGE COMPONENTS:
 Installing SECURITY KEY
 Installing MAIL GROUP
 Installing PROTOCOL
 Installing OPTION
              Apr 21, 2021@17:42:17
Running Post-Install Routine: POST^AGMP1P00
ENTER THE MPI LISTENER PORT. IF THIS IS A MULTI-NAMESPACE SITE,
YOU MUST ENTER A UNIQUE LISTENER PORT FOR EACH AGMPI NAMESPACE
ON THIS SERVER.
ENTER MPI LISTENER PORT FOR THIS NAMESPACE: (5201-5299): 5201//
                                                                      MOVEMENT
EVENTS v 5.3
                    IHS Appointment Event Driver
           MPI Manager Options [AGMP HLO MPI MANAGER OPTIONS] option
             was added to the Patient registration Menu [AGMENU]
 Importing installer classes
List started on 04/21/2021 17:42:18
Listing file E:\InterSystems\HealthShare\mgr\Temp\jhKJUOKPRK5n0w.xml as xml
List finished successfully.
```

```
Load started on 04/21/2021 17:42:18
Loading file E:\InterSystems\HealthShare\mgr\Temp\fR5BS09r1OcbDg.xml as xml
Imported class: AGMPI.Install.Installer
Imported class: AGMPI.Install.PreInstall
Imported class: AGMPI.Install.ProductionSettings
Compiling 3 classes, using 3 worker jobs
Compiling class AGMPI.Install.PreInstall
Compiling class AGMPI.Install.Installer
Compiling class AGMPI.Install.ProductionSettings
Compiling table AGMPI Install.ProductionSettings
Compiling routine AGMPI.Install.PreInstall.1
Compiling routine AGMPI.Install.Installer.1
Compiling routine AGMPI.Install.ProductionSettings.1
Load finished successfully.
Updating 9002021.02 record
Specify Full Directory path for the database for new namespace AGMPIMPIT:
d:\databases\healthshare\agmpimpit
  Creating AGMPIMPIT namespace
 2021-04-21 17:44:01 0 AGMPI.Install.Installer: Installation starting at 2021-04-21
17:44:01, LogLevel=1
2021-04-21 17:44:01 1 CreateDatabase: Creating database AGMPIMPIT in
G:\Databases\Healthshare\mpit\agmpimpt\ with resource %DB %DEFAULT
2021-04-21 17:44:03 1 CreateNamespace: Creating namespace AGMPIMPIT using
AGMPTMPTT/AGMPTMPTT
2021-04-21 17:44:03 1 ActivateConfiguration: Activating Configuration
2021-04-21 17:44:05 1 GlobalMapping: Adding globalmapping AGMP to AGMPIMPIT from
2021-04-21 17:44:09 1 GlobalMapping: Adding globalmapping %Z* to AGMPIMPIT from MPIT
2021-04-21 17:44:30 1 GlobalMapping: Adding globalmapping %z* to AGMPIMPIT from MPIT
2021-04-21 17:44:30 1 GlobalMapping: Adding globalmapping {\tt HL}^{\star} to AGMPIMPIT from MPIT
2021-04-21 17:44:30 1 RoutineMapping: Adding routinemapping %ZO*. to AGMPIMPIT from
2021-04-21 17:44:31 1 RoutineMapping: Adding routinemapping HL*. to AGMPIMPIT from
2021-04-21 17:44:35 1 EnableEnsemble: Enabling AGMPIMPIT
2021-04-21 17:47:27 1 ActivateConfiguration: Activating Configuration
2021-04-21 17:47:28 1 CreateNamespace: Creating namespace MPIT using MPIT/MPIT
2021-04-21 17:47:28 1 ActivateConfiguration: Activating Configuration
2021-04-21 17:47:30 1 ClassMapping: Adding classmapping AGMPI to MPIT from AGMPIMPIT
2021-04-21 17:47:50 1 EnableEnsemble: Enabling MPIT
2021-04-21 17:48:14 1 ActivateConfiguration: Activating Configuration
2021-04-21 17:48:18 0 AGMPI.Install.Installer: Installation succeeded at 2021-04-21
17:48:18
2021-04-21 17:48:18 0 %Installer: Elapsed time 256.33694s
  Deleting AGMPI package if it exists
  Importing AGMPI classes
List started on 04/21/2021 17:48:18
Listing file E:\InterSystems\HealthShare\mgr\Temp\whDapxW3cJTFRw.xml as xml
List finished successfully.
Load started on 04/21/2021 17:48:18
Loading file E:\InterSystems\HealthShare\mgr\Temp\6XuBpCsZ6xZ1Sq.xml as xml
Imported class: AGMPI.Adapters.AlertInbound
```

```
Imported class: AGMPI.Adapters.HLOGlobalInbound
Imported class: AGMPI.Adapters.HLOGlobalOutbound
Imported class: AGMPI.AlertEmailAddress
Imported class: AGMPI.Alerts.AlertItem
Imported class: AGMPI.Alerts.AlertLog
Imported class: AGMPI.Install.Installer
Imported class: AGMPI.Install.PostInstall
Imported class: AGMPI.Install.PreInstall
Imported class: AGMPI.Install.ProductionSettings
Imported class: AGMPI.MPIAlertRouting
Imported class: AGMPI.MPIMessageRouting
Imported class: AGMPI.Operations.MPI
Imported class: AGMPI.Operations.RPMS
Imported class: AGMPI.PatientRegistration
Imported class: AGMPI.Process.AlertProcess.Context
Imported class: AGMPI.Process.AlertProcess.Thread1
Imported class: AGMPI.Process.AlertProcess
Imported class: AGMPI.Process.AlertProcessContext
Imported class: AGMPI.Process.AlertProcessThread1
Imported class: AGMPI.RPMSMessageRouting
Imported class: AGMPI.Services.Alert
Imported class: AGMPI.Services.MPI
Imported class: AGMPI.Services.RPMS
Imported class: AGMPI.Task.StatusCheck
Compiling 25 classes, using 16 worker jobs
Compiling class AGMPI.Install.PreInstall
Compiling class AGMPI.Install.PostInstall
Compiling class AGMPI.Install.Installer
Compiling class AGMPI.MPIMessageRouting
Compiling class AGMPI.RPMSMessageRouting
Compiling class AGMPI.Task.StatusCheck
Compiling class AGMPI.MPIAlertRouting
Compiling class AGMPI.Adapters.AlertInbound
Compiling class AGMPI.AlertEmailAddress
Compiling class AGMPI.Adapters.HLOGlobalOutbound
Compiling class AGMPI.PatientRegistration
Compiling class AGMPI.Adapters.HLOGlobalInbound
Compiling class AGMPI.Install.ProductionSettings
Compiling class AGMPI.Services.MPI
Compiling class AGMPI.Services.Alert
Compiling class AGMPI.Operations.MPI
Compiling class AGMPI.Operations.RPMS
Compiling class AGMPI.Alerts.AlertLog
Compiling class AGMPI.Alerts.AlertItem
Compiling class AGMPI.Services.RPMS
Compiling class AGMPI.Process.AlertProcess
Compiling class AGMPI.Process.AlertProcess.Context
Compiling class AGMPI.Process.AlertProcessContext
Compiling class AGMPI.Process.AlertProcessThread1
Compiling class AGMPI.Process.AlertProcess.Thread1
Compiling table AGMPI Alerts.AlertLog
Compiling table AGMPI_Alerts.AlertItem
Compiling table AGMPI Process.AlertProcessContext
Compiling table AGMPI Process.AlertProcessThread1
Compiling table AGMPI.AlertEmailAddress
Compiling table AGMPI Process.AlertProcessThread1 ChildThreads
Compiling table AGMPI Process.AlertProcessThread1 SyncResponses
Compiling table AGMPI Process.AlertProcessThread1 PendingResponses
Compiling table AGMPI Process.AlertProcess SynchronizedResponses
Compiling table AGMPI Process AlertProcess.Context ResponseHandlers
```

```
Compiling table AGMPI Install.ProductionSettings
Compiling table AGMPI Process.AlertProcess MasterPendingResponses
Compiling table AGMPI Process.AlertProcess MessagesSent
Compiling table AGMPI Process.AlertProcessContext ResponseHandlers
Compiling table AGMPI Process AlertProcess. Thread1
Compiling table AGMPI_Process.AlertProcess_MessagesReceived
Compiling table AGMPI_Process_AlertProcess.Context
Compiling table AGMPI Process AlertProcess.Thread1
Compiling table AGMPI_Process_AlertProcess.Thread1__PendingResponses Compiling table AGMPI_Process_AlertProcess.Thread1__SyncResponses
Compiling table AGMPI Process.AlertProcess
Compiling routine AGMPI.Install.PreInstall.1
Compiling routine AGMPI.Install.PostInstall.1
Compiling routine AGMPI.Install.Installer.1
Compiling routine AGMPI.MPIAlertRouting.1
Compiling routine AGMPI.Install.ProductionSettings.1
Compiling routine AGMPI.MPIMessageRouting.1
Compiling routine AGMPI.PatientRegistration.1
Compiling routine AGMPI.RPMSMessageRouting.1
Compiling routine AGMPI.Adapters.HLOGlobalInbound.1
Compiling routine AGMPI.Services.Alert.1
Compiling routine AGMPI.Adapters.HLOGlobalOutbound.1
Compiling routine AGMPI.Services.MPI.1
Compiling routine AGMPI.Task.StatusCheck.1
Compiling routine AGMPI.Alerts.AlertLog.1
Compiling routine AGMPI.Operations.RPMS.1
Compiling routine AGMPI.Operations.MPI.1
Compiling routine AGMPI.Services.RPMS.1
Compiling routine AGMPI.Adapters.AlertInbound.1
Compiling routine AGMPI.AlertEmailAddress.1
Compiling routine AGMPI.Alerts.AlertItem.1
Compiling routine AGMPI.Process.AlertProcess.1
Compiling routine AGMPI.Process.AlertProcessMasterPendingResponses.1
Compiling routine AGMPI.Process.AlertProcessMessagesReceived.1
Compiling routine AGMPI.Process.AlertProcessMessagesSent.1
Compiling routine AGMPI.Process.AlertProcessSynchronizedResponses.1
Compiling routine AGMPI.Process.AlertProcess.Context.1
Compiling routine AGMPI.Process.AlertProcess.ContextResponseHandlers.1
Compiling routine AGMPI.Process.AlertProcessContext.1
Compiling routine AGMPI.Process.AlertProcessContextResponseHandlers.1
Compiling routine AGMPI.Process.AlertProcess.Thread1.1
Compiling routine AGMPI.Process.AlertProcess.Thread1ChildThreads.1
Compiling routine AGMPI.Process.AlertProcess.Thread1PendingResponses.1
Compiling routine AGMPI.Process.AlertProcess.Thread1SyncResponses.1
Compiling routine AGMPI.Process.AlertProcessThread1.1
Compiling routine AGMPI.Process.AlertProcessThread1ChildThreads.1
Compiling routine AGMPI.Process.AlertProcessThread1PendingResponses.1
Compiling routine AGMPI.Process.AlertProcessThread1SyncResponses.1
Compiling class AGMPI.Process.AlertProcess.Context
Compiling class AGMPI.Process.AlertProcess.Thread1
Compiling table AGMPI_Process_AlertProcess.Context ResponseHandlers
Compiling table AGMPI_Process_AlertProcess.Context
Compiling table AGMPI Process AlertProcess. Thread1
Compiling table AGMPI Process AlertProcess. Thread1
Compiling table AGMPI Process AlertProcess.Thread1 PendingResponses
Compiling table AGMPI Process AlertProcess.Thread1 SyncResponses
Compiling routine AGMPI.Process.AlertProcess.Context.1
Compiling routine AGMPI.Process.AlertProcess.ContextResponseHandlers.1
Compiling routine AGMPI.Process.AlertProcess.Thread1.1
Compiling routine AGMPI.Process.AlertProcess.Thread1ChildThreads.1
```

```
Compiling routine AGMPI.Process.AlertProcess.Thread1PendingResponses.1
Compiling routine AGMPI.Process.AlertProcess.Thread1SyncResponses.1
Load finished successfully.
Updating 9002021.02 record
17:48:27.015:Ens.Director: StopProduction initiated.
17:48:27.028:Ens.Director: No Production is running (Stopped)
Compilation started on 04/21/2021 17:48:27 with qualifiers 'ck'
Compiling class AGMPI.PatientRegistration
Compiling routine AGMPI.PatientRegistration.1
Compilation finished successfully in 0.333s.
 Updating Routine file...
 Updating KIDS files...
 AGMP 1.0 Installed.
              Apr 21, 2021@17:48:27
Not a VA primary domain
NO Install Message sent
Install Completed
```

Figure 4-19: Install option for a new installation

```
Select Installation <TEST ACCOUNT> Option: 6 Install Package(s)
Select INSTALL NAME: AGMP 1.0
                                   Loaded from Distribution 4/23/21@16:01:48
     => AGMP 1.0 ;Created on Apr 21, 2021@17:38:19
This Distribution was loaded on Apr 23, 2021@16:01:48 with header of
   AGMP 1.0 ;Created on Apr 21, 2021@17:38:19
   It consisted of the following Install(s):
      AGMP 1.0
Checking Install for Package AGMP 1.0
Will first run the Environment Check Routine, AGMP1E00
                                Hello, DEMO USER
               Checking Environment for RPMS MPI CLIENT Software
        Need at least Kernel (XU) v8.0 patch 1018....patch 1018 Present
     Need at least VA FILEMAN (DI) v22.0 patch 1018....patch 1018 Present
  Need at least HEALTH LEVEL SEVEN (HL) v1.6 patch 1006....patch 1006 Present
  Need at least IHS PATIENT REGISTRATION (AG) v7.1 patch 9....patch 9 Present
  Need at least IHS VA SUPPORT FILES (AVA) v93.2 patch 20....patch 20 Present
  Need at least IHS DICTIONARIES (POINTERS) v98.1 patch 20....patch 20 Present
Need at least IHS DICTIONARIES (PATIENT) (AUPN) v98.1 patch 20....patch 20 Prese
            Need at least PIMS v5.3 patch 1016....patch 1016 Present
                 THE FOLLOWING STATION NUMBER WAS FOUND IN THE
                             INSTITUTION FILE: 8999
            PLEASE CONFIRM WITH THE OIT RPMS DBA THIS IS THE CORRECT
               STATION NUMBER FOR '2016 DEMO HOSPITAL' FACILITY?
```

```
Enter Yes or No: YES
                               ENVIRONMENT OK.
Enter RETURN to continue or '^' to exit:
Install Questions for AGMP 1.0
Incoming Files:
  391.71
           ADT/HL7 PIVOT
Note: You already have the 'ADT/HL7 PIVOT' File.
           ADT/HL7 EVENT REASON
  391.72
Note: You already have the 'ADT/HL7 EVENT REASON' File.
  391.91
            TREATING FACILITY LIST
Note: You already have the 'TREATING FACILITY LIST' File.
            HLO APPLICATION REGISTRY (including data)
Note: You already have the 'HLO APPLICATION REGISTRY' File.
I will REPLACE your data with mine.
   9002021.01AGMP PARAMETERS
Note: You already have the 'AGMP PARAMETERS' File.
  9002021.02AGMP CLASS TRANSPORT (including data)
Note: You already have the 'AGMP CLASS TRANSPORT' File.
I will OVERWRITE your data with mine.
Incoming Mail Groups:
Enter the Coordinator for Mail Group 'AGMP MPI': DEMO, ONE//
                                                                        BET
        SYSTEMS ANALYST
Want KIDS to Rebuild Menu Trees Upon Completion of Install? NO//
Want KIDS to INHIBIT LOGONs during the install? NO//
Want to DISABLE Scheduled Options, Menu Options, and Protocols? NO//
Enter the Device you want to print the Install messages.
You can queue the install by enter a 'Q' at the device prompt.
Enter a '^' to abort the install.
DEVICE: HOME// VIRTUAL
Install Started for AGMP 1.0:
              Apr 23, 2021@16:03:17
Build Distribution Date: Apr 21, 2021
```

```
Installing Routines:
              Apr 23, 2021@16:03:18
 Running Pre-Install Routine: PRE^AGMP1P00
Saving the configuration of option 'AGMENU'...
NOT SAVED. Option 'AGMENU' has previously been saved.
 Installing Data Dictionaries:
              Apr 23, 2021@16:03:18
 Installing Data:
               Apr 23, 2021@16:03:18
 Installing PACKAGE COMPONENTS:
 Installing SECURITY KEY
 Installing MAIL GROUP
 Installing PROTOCOL
 Installing OPTION
              Apr 23, 2021@16:03:18
 Running Post-Install Routine: POST^AGMP1P00
ENTER THE MPI LISTENER PORT. IF THIS IS A MULTI-NAMESPACE SITE,
YOU MUST ENTER A UNIQUE LISTENER PORT FOR EACH AGMPI NAMESPACE
ON THIS SERVER.
ENTER MPI LISTENER PORT FOR THIS NAMESPACE: (5201-5299): 5201//
                                                                       MOVEMENT
EVENTS v 5.3 IHS Appointment Event Driver
           MPI Manager Options [AGMP HLO MPI MANAGER OPTIONS] option
              was added to the Patient registration Menu [AGMENU]
  Importing installer classes
List started on 04/23/2021 16:03:21
Listing file E:\InterSystems\HealthShare\mgr\Temp\GBCenigArWrsUQ.xml as xml
List finished successfully.
Load started on 04/23/2021 16:03:22
Loading file E:\InterSystems\HealthShare\mgr\Temp\8F1AuEMeOtQhLq.xml as xml
Imported class: AGMPI.Install.Installer
Imported class: AGMPI.Install.PreInstall
Imported class: AGMPI.Install.ProductionSettings
Compiling 3 classes, using 3 worker jobs
Compiling class AGMPI.Install.PreInstall
Compiling class AGMPI.Install.Installer
Compiling class AGMPI.Install.ProductionSettings
Compiling table AGMPI Install.ProductionSettings
Compiling routine AGMPI.Install.PreInstall.1
Compiling routine AGMPI.Install.Installer.1
Compiling routine AGMPI.Install.ProductionSettings.1
Load finished successfully.
Updating 9002021.02 record
16:03:30.675:Ens.Director: StopProduction initiated.
```

```
16:03:46.412:Ens.Director: Queued messages are being saved in the suspended
production.
16:03:46.412:Ens.Director: Production 'AGMPI.PatientRegistration' suspended.
  Deleting AGMPI package if it exists
Deleting class AGMPI.Process.AlertProcess.Context
Deleting class AGMPI.Process.AlertProcess.Thread1
Deleting class AGMPI.Adapters.AlertInbound
Deleting class AGMPI.Adapters.HLOGlobalInbound
Deleting class AGMPI.Adapters.HLOGlobalOutbound
Deleting class AGMPI.AlertEmailAddress
Deleting class AGMPI.Alerts.AlertItem
Deleting class AGMPI.Alerts.AlertLog
Deleting class AGMPI.Install.Installer
Deleting class AGMPI.Install.PostInstall
Deleting class AGMPI.Install.PreInstall
Deleting class AGMPI.Install.ProductionSettings
Deleting class AGMPI.MPIAlertRouting
Deleting class AGMPI.MPIMessageRouting
Deleting class AGMPI.Operations.MPI
Deleting class AGMPI.Operations.RPMS
Deleting class AGMPI.PatientRegistration
Deleting class AGMPI.Process.AlertProcess
Deleting class AGMPI.Process.AlertProcessContext
Deleting class AGMPI.Process.AlertProcessThread1
Deleting class AGMPI.RPMSMessageRouting
Deleting class AGMPI.Services.Alert
Deleting class AGMPI.Services.MPI
Deleting class AGMPI.Services.RPMS
Deleting class AGMPI.Task.StatusCheck
  Importing AGMPI classes
List started on 04/23/2021 16:03:49
Listing file E:\InterSystems\HealthShare\mgr\Temp\FhMIt3qZQjwAoQ.xml as xml
List finished successfully.
Load started on 04/23/2021 16:03:49
Loading file E:\InterSystems\HealthShare\mgr\Temp\bgcbya29oO5W7w.xml as xml
Imported class: AGMPI.Adapters.AlertInbound
Imported class: AGMPI.Adapters.HLOGlobalInbound
Imported class: AGMPI.Adapters.HLOGlobalOutbound
Imported class: AGMPI.AlertEmailAddress
Imported class: AGMPI.Alerts.AlertItem
Imported class: AGMPI.Alerts.AlertLog
Imported class: AGMPI.Install.Installer
Imported class: AGMPI.Install.PostInstall
Imported class: AGMPI.Install.PreInstall
Imported class: AGMPI.Install.ProductionSettings
Imported class: AGMPI.MPIAlertRouting
Imported class: AGMPI.MPIMessageRouting
Imported class: AGMPI.Operations.MPI
Imported class: AGMPI.Operations.RPMS
Imported class: AGMPI.PatientRegistration
Imported class: AGMPI.Process.AlertProcess.Context
Imported class: AGMPI.Process.AlertProcess.Thread1
Imported class: AGMPI.Process.AlertProcess
Imported class: AGMPI.Process.AlertProcessContext
Imported class: AGMPI.Process.AlertProcessThread1
Imported class: AGMPI.RPMSMessageRouting
Imported class: AGMPI.Services.Alert
```

```
Imported class: AGMPI.Services.MPI
Imported class: AGMPI.Services.RPMS
Imported class: AGMPI.Task.StatusCheck
Compiling 25 classes, using 16 worker jobs
Compiling class AGMPI.Install.Installer
Compiling class AGMPI.Install.PostInstall
Compiling class AGMPI.Install.PreInstall
Compiling class AGMPI.Alerts.AlertLog
Compiling class AGMPI.Alerts.AlertItem
Compiling class AGMPI.Install.ProductionSettings
Compiling class AGMPI.AlertEmailAddress
Compiling class AGMPI.PatientRegistration
Compiling class AGMPI.Task.StatusCheck
Compiling class AGMPI.RPMSMessageRouting
Compiling class AGMPI.MPIAlertRouting
Compiling class AGMPI.MPIMessageRouting
Compiling class AGMPI.Services.Alert
Compiling class AGMPI.Services.RPMS
Compiling class AGMPI.Services.MPI
Compiling class AGMPI.Adapters.HLOGlobalOutbound
Compiling class AGMPI.Adapters.HLOGlobalInbound
Compiling class AGMPI.Operations.RPMS
Compiling class AGMPI.Operations.MPI
Compiling class AGMPI.Adapters.AlertInbound
Compiling class AGMPI.Process.AlertProcess
Compiling class AGMPI.Process.AlertProcess.Context
Compiling class AGMPI.Process.AlertProcessContext
Compiling class AGMPI.Process.AlertProcess.Thread1
Compiling class AGMPI.Process.AlertProcessThread1
Compiling table AGMPI Alerts.AlertLog
Compiling table AGMPI.AlertEmailAddress
Compiling table AGMPI Process.AlertProcessThread1 SyncResponses
Compiling table AGMPI Process.AlertProcessContext ResponseHandlers
Compiling table AGMPI_Process_AlertProcess.Context
Compiling table AGMPI_Process.AlertProcessThread1__ChildThreads
Compiling table AGMPI_Process.AlertProcess_MessagesReceived
Compiling table AGMPI_Process.AlertProcess_MasterPendingResponses
Compiling table AGMPI Process.AlertProcess MessagesSent
Compiling table AGMPI Process.AlertProcess SynchronizedResponses
Compiling table AGMPI Process.AlertProcessThread1 PendingResponses
Compiling table AGMPI Alerts.AlertItem
Compiling table AGMPI Process.AlertProcessContext
Compiling table AGMPI Process.AlertProcessThread1
Compiling table AGMPI Process AlertProcess.Context ResponseHandlers
Compiling table AGMPI Install.ProductionSettings
Compiling table AGMPI Process AlertProcess.Thread1 ChildThreads
Compiling table AGMPI_Process_AlertProcess.Thread1__SyncResponses
Compiling table AGMPI_Process_AlertProcess.Thread1__PendingResponses
Compiling table AGMPI_Process_AlertProcess.Thread1
Compiling table AGMPI_Process.AlertProcess
Compiling routine AGMPI.Install.PostInstall.1
Compiling routine AGMPI.Install.PreInstall.1
Compiling routine AGMPI.Install.Installer.1
Compiling routine AGMPI.MPIMessageRouting.1
Compiling routine AGMPI.MPIAlertRouting.1
Compiling routine AGMPI.PatientRegistration.1
Compiling routine AGMPI.RPMSMessageRouting.1
Compiling routine AGMPI.Services.Alert.1
Compiling routine AGMPI.Task.StatusCheck.1
Compiling routine AGMPI.Adapters.HLOGlobalOutbound.1
```

```
Compiling routine AGMPI.Services.RPMS.1
Compiling routine AGMPI.Alerts.AlertLog.1
Compiling routine AGMPI.Install.ProductionSettings.1
Compiling routine AGMPI.Adapters.HLOGlobalInbound.1
Compiling routine AGMPI.Adapters.AlertInbound.1
Compiling routine AGMPI.Services.MPI.1
Compiling routine AGMPI.Operations.RPMS.1
Compiling routine AGMPI.Operations.MPI.1
Compiling routine AGMPI.AlertEmailAddress.1
Compiling routine AGMPI.Alerts.AlertItem.1
Compiling routine AGMPI.Process.AlertProcess.1
Compiling routine AGMPI.Process.AlertProcessMasterPendingResponses.1
Compiling routine AGMPI.Process.AlertProcessMessagesReceived.1
Compiling routine AGMPI.Process.AlertProcessMessagesSent.1
Compiling routine AGMPI.Process.AlertProcessSynchronizedResponses.1
Compiling routine AGMPI.Process.AlertProcess.Context.1
Compiling routine AGMPI.Process.AlertProcess.ContextResponseHandlers.1
Compiling routine AGMPI.Process.AlertProcessContext.1
Compiling routine AGMPI.Process.AlertProcessContextResponseHandlers.1
Compiling routine AGMPI.Process.AlertProcess.Thread1.1
Compiling routine AGMPI.Process.AlertProcess.Thread1ChildThreads.1
Compiling routine AGMPI.Process.AlertProcess.Thread1PendingResponses.1
Compiling routine AGMPI.Process.AlertProcess.Thread1SyncResponses.1
Compiling routine AGMPI.Process.AlertProcessThread1.1
Compiling routine AGMPI.Process.AlertProcessThread1ChildThreads.1
Compiling routine AGMPI.Process.AlertProcessThread1PendingResponses.1
Compiling routine AGMPI.Process.AlertProcessThread1SyncResponses.1
Compiling class AGMPI.Process.AlertProcess.Context
Compiling class AGMPI.Process.AlertProcess.Thread1
Compiling table AGMPI Process AlertProcess.Context
Compiling table AGMPI Process AlertProcess.Context ResponseHandlers
Compiling table AGMPI Process AlertProcess.Thread1 ChildThreads
Compiling table AGMPI Process AlertProcess. Thread1
Compiling table AGMPI_Process_AlertProcess.Thread1__PendingResponses
Compiling table AGMPI_Process_AlertProcess.Thread1__SyncResponses
Compiling routine AGMPI.Process.AlertProcess.Context.1
Compiling routine AGMPI.Process.AlertProcess.ContextResponseHandlers.1
Compiling routine AGMPI.Process.AlertProcess.Thread1.1
Compiling routine AGMPI.Process.AlertProcess.Thread1ChildThreads.1
Compiling routine AGMPI.Process.AlertProcess.Thread1PendingResponses.1
Compiling routine AGMPI.Process.AlertProcess.Thread1SyncResponses.1
Load finished successfully.
Updating 9002021.02 record
16:03:53.413:Ens.Director: StopProduction initiated.
16:03:53.413:Ens.Director: No Production is running (Suspended)
Compilation started on 04/23/2021 16:03:53 with qualifiers 'ck'
Compiling class AGMPI.PatientRegistration
Compiling routine AGMPI.PatientRegistration.1
Compilation finished successfully in 0.145s.
 Updating Routine file...
 Updating KIDS files...
 AGMP 1.0 Installed.
               Apr 23, 2021@16:03:54
```

```
Not a VA primary domain

NO Install Message sent

Install Completed
```

Figure 4-20: Install option for an upgrade or re-installation

#### 4.2.5 Verify Package Integrity

After installation, it is a good idea to verify the package integrity.

- 1. At the "Select Kernel Installation & Distribution System Option" prompt, type **UTILITIES** and press Enter.
- 2. At the "Select Utilities Option" prompt, type **VERIFY PACKAGE INTEGRITY** and press Enter.
- 3. At the "Select BUILD NAME" prompt, type **AGMP** and press Enter.
- 4. At the "DEVICE" prompt, press Enter to accept the default.
- 5. After a system check, look for a line similar to the following:

```
20 Routines checked, 0 failed.
```

Each package will have a different number of routines installed, but the critical information is that none of the routines failed.

```
Edits and Distribution ...
          Utilities ...
          Installation ...
          Patch Monitor Main Menu ...
Select Kernel Installation & Distribution System <TEST ACCOUNT> Option: UTILITIES
         Build File Print
         Install File Print
         Edit Install Status
         Convert Loaded Package for Redistribution
         Display Patches for a Package
         Purge Build or Install Files
         Rollup Patches into a Build
         Update Routine File
         Verify a Build
         Verify Package Integrity
Select Utilities <TEST ACCOUNT> Option: VERIFY PACKAGE Integrity
Select BUILD NAME: AGMP 1.0
                                MASTER PATIENT INDEX
                                                         MASTER PATIENT INDEX
Want each Routine Listed with Checksums: Yes//
```

```
DEVICE: HOME// VIRTUAL
PACKAGE: AGMP 1.0 Apr 23, 2021 4:08 pm
                                                                          PAGE 1
AGMPACK Calculated 11663677
AGMPADT Calculated 12398252
AGMPBGP Calculated 6740618
AGMPCHK Calculated 60644548
AGMPCLAS Calculated 18542101
AGMPEDIT Calculated 12909447
AGMPHL1 Calculated 147068524
AGMPHLO Calculated 134329179
AGMPMFN Calculated 64866847
AGMPMICN Calculated 38615624
AGMPOPT Calculated 25572702
AGMPPID Calculated 37827898
AGMPPIVT Calculated 3303030
AGMPPRST Calculated 6940234
AGMPPURG Calculated 13454670
AGMPRPT1 Calculated 163239408
Enter RETURN to continue or '^' to exit:
PACKAGE: AGMP 1.0 Apr 23, 2021 4:08 pm
                                                                           PAGE 2
_____
AGMPRPT2 Calculated 28719823
AGMPSMSG Calculated 76112084
AGMPVQQ Calculated 6186507
VAFCDD01 Calculated 39275530
   20 Routines checked, 0 failed.
```

Figure 4-21: Verify Package Integrity option

#### 4.3 Post-Installation

### 4.3.1 Assign Security Keys

The AGMPZMGR key is the only security key available for interface users. The AGMPZMGR key is for the main AGMPI menu, which contains the menu to send or process individual messages. The AGMPZMGR key should be given to site managers only.

**Note**: This is a different security key than was used by previous versions of the MPI application. It is necessary to assign this security key even if MPI was previously installed.

#### 4.3.2 Demo Patient Sort Template

To prevent potential corruption of patient data in the central MPI, the AGMP application does not permit uploading of demo patients. The AGMP application considers a patient a demo patient if any one of the following criteria is met:

- The **TEST PATIENT INDICATOR** (field 0.6) in **VA PATIENT** (file 2) is set.
- The first five digits of the patient's social security number are 0.
- The patient's name starts with "DEMO,PATIENT."
- The patient is in the RPMS DEMO PATIENT NAMES sort template.

Add any demo patients at the site that do not meet the first three criteria to the RPMS DEMO PATIENT NAME sort template to ensure they are not uploaded to the central MPI.

Note: Patients with the name "DEMO,PATIENTCCDA" or "DEMO,PATIENTMPI" are permitted to be uploaded by the AGMP HLO A28 ADD PATIENT option for the purposes of testing. This behavior is not affected by the RPMS DEMO PATIENT NAMES template or any of the other demo patient criteria listed.

# 5.0 AGMPI Configuration

When the production is installed, the settings listed in Table 5-1 *must* be configured before the production can be run correctly. In an upgrade, the installer attempts to restore previous configuration settings. However, it is possible that the settings are not restored, so it is recommended to verify these settings. The Allowed IP Addresses value is not restored; if a value was observed in Section 4.1.4, apply that value following the instructions in Section 5.5.

**Note**: The settings listed in Table 5-1 are the only settings that should be changed. *All other settings are configured correctly and should not be changed.* 

Table 5-1: Settings that must be configured before AGMPI can be run

| Business Host | Host Type          | Setting               | See Section |
|---------------|--------------------|-----------------------|-------------|
| RPMSInbound   | Business service   | ReceivingFacilityName | 5.4         |
| RPMSInbound   | Business service   | MaxNmbrMsgs           | 5.4         |
| RPMSInbound   | Business service   | Throttle              | 5.4         |
| RPMSInbound   | Business service   | IP Address            | 5.4         |
| MPIInbound    | Business service   | Port                  | 5.5         |
| RPMSOutbound  | Business operation | SiteID                | 5.9         |
| RPMSOutbound  | Business operation | LLink                 | 5.9         |
| BadMessages   | Business operation | FilePath              | 5.11        |
| MPIOutbound   | Business operation | IPAddress             | 5.10        |
| MPIOutbound   | Business operation | Port                  | 5.10        |

### 5.1 Opening the IRIS Management Portal

1. Click the IRIS launcher icon located in the system tray, as shown in Figure 5-1, and select **Management Portal**.

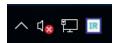

Figure 5-1: Windows system tray containing the IRIS launcher icon

2. On the login page, enter an IRIS username and password. This is a different login than the access and verify codes used to access RPMS.

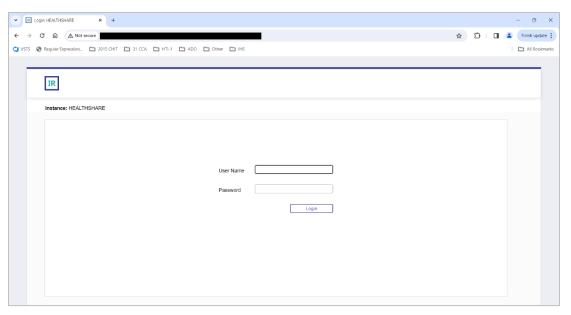

Figure 5-2: Management Portal login page

3. Click the Login button to access the main Management Portal page.

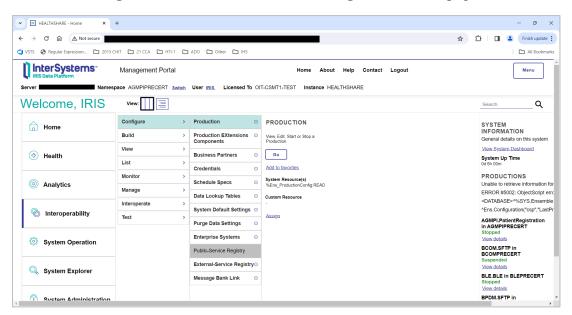

Figure 5-3: Management Portal login page

## 5.2 Opening the AGMPI Production's Configuration Pages

1. Click the **Switch** link at the top of the main **Management Portal** page.

2. In the **Namespace Chooser** box, choose the AGMPI namespace. The namespace will consist of "AGMPI" concatenated with the name of the RPMS namespace. For example, if the RPMS namespace is called **PRECERT**, then the associated AGMPI namespace will be called **AGMPIPRECERT**.

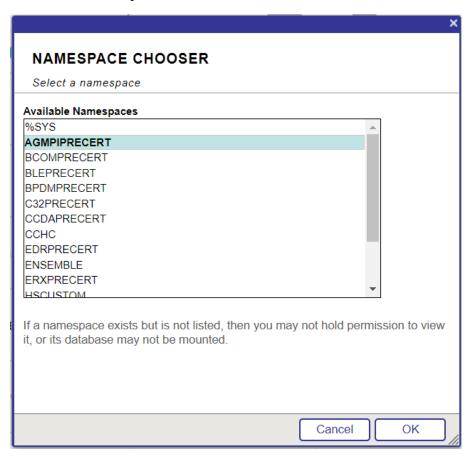

Figure 5-4: Namespace Chooser dialog

- 3. Click **OK** to choose the namespace. The namespace displayed on the **Management Portal** page will be updated to reflect the selection.
- 4. On the main **Management Portal** page, select **Interoperability** in the left column, then **Configure** > | **Production**, as shown in Figure 5-5.

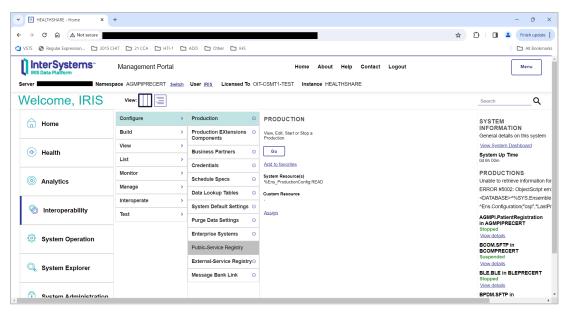

Figure 5-5: Management Portal page, Production option

5. The **Production Configuration** page for the AGMPI namespace displays, as shown in Figure 5-6.

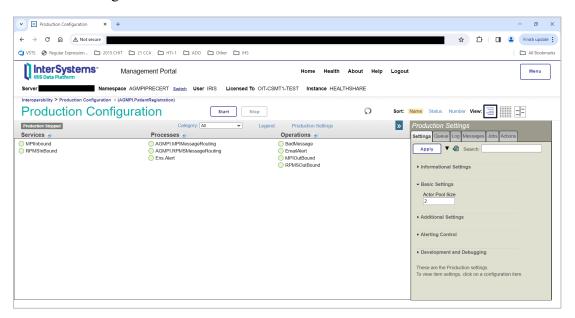

Figure 5-6: Production Configuration page for AGMPI.PatientRegistration production

6. If this is the first time the production is opened in the current namespace, no production displays, as shown in Figure 5-7.

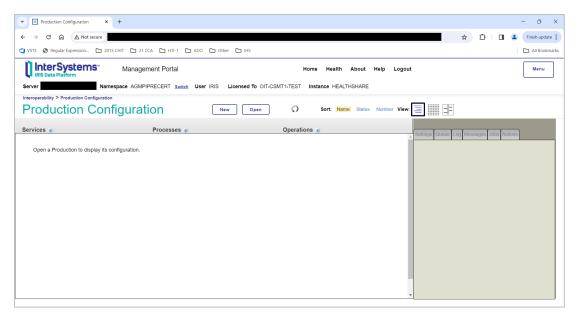

Figure 5-7: Production Configuration page with no production open

- 7. Click **Open**, then click **AGMPI** >>| **Patient Registration** to open the AGMPI.PatientRegistration production.
- 8. Once a production has been opened, and on subsequent visits to the page, the page displays the configuration for that production, as shown in Figure 5-6.

Note: Complete the configuration *before* starting the IRIS production.

Do not start the production until OIT has approved startup of the production.

9. If this is the first time an IRIS production has been run on this system, the message shown in Figure 5-8 may display. If this message does not display, skip to step 10.

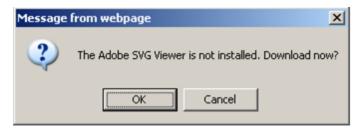

Figure 5-8: Message from webpage dialog

a. Click **OK** to continue.

- b. The download link displays in the top pane of the **Production Configuration** page. Click the link and follow the installation instructions for the Adobe SVG Viewer.
- c. If the JavaScript exception error shown in Figure 5-9 displays after the message to install the Adobe SVG Viewer, click **OK**. If you do not receive the error, skip to step 11.

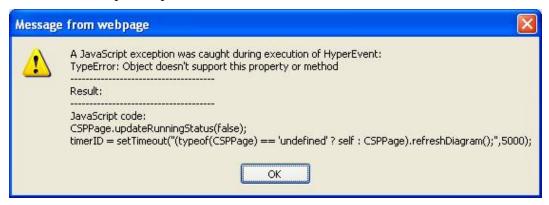

Figure 5-9: JavaScript error

- 10. If you are using Internet Explorer 9 and receive the JavaScript error shown in Figure 5-9, you must change a security setting in Internet Explorer and download an SVG viewer plugin from Adobe.
  - a. In Internet Explorer, click the **Gear** icon to expand the menu, as shown in Figure 5-10.

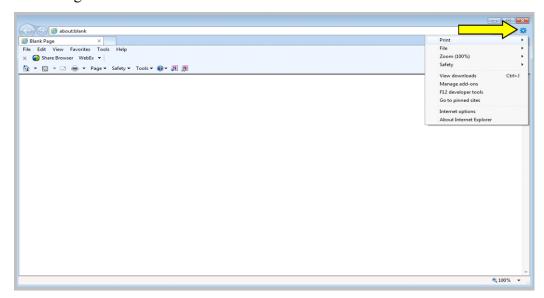

Figure 5-10: Gear menu in Internet Explorer 9

b. Hover over the **Safety** menu option to expand the **Safety** submenu, as shown in Figure 5-11.

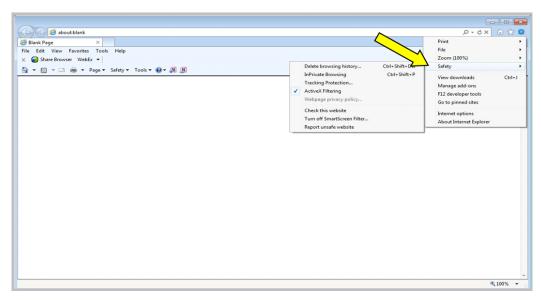

Figure 5-11: Safety sub-menu in Internet Explorer 9

c. Clear the setting for ActiveX Filtering, as shown in Figure 5-12.

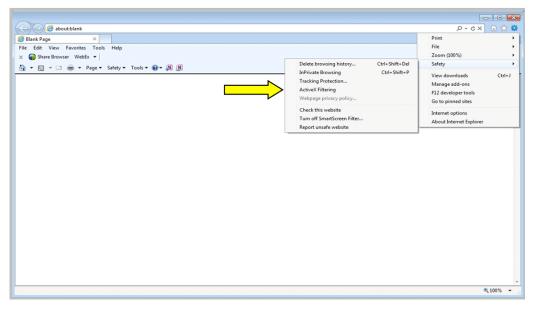

Figure 5-12: Clearing ActiveX Filtering in Internet Explorer 9

- d. Obtain and install the Adobe SVG Viewer. For assistance in obtaining the viewer, contact the IHS IT Service Desk.
- 11. The **Production Configuration** page displays a graphic representation of the IRIS production. The actual production may look slightly different from the example shown in Figure 5-13.

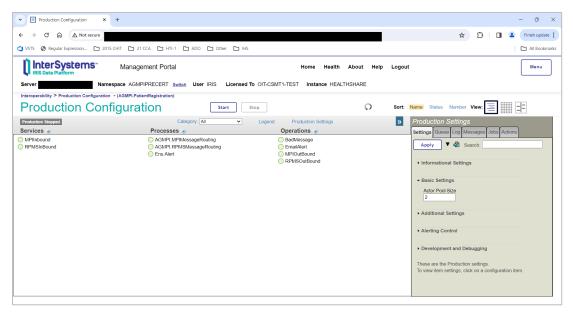

Figure 5-13: Graphic representation of the IRIS production on the **Production Configuration** page

#### 5.2.1 The Production Configuration Page

The **Production Configuration** page allows for configuration of operational settings for an IRIS production in the active namespace. Configuration changes can be applied immediately, even when the production is running, by editing the production settings on the **Configuration Management** page.

Click an item in the left pane to display the configuration settings for that item in the right pane.

For example, to display the configuration settings for RPMSInBound, click the **RPMSInBound** item located in the **Services** column (Figure 5-14).

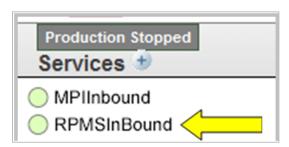

Figure 5-14: RPMSInBound business service

#### 5.2.1.1 Changing Configuration Settings

A new value can be entered in any field on the **Configuration** page. Figure 5-15 shows where a new value can be entered in the **SiteID** field.

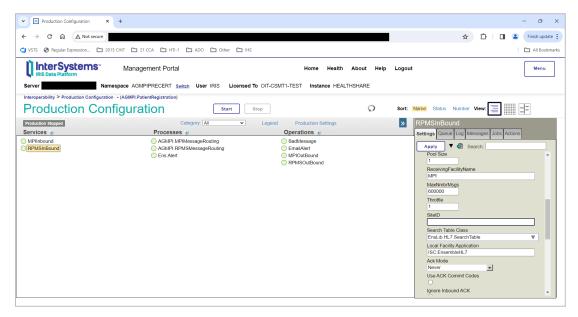

Figure 5-15: Changing a setting in the **Production Configuration** page

To save the new configuration setting and change the production, click **Apply**.

Appendix A lists the default settings for the IRIS production. The values in Appendix A may be used to correct a setting that has been accidentally changed from its default setting.

#### 5.3 Production Settings Pane

The right panel on the configuration page provides tabs to enter configuration settings, view production information, and perform actions on the production or selected configuration item (Figure 5-15).

Click the **Production Settings** link above the production diagram. The following tabs at the right apply to the production as a whole:

- **Settings:** Click to view and edit the available settings for this production.
- Queue: Click to view a list of the queues related to this production. To view the queue contents, click Go to Queues to display the Queues page in a new browser window.
- Log: Click to view an abbreviated list of Event Log entries for this production. Click Go to Event Log to display the Event Log page in a new browser window to view and search the entire event log.

- Messages: Click to view an abbreviated list of messages processed by this production. Click Go to Message Viewer to display the Message Viewer page in a new browser window to view and search all the messages related to this production.
- **Jobs:** Click to control production jobs.
- Actions: Click to perform available actions on the production.

Note: The default settings on the Production Settings pane of the AGMPI.PatientRegistration Production Configuration page should not be changed.

## 5.4 RPMSInbound Settings

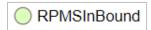

Figure 5-16: RPMSInBound link

1. Click **RPMSInBound** on the **Production Configuration** page to display the RPMSInBound configuration settings, as shown in Figure 5-17.

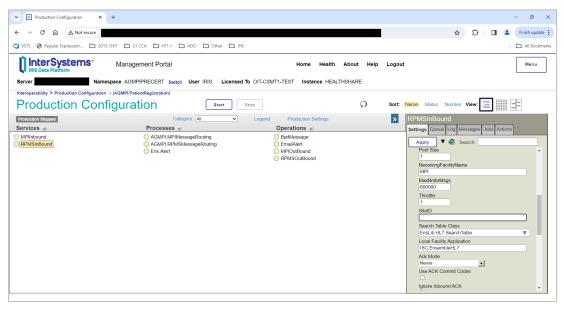

Figure 5-17: Production Configuration, RPMSInBound settings

- 2. Type your station number in the **SiteID** field (in **Additional Settings**). If the RPMS namespace has multiple station numbers, use the station number for the primary facility.
- 3. Click **Apply** to apply the change to the production, as shown in Figure 5-18.

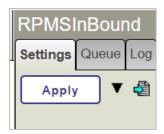

Figure 5-18: Apply button

Table 5-2: Configurable AGMPI RPMSInBound settings

| Setting | Value                                       | Comments                                                        |
|---------|---------------------------------------------|-----------------------------------------------------------------|
| Site ID | <installation id="" site=""></installation> | Type your Station Number in this field and press <b>Apply</b> . |

### 5.5 MPIInbound Settings

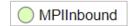

Figure 5-19: MPIInbound link

1. Click **MPIInbound** on the **Production Configuration** page to display the MPIInbound configuration settings, as shown in Figure 5-20.

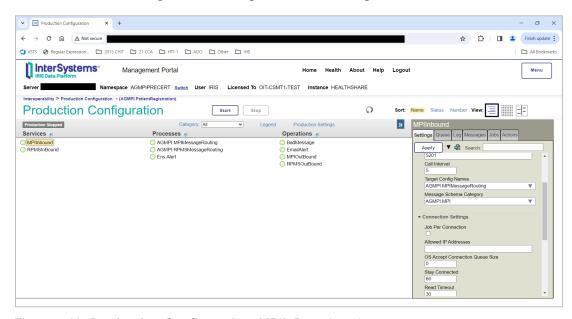

Figure 5-20: Production Configuration, MPIInBound settings

2. In the **Allowed IP Addresses** (in **Connection Settings**) and **Port** (in **Basic Settings**) fields, type the correct settings. The **Allowed IP Addresses** should be set to the value provided by the IT Service Desk.

Set the **Port** field to the value entered in the KIDS installation, as described in section 4.2.4.

3. Click **Apply** to apply the change to the production.

Table 5-3: Configurable MPIInbound settings

| Setting                 | Value                                                                                                    | Comments                                                                                                    |
|-------------------------|----------------------------------------------------------------------------------------------------|----------------------------------------------------------------------------------------------------|
| Allowed IP<br>Addresses | The IP address of the MPI server                                                                                                    | Must be set to the IP address of the MPI server. After changing this setting, click <b>Apply</b> .                                                                                |
| Port                    | The port entered during the KIDS installation; 5201 for single namespace sites or a unique value in the 5201–5299 range for multinamespace sites. | TCP port that listens for and accepts connections. This must match the MPI server's outbound message port. The default is 5201. After changing this setting, click <b>Apply</b> . |

## 5.6 AGMPI.MPIMessageRouting Settings

No changes should be made to any of the settings on the AGMPI.MPIMessageRouting configuration pane.

## 5.7 AGMPI.RPMSMessageRouting Settings

No changes should be made to any of the settings on the AGMPI.RPMSMessageRouting configuration pane.

### 5.8 Ens. Alert Settings

No changes should be made to any of the settings on the Ens.Alert configuration pane.

## 5.9 RPMSOutBound Settings

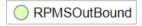

Figure 5-21: RPMSOutBound link

1. Click **RPMSOutBound** on the **Production Configuration** page to display the RPMSOutBound configuration settings, as shown in Figure 5-22.

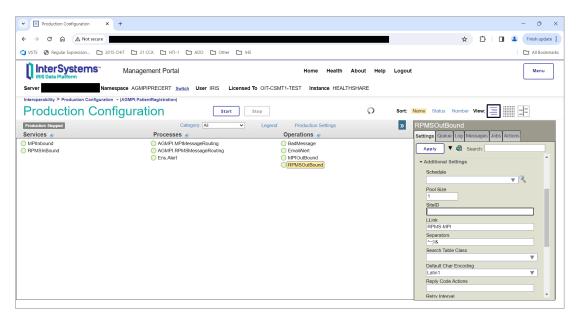

Figure 5-22: Production Configuration, RPMSOutBound settings

- 2. Enter the station number in the SiteID field (in Additional Settings).
- 3. Click **Apply** to apply the change to the production.

Table 5-4: Configurable RPMSOutbound settings

| Setting | Value          | Comments                                                          |
|---------|----------------|-------------------------------------------------------------------|
| SiteID  | Station number | Station number. After changing this setting, click <b>Apply</b> . |

### 5.10 MPIOutBound Settings

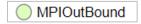

Figure 5-23: MPIOutBound link

1. Click **MPIOutBound** on the **Production Configuration** page to display the MPIOutBound configuration settings, as shown in Figure 5-24.

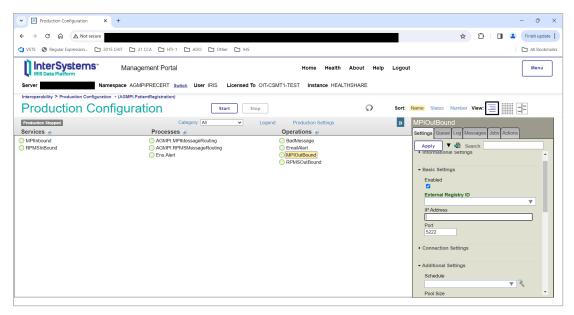

Figure 5-24: Production Configuration, MPIOutBound settings

2. In the **IP** Address and **Port** fields, type the correct settings.

**Note**: The **IP Address** and **Port** fields should be set to the values provided to you by the IT Service Desk.

3. Click **Apply** to apply the change to the production.

Table 5-5: Configurable MPIOutbound settings

| Setting    | Value                             | Comments                                                                                                    |
|------------|-----------------------------------|----------------------------------------------------------------------------------------------------|
| IP Address | The IP address of the MPI server  | IP address of the MPI Server. After changing this setting, click <b>Apply</b> .                                                                                   |
| Port       | The port number of the MPI server | Port number for the MPI Server Outbound messages. The default setting is 5200, but your value may be different. After changing this setting, click <b>Apply</b> . |

### 5.11 BadMessage Settings

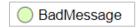

Figure 5-25: BadMessage link

1. Click **BadMessage** on the **Production Configuration** page to display the BadMessage configuration, as shown in Figure 5-26.

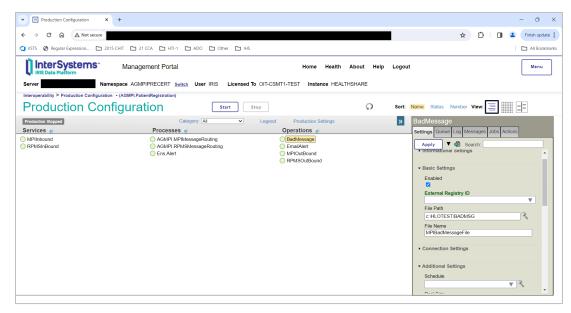

Figure 5-26: Production Configuration, BadMessage settings

2. In the **File Path** field, type the path to the directory where bad messages should be stored for later review.

If the **File Path** field is blank, the default directory for bad messages will be used. The default directory is C:\TEMP on Windows systems and /tmp on UNIX systems.

3. Click **Apply** to apply the change to the production.

Table 5-6: Configurable BadMessage settings

| Setting   | Value                                                     | Comments                                                                                                    |
|-----------|-----------------------------------------------------------|----------------------------------------------------------------------------------------------------|
| File Path | <path bad="" folder="" messages="" store="" to=""></path> | Path to folder where bad messages are stored for later review. If blank, the default folder is "C:\TEMP on Windows systems and /tmp on UNIX systems. After changing this setting, click <b>Apply</b> . |

#### 5.12 EmailAlert Settings

Email alerts are sent when message failure events occur in the production. The recipients of the email alerts must be specified on the **EmailAlert** configuration pane.

Note: Before email alerts can be configured, credentials for a user with an Outlook email account must be created on the Credentials page. Credentials are required to access applications outside of IRIS.

#### 5.12.1 Creating New Credentials

Credentials are used by IRIS to connect to outside systems and applications, such as Outlook or a Simple Mail Transfer Protocol (SMTP) server. Credentials can be set up for any user with an Outlook email account.

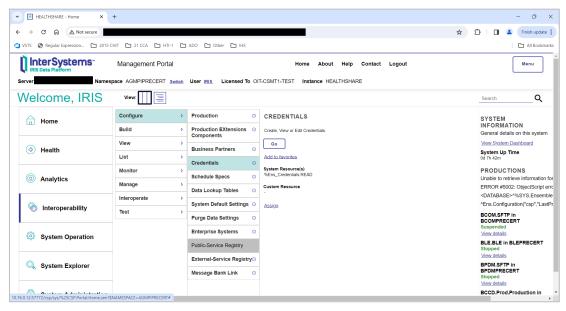

Figure 5-27: Management Portal page

1. On the **Management Portal** screen, click **Interoperability** | **Configure** > | **Credentials** to display the **Credentials Viewer** page, as shown in Figure 5-28.

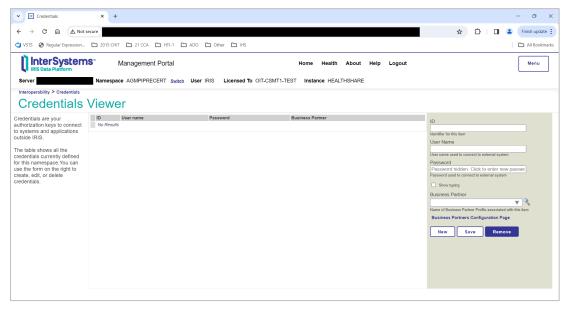

Figure 5-28: Credentials Viewer page

- 2. In the **ID** field, enter a name to identify the credential. For example, "Site Manager," "MPI Manager," or the user's name can be entered here.
- 3. In the **Username** field, type a valid Outlook username.
- 4. In the **Password** field, type the Outlook password associated with the Outlook username.
- 5. In the **Business Partner** field, you may optionally enter the name of the business partner profile associated with this item. Choose a profile from the list and view its details by clicking the magnifying glass. A profile can be created or edited by clicking the **Business Partners Configuration Page** link.
- 6. Click **Save**. The top pane will display the newly created ID and username, as shown in Figure 5-29.

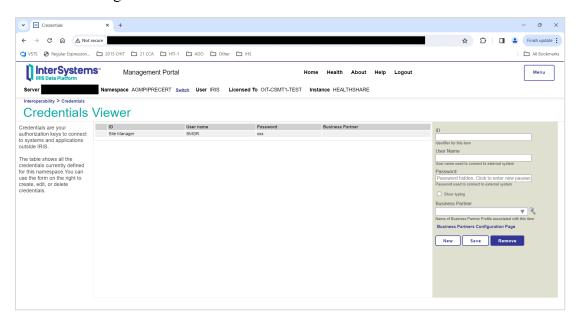

Figure 5-29: Newly created credential in the Credentials page

When a credential row is selected, the right pane displays the current settings. If no row is selected, the right pane shows empty fields to create a new credential. Values in the fields are entered as outlined in the table description.

- Click **Save** to store the updated or new values as a credential and display it in the table. If a row is edited and the ID is changed, the user will need to verify that the credential is renamed when the **Save** button is clicked.
- Click **Remove** to delete the selected credential.

**Note**: The **Remove** operation cannot be undone.

#### 5.12.2 EmailAlert Settings

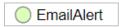

Figure 5-30: **EmailAlert** operation

1. Return to the **Management Portal** page by clicking **Home** at the top of the **Credentials Viewer** page.

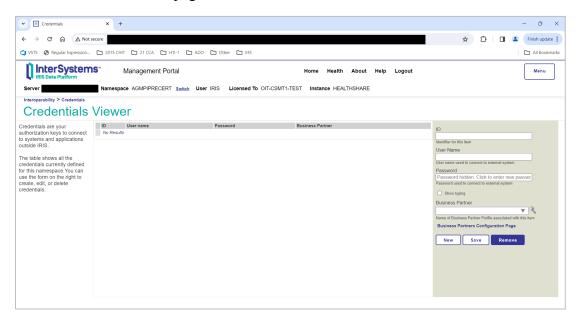

Figure 5-31: Home link on the **Credentials Viewer** page

2. On the Management Portal page, click Interoperability | Configure > | Production to go to the Production Configuration page.

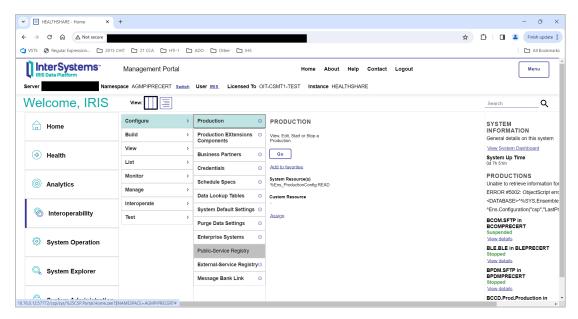

Figure 5-32: Management Portal page, Production option

3. Click **EmailAlert** in the **Production Configuration** page to display the EmailAlert configuration settings in the **EmailAlert** pane, as shown in Figure 5-33.

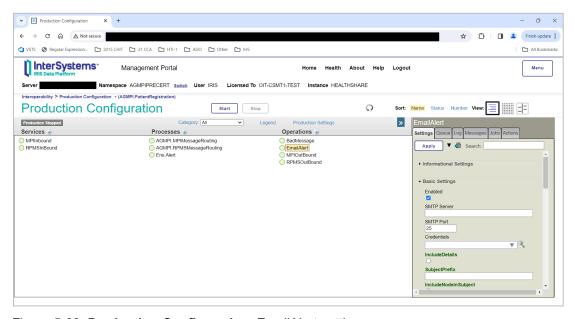

Figure 5-33: Production Configuration, EmailAlert settings

4. In the **Credentials** field in the **Basic Settings** section, click the drop-down arrow to select the credentials ID created in Section 5.12.1.

Only one set of credentials can be entered in the **Credentials** field. If an ID is already present in the field, it will be replaced when a new ID is entered.

5. In the **Recipients** and **CC** fields in the **Additional Settings** section, type email addresses for individuals who need to be notified when message failures occur. To add more than one person to each field, use a semicolon to separate email addresses.

The default value is the MPIAlert@ihs.gov email group, which consists of IT Service Desk personnel. The MPIAlert@ihs.gov email address shall not be removed from the list of recipients. The email addresses of site managers and MPI coordinators should be added to the list of email alert recipients. Add any other MPI users who should receive these alerts.

- 6. Click **Apply** to apply the changes to the production.
- 7. Click **OK** on the **Settings applied** dialog.

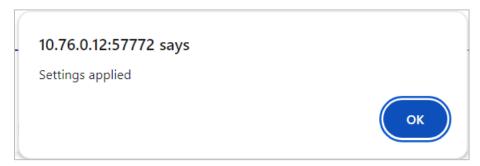

Figure 5-34: Settings applied dialog

Table 5-7: Configurable EmailAlert settings

| Setting     | Value          | Comments                                                                                                    |
|-------------|----------------|----------------------------------------------------------------------------------------------------|
| SMTP Server | SMTPRE.IHS.GOV | IP address of the SMTP server to send mail to. For IHS Direct Sites connected to the IHS.GOV intranet, the default is SMTPRE.IHS.GOV  Note: Timeouts for connecting and sending mail can be more than 10 minutes. |
| SMTP Port   | 25             | The Port ID on the SMTP server to send mail to.                                                                                                    |
| Credentials | <id></id>      | ID name of the credential set used to access the SMTP server. The default is blank.                                                                                                    |

| Setting   | Value                                                               | Comments                                                                                                    |
|-----------|---------------------------------------------------------------------|----------------------------------------------------------------------------------------------------|
| Recipient | MPIAlert@ihs.gov and other email addresses, separated by semicolons | Email address(es) of a recipient or list of recipients that will be added to the To: list of each sent email message. This is automatically generated when email addresses are entered using the IRIS Management Portal.  MPIAlert@ihs.gov shall be included. Multiple addresses can be added. Addresses should be separated by semicolons. After changing this setting, click <b>Apply</b> . |
| cc        | <one addresses="" email="" more="" or=""></one>                     | Email address(es) of a recipient or list of recipients that will be added to the To: list of each sent email message. This is automatically generated when email addresses are entered using IRIS's Management Portal. Multiple addresses can be included. Addresses should be separated by semicolons. After changing this setting, click <b>Apply</b> .                                     |
| From      | EnsembleAGMPI@MySite<br>Name.IHS.GOV                                | The Site should be identified in the email address.  Example: EnsembleAGMPI@MySite Name.IHS.GOV                                                                                                    |

# 6.0 Start the MPI Application

The instructions in this section should be followed only if the MPI application was previously installed and this is an upgrade or reinstall. If this is a new installation, skip this section and proceed to Section 7.0.

**Warning**: Do not start the application if the site has not already been onboarded with the central MPI server.

#### 6.1 Start the IRIS Production

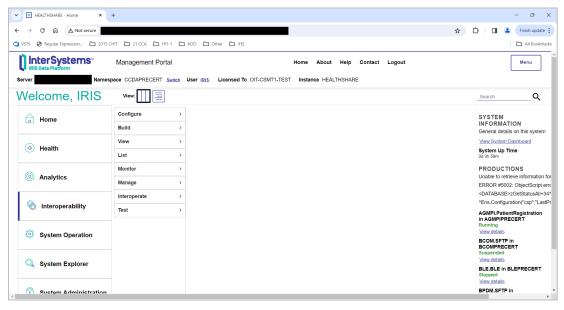

Figure 6-1: Management Portal page

- 1. On the main Management Portal page, click the Switch link.
- 2. In the **Namespace Chooser** box, choose the AGMPI namespace. The namespace will consist of "AGMPI" concatenated with the name of the RPMS namespace. For example, if the RPMS namespace is called **PRECERT**, then the associated AGMPI namespace will be called **AGMPIPRECERT**.

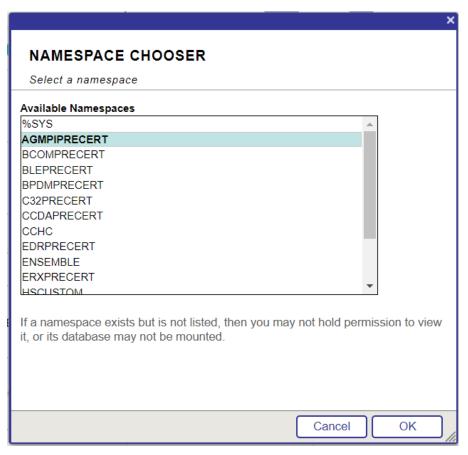

Figure 6-2: Namespace Chooser dialog

- 3. Click **OK** to choose the namespace. The namespace displayed on the **Management Portal** page will be updated to reflect the selection.
- 4. Select **Interoperability** in the left column, then **Configure** > | **Production**, as shown in Figure 6-3.

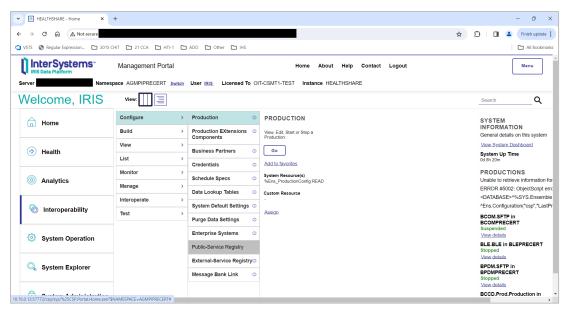

Figure 6-3: Management Portal page, Production option

To start a production, click the **Start** button on the **Production Configuration** page, as shown in Figure 6-4, then click **OK** in the **Do you wish to start this Production?** dialog.

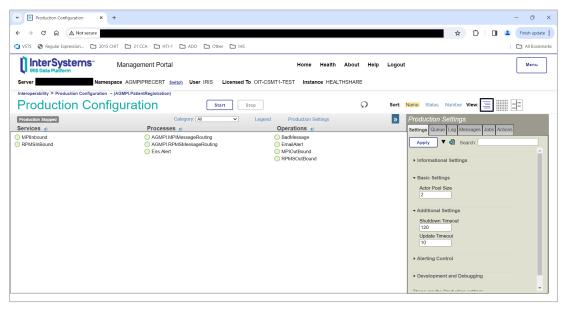

Figure 6-4: Production Configuration page, Start button

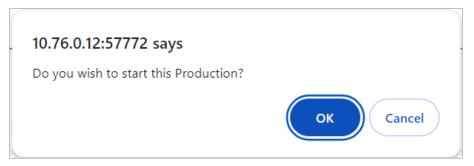

Figure 6-5: Do you wish to start this Production? dialog

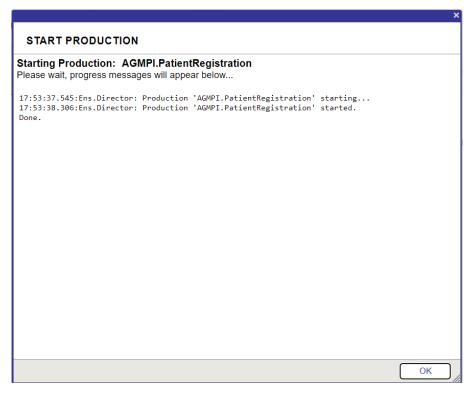

Figure 6-6: START PRODUCTION dialog

Figure 6-7 shows the **AGMPI.PatientRegistration** production running.

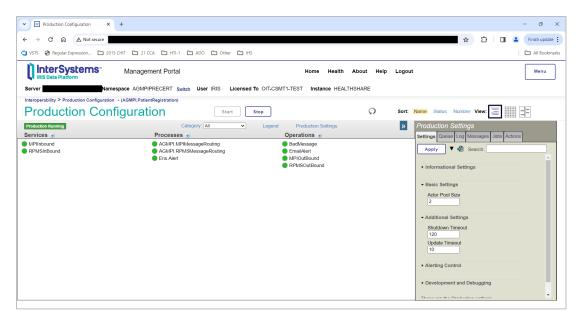

Figure 6-7: Production Configuration page with production running

- 5. Click the **Home** link at the top of the **Production Configuration** page to return to the **Management Portal** page.
- 6. Click **Interoperability** | **List** > | **Production** to display the **Production List** page listing the status of all productions in the selected namespace.

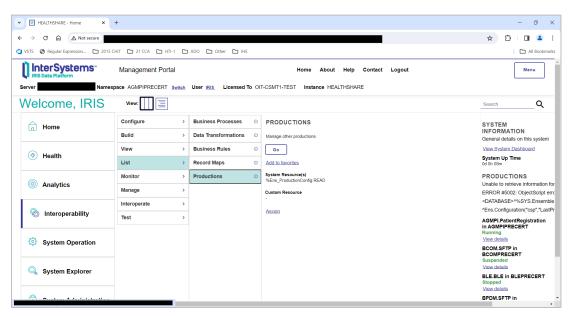

Figure 6-8: Management Portal page, Productions option

Figure 6-9 shows the **AGMPI.PatientRegistration** production running.

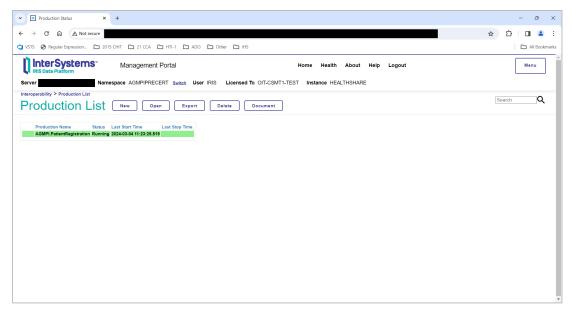

Figure 6-9: **Production List** page, **AGMPI.PatientRegistration** production with a status of Running

7. For an alternative view of the currently running production, navigate to the **Management Portal** main page to display the production table in the **PRODUCTIONS** section on the right side of the page, as shown in Figure 6-10.

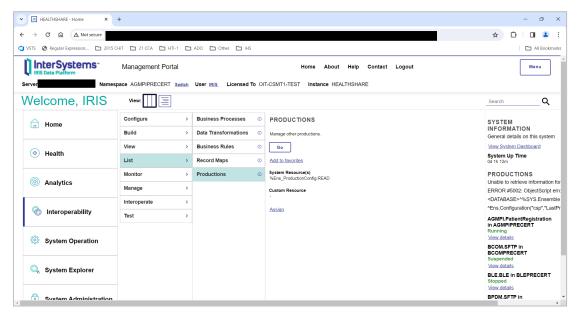

Figure 6-10: Management Portal page, PRODUCTIONS section

### 6.2 Verify Background Task Schedule

The following five tasks must be scheduled in TaskMan:

- 1. AGMP MPI MISSING ICN TSK—daily
- 2. AGMP A08 BCKGRND TSK—every five minutes
- 3. AGMP ACK BCKGRND TSK—every five minutes
- 4. AGMP MPI PURGE HLO MSGS—weekly
- 5. VAFH PIVOT PURGE—weekly

#### 6.2.1 Verify the AGMP MPI MISSING ICN TSK Task Schedule

Use TaskMan to verify the AGMP MPI MISSING ICN TSK task is scheduled to run every day.

- 1. At the "Select OPTION NAME" prompt, type **XUTM MGR** for **TaskMan Management** and press Enter.
- 2. At the "Select Taskman Management Option" prompt, type **Schedule** and press Enter.
- 3. At the "Select OPTION to schedule or reschedule" prompt, type **AGMP MPI MISSING ICN TSK** and press Enter.
- 4. Verify the following setting: At the "QUEUED TO RUN AT WHAT TIME" prompt, a timestamp is set.
- 5. At the "QUEUED TO RUN ON VOLUME SET" prompt, the site volume set is specified.
- 6. At the "RESCHEDULING FREQUENCY" prompt, the value is 1D.
- 7. At the "SPECIAL QUEUEING" prompt, the value is **STARTUP**.

```
Schedule/Unschedule Options
One-time Option Queue
Taskman Management Utilities ...
List Tasks
Dequeue Tasks
Requeue Tasks
Delete Tasks
Print Options that are Scheduled to run
Cleanup Task List
Print Options Recommended for Queueing

Select Taskman Management Option: Schedule/Unschedule Options
```

```
Select OPTION to schedule or reschedule: AGMP MPI MISSING ICN TSK
 Are you adding 'AGMP ACK BCKGRND TSK' as
                       Edit Option Schedule
    Option Name: AGMP ACK BCKGRND TSK
   Menu Text: AGMP ACK BCKGRND
                                                        TASK ID:
 QUEUED TO RUN AT WHAT TIME: MAY 6,2020@2300
DEVICE FOR QUEUED JOB OUTPUT:
 QUEUED TO RUN ON VOLUME SET: <<Site's volume set>>
      RESCHEDULING FREQUENCY: 1D
            TASK PARAMETERS:
            SPECIAL QUEUEING: STARTUP
Exit
        Save Next Page
                              Refresh
Enter a command or '^' followed by a caption to jump to a specific field.
                                              Press <PF1>H for help
COMMAND: S
Insert
Select OPTION to schedule or reschedule:
```

Figure 6-11: AGMP MPI MISSING ICN TSK scheduled in TaskMan

#### 6.2.2 Verify the AGMP A08 BCKGRND UPDATE TSK Task Schedule

Use TaskMan to verify the AGMP A08 BCKGRND UPDATE TSK task is scheduled to run every five minutes.

- 1. At the "Select OPTION NAME" prompt, type **XUTM MGR** to select **TaskMan Management** and press Enter.
- 2. At the "Select Taskman Management Option" prompt, type **Schedule** and press Enter.
- 3. At the "Select OPTION to schedule or reschedule" prompt, type **AGMP A08 BCKGRND UPDATE TSK** and press Enter.
- 4. Verify the following settings:
  - a. At the "QUEUED TO RUN AT WHAT TIME" prompt, a timestamp is set.
  - b. At the "QUEUED TO RUN ON VOLUME SET" prompt, the site volume set is specified.
  - c. At the "RESCHEDULING FREQUENCY" prompt, the value is 300S.

#### d. At the "SPECIAL QUEUEING" prompt, the value is **STARTUP**.

```
Select OPTION NAME: XUTM MGR
                                   Taskman Management
          Schedule/Unschedule Options
          One-time Option Queue
          Taskman Management Utilities ...
          List Tasks
          Dequeue Tasks
          Requeue Tasks
          Delete Tasks
          Print Options that are Scheduled to run
          Cleanup Task List
          Print Options Recommended for Queueing
Select Taskman Management Option: Schedule/Unschedule Options
Select OPTION to schedule or reschedule: AGMP A08 BCKGRND UPDATE
 Are you adding 'AGMP A08 BCKGRND UPDATE TSK' as
                         Edit Option Schedule
    Option Name: AGMP A08 BCKGRND UPDATE TSK
   Menu Text: AGMP A08 BCKGRND
                                                         TASK ID:
 QUEUED TO RUN AT WHAT TIME: MAY 6,2010@8:00
DEVICE FOR QUEUED JOB OUTPUT:
 QUEUED TO RUN ON VOLUME SET: <<Type the site's volume set>>
      RESCHEDULING FREQUENCY: 300S
             TASK PARAMETERS:
            SPECIAL QUEUEING: STARTUP
         Save
                Next Page
                              Refresh
Exit.
Enter a command or '^' followed by a caption to jump to a specific field.
COMMAND: S
```

Figure 6-12: AGMP A08 BCKGRND UPDATE TSK scheduled in TaskMan

## 6.2.3 Verify the AGMP ACK BCKGRND TSK Task Schedule

Use TaskMan to verify the AGMP ACK BCKGRND TSK task is scheduled to run every five minutes.

- 1. At the "Select OPTION NAME" prompt, type **XUTM MGR** for Taskman Management and press Enter.
- 2. At the "Select Taskman Management Option" prompt, type **Schedule** and press Enter.

- 3. At the "Select OPTION to schedule or reschedule" prompt, type **AGMP ACK BCKGRND TSK** and press Enter.
- 4. Verify the following settings:
  - a. At the "QUEUED TO RUN AT WHAT TIME" prompt, a timestamp is set.
  - b. At the "QUEUED TO RUN ON VOLUME SET" prompt, the site volume set is specified.
  - c. At the "RESCHEDULING FREQUENCY" prompt, the value is 300S.

```
Select OPTION NAME: XUTM MGR
                                   Taskman Management
          Schedule/Unschedule Options
          One-time Option Queue
         Taskman Management Utilities ...
         List Tasks
          Dequeue Tasks
          Requeue Tasks
          Delete Tasks
          Print Options that are Scheduled to run
          Cleanup Task List
          Print Options Recommended for Queueing
Select Taskman Management Option: Schedule/Unschedule Options
Select OPTION to schedule or reschedule: AGMP ACK BCKGRND TSK
 Are you adding 'AGMP ACK BCKGRND TSK' as
                          Edit Option Schedule
    Option Name: AGMP ACK BCKGRND TSK
   Menu Text: AGMP ACK BCKGRND
                                                         TASK ID:
 QUEUED TO RUN AT WHAT TIME: MAY 6,2010@08:00
DEVICE FOR QUEUED JOB OUTPUT:
 QUEUED TO RUN ON VOLUME SET: <<Type the site's volume set>>
      RESCHEDULING FREQUENCY: 300S
             TASK PARAMETERS:
            SPECIAL QUEUEING:
                Next Page
Enter a command or '^' followed by a caption to jump to a specific field.
                                               Press <PF1>H for help
COMMAND: S
Insert
Select OPTION to schedule or reschedule:
```

Figure 6-13: AGMP ACK BCKGRND TSK scheduled in TaskMan

## 6.2.4 Verify the AGMP MPI PURGE HLO MSGS Task Schedule

Use TaskMan to verify the PURGE HLO MSGS task is scheduled to run every week.

- 1. At the "Select OPTION NAME" prompt, type **XUTM MGR** for **Taskman Management** and press Enter.
- 2. At the "Select Taskman Management Option" prompt, type SCHEDULE/UNSCHEDULE OPTIONS and press Enter.
- 3. At the "Select OPTION to schedule or reschedule" prompt, type **AGMP MPI PURGE HLO MSGS** and press Enter.
- 4. Verify the following settings:
  - a. At the "QUEUED TO RUN AT WHAT TIME" prompt, a timestamp is set. It is recommended that this task be scheduled to run on a weekend morning.
  - b. At the "QUEUED TO RUN ON VOLUME SET" prompt, the site volume set is specified.
  - c. At the "RESCHEDULING FREQUENCY" prompt, the value is **7D**.

```
Select OPTION NAME: XUTM MGR
                                   Taskman Management
          Schedule/Unschedule Options
          One-time Option Queue
         Taskman Management Utilities ...
         List Tasks
          Dequeue Tasks
          Requeue Tasks
          Delete Tasks
          Print Options that are Scheduled to run
         Cleanup Task List
         Print Options Recommended for Queueing
You have 1 PENDING ALERTS
         Enter "VA to jump to VIEW ALERTS option
Select Taskman Management Option: Schedule/Unschedule Options
Select OPTION to schedule or reschedule: AGMP MPI PURGE HLO MSGS
                                                                       PURGE HLO
MESSAGES
 Are you adding 'AGMP MPI PURGE HLO MSGS' as A NEW OPTION? YES
                        Edit Option Schedule
    Option Name: AGMP MPI PURGE HLO MSGS
   Menu Text: PURGE HLO MESSAGES
                                                         TASK ID:
  OUEUED TO RUN AT WHAT TIME: JUN 26,2010@08:00
DEVICE FOR QUEUED JOB OUTPUT:
 QUEUED TO RUN ON VOLUME SET: <<Type your site's production namespace>>
      RESCHEDULING FREQUENCY: 7D
```

```
TASK PARAMETERS:

SPECIAL QUEUEING:

Exit Save Next Page Refresh

Enter a command or '^' followed by a caption to jump to a specific field.
```

Figure 6-14: AGMP MPI PURGE HLO MSGS scheduled in TaskMan

## 6.2.5 Verify the VAFH PIVOT PURGE Task Schedule

Use TaskMan to verify the VAFH PIVOT PURGE task is scheduled to run every week.

- 1. At the "Select OPTION NAME" prompt, type **XUTM MGR** for **Taskman Management** and press Enter.
- 2. At the "Select Taskman Management Option" prompt, type **SCHEDULE** and press Enter.
- 3. At the "Select OPTION to schedule or reschedule" prompt, type VAFH PIVOT PURGE and press Enter.
- 4. Verify the following settings:
  - a. At the "QUEUED TO RUN AT WHAT TIME" prompt, a timestamp is set. It is recommended that this task be scheduled to run on a weekend morning.
  - b. At the "QUEUED TO RUN ON VOLUME SET" prompt, the site volume set is specified.
  - c. At the "RESCHEDULING FREQUENCY" prompt, the value is 7D.
  - d. At the "SPECIAL QUEUEING" prompt, the value is **STARTUP**.

It is suggested this task be run on the weekend.

```
Schedule/Unschedule Options
One-time Option Queue
Taskman Management Utilities ...
List Tasks
Dequeue Tasks
Requeue Tasks
Requeue Tasks
Print Options that are Scheduled to run
Cleanup Task List
Print Options Recommended for Queueing
```

```
Select Taskman Management Option: Schedule/Unschedule Options
Select OPTION to schedule or reschedule: VAFH PIVOT PURGE
 Are you adding VAFH PIVOT PURGE' as
                         Edit Option Schedule
    Option Name: VAFH PIVOT PURGE
   Menu Text: Purge PIMS HL7 PIVOT file
                                                     TASK ID:
 QUEUED TO RUN AT WHAT TIME: JUNE 26,2010@08:00
DEVICE FOR QUEUED JOB OUTPUT:
 QUEUED TO RUN ON VOLUME SET: <<Type the site's volume set>>
      RESCHEDULING FREQUENCY: 7D
            TASK PARAMETERS:
            SPECIAL QUEUEING: STARTUP
                 Next Page
Enter a command or '^' followed by a caption to jump to a specific field.
COMMAND: S
                                          Press <PF1>H for help Insert
Select OPTION to schedule or reschedule:
```

Figure 6-15: VAFH PIVOT PURGE scheduled in TaskMan

```
NAME: VAFH PIVOT PURGE
                                       MENU TEXT: Purge PIMS HL7 PIVOT
file
 TYPE: run routine
                                       CREATOR: DEMO, ONE
DESCRIPTION: This option will purge all entries from the PIMS HL7 PIVOT
file (#391.71) that are older than a specific number of days as determined
by the site. There is no user input required.
A field in the MAS PARAMETERS file (#43) is used in conjunction with this
option. The name of the field is PIVOT FILE DAYS TO RETAIN and the field
number is 391.702. The field may be updated with a numeric value between
30 and 999 using the Enter/Edit option of VA FileMan. This value
represents the number of days worth of data to retain in file #391.71 when
the VAFH PIVOT PURGE option is run.
For example, if the site updates this field with a value of 100, then any
record with a date earlier than TODAY-100 days will be deleted during the
purge. If the site does not update this field (i.e., the field value
remains null), then the VAFH PIVOT PURGE option will use a default value of
547 days (approximately 18 months).
However, before any file #391.71 record is deleted two checks will be
performed on the record. (1) If the internal entry number of the record
exists in the "AXMIT" cross-reference, it will not be deleted. (2) If the
TYPE OF EVENT field (#.04) of the record is "1" (i.e., INPATIENT EVENTS)
and if the PATIENT MOVEMENT file (#405) does not reflect a discharge for
the admission, the file #391.71 record will not be deleted.
```

ROUTINE: EN^VAFHPURG UPPERCASE MENU TEXT: PURGE PIMS HL7 PIVOT FILE

Figure 6-16: VAFH PIVOT PURGE description

Note: The remaining instructions in this manual are for configuring a new installation and onboarding to the central MPI application. If this installation was an upgrade or reinstall of an existing MPI application, then at this point the installation is complete and the rest of the installation process should be skipped.

# 7.0 Schedule the AGMPI Message Purge Task

The instructions in this section should be followed only for a new installation. If this is an upgrade or reinstall, skip this section.

Use the System Operation Task Manager to schedule the AGMPI Message Purge task. For more information about the System Operation Task Manager, see Appendix C.

1. On the Management Portal page, click System Operation | Task Manager > | New Task, as shown in Figure 7-1, to access the Task Scheduler Wizard, as shown in Figure 7-2.

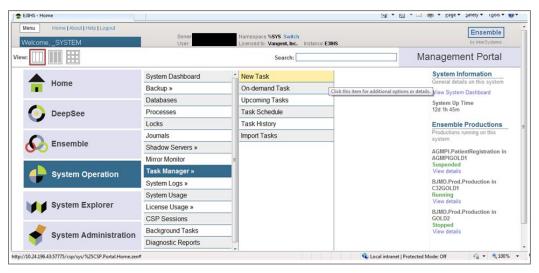

Figure 7-1: Management Portal page, New Task option

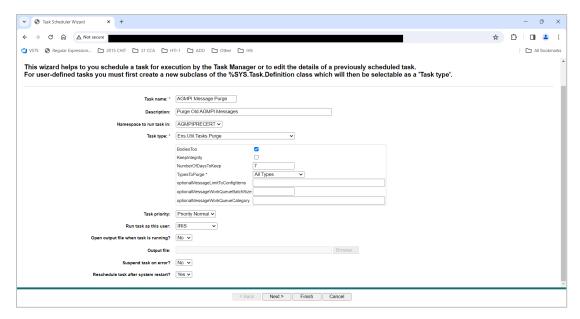

Figure 7-2: First Task Scheduler Wizard page

- 2. In the Task name field, type AGMPI Message Purge.
- 3. In the Description field, type Purge Old AGMPI Messages.
- 4. In the Namespace list, select the AGMPIxxx namespace.
- 5. In the **Task Type** list, select **Ens.Util.Tasks.Purge**.
- 6. Be sure that the **BodiesToo** check box is selected.
- 7. Be sure that the **KeepIntegrity** check box is cleared.
- 8. In the **Types to Purge** list, select **All Types**.
- 9. Do not enter anything in the optionalMessageLimitToConfigItems, optionalMessageWorkQueueBatchSize, or optionalMessageWorkQueueCategory boxes.
- 10. Do not change the values of the **Task Priority**, **Run task as this user**, **Open output file when task is running?**, or **Suspend task on error?** lists.
- 11. In the Reschedule task after system restart? list, select Yes.
- 12. Click Next.

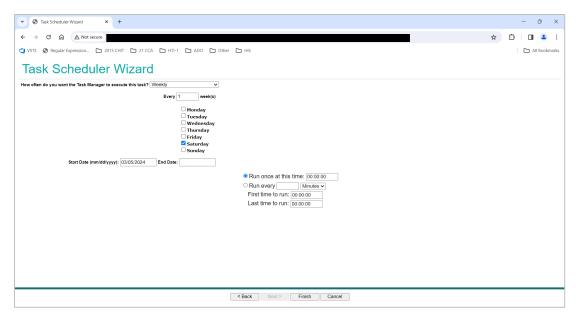

Figure 7-3: Second Task Scheduler Wizard page

- 13. In the How often do you want the Task Manager to execute this task? list, select Weekly.
- 14. Select the **Saturday** check box.
- 15. Do not change the other values on this page.
- 16. Click **Finish** to display the **View Task Schedule** page with the new task at the bottom of the page, as shown in Figure 7-4.

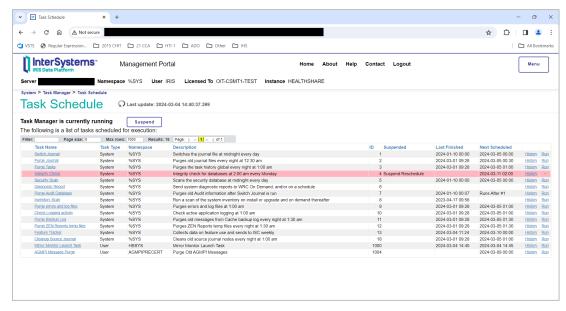

Figure 7-4: View Task Schedule page with AGMPI Message Purge task displayed

# 8.0 Onboarding

The remaining installation instructions describe how to onboard a site to the central MPI server. If the site has already been onboarded or the site will not be uploading to the central MPI at this time, then the installation is complete, and the following instructions should not be followed.

## 8.1 Contact the IT Service Desk

Once the configuration has been completed, contact the IT Service Desk and let them know that you are ready to proceed with your initial MPI load. Wait for the IT Service Desk to confirm that you may proceed with the initial MPI load.

**Note**: Do not proceed without the approval of the IT Service Desk.

Proceeding without IT Service Desk approval may result in your database filling up and RPMS failing.

## 8.2 Initial Load

**Note**: Complete all configuration steps before starting the initial load

Do *not* continue until the IT Service Desk has approved starting the initial MPI load.

### 8.2.1 Schedule the AGMP ACK BCKGRND TSK Task

Use TaskMan to schedule the AGMP ACK BCKGRND TSK task. The task should be set to run at startup and should run every five minutes (300 seconds).

- 1. At the "Select OPTION NAME" prompt, type **XUTM MGR** for **Taskman Management** and press Enter.
- 2. At the "Select Taskman Management Option" prompt, type **SCHEDULE** and press Enter.
- 3. At the "Select OPTION to schedule or reschedule" prompt, type **AGMP ACK BCKGRND TSK** and press Enter.
- 4. At the "QUEUED TO RUN AT WHAT TIME" prompt, type **T@0800** and press Enter.

- 5. At the "QUEUED TO RUN ON VOLUME SET" prompt, type your site volume set and press Enter. The namespace must be in the Kernel site parameters as a volume set.
- 6. At the "RESCHEDULING FREQUENCY" prompt, type **300S** and press Enter.
- 7. At the "COMMAND" prompt, type S to save and press Enter.

```
Select OPTION NAME: XUTM MGR
                                  Taskman Management
          Schedule/Unschedule Options
          One-time Option Queue
          Taskman Management Utilities ...
          List Tasks
          Dequeue Tasks
         Requeue Tasks
          Delete Tasks
          Print Options that are Scheduled to run
          Cleanup Task List
         Print Options Recommended for Queueing
Select Taskman Management Option: Schedule/Unschedule Options
Select OPTION to schedule or reschedule: AGMP ACK BCKGRND TSK
 Are you adding 'AGMP ACK BCKGRND TSK' as
                         Edit Option Schedule
    Option Name: AGMP ACK BCKGRND TSK
    Menu Text: AGMP ACK BCKGRND
                                                         TASK ID:
 QUEUED TO RUN AT WHAT TIME: MAY 6,2010@08:00
DEVICE FOR QUEUED JOB OUTPUT:
 QUEUED TO RUN ON VOLUME SET: <<Type the site's volume set>>
      RESCHEDULING FREQUENCY: 300S
            TASK PARAMETERS:
            SPECIAL QUEUEING:
Exit Save Next Page Refresh
Enter a command or '^' followed by a caption to jump to a specific field.
COMMAND: S
                                              Press <PF1>H for help
Insert
Select OPTION to schedule or reschedule:
```

Figure 8-1: AGMP ACK BCKGRND TSK scheduled in TaskMan

# 8.2.2 Configure the Auto-Start Production

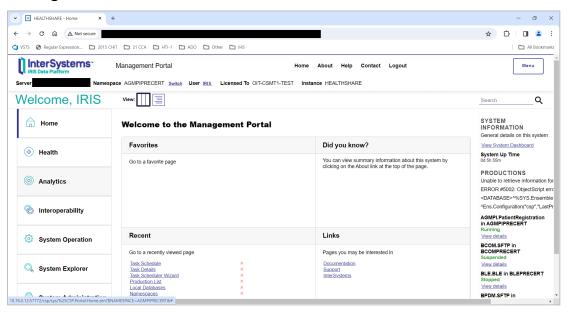

Figure 8-2: Management Portal page

- 1. On the Management Portal page, click the Switch link.
- 2. In the **Namespace Chooser** box, select **AGMIxxx**. Click the **OK** button to select the namespace.

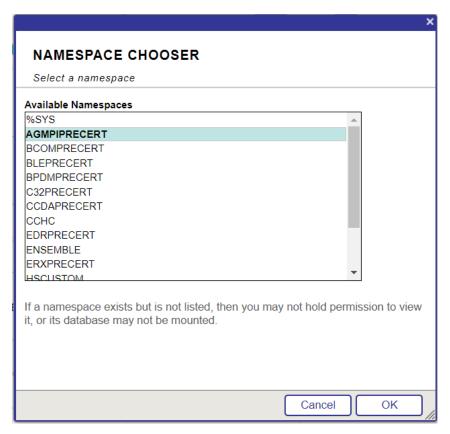

Figure 8-3: Namespace Chooser dialog

3. Click **Interoperability** | **Manage** > | **Auto-Start Production**, as shown in Figure 8-4.

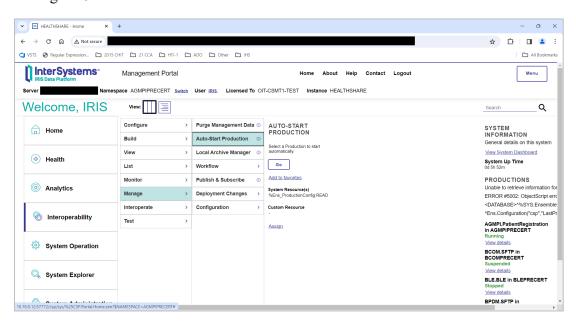

Figure 8-4: Management Portal page, Auto-Start Production option

4. On the **Auto-Start Production** page, select AGMPI.PatientRegistration from the list as shown in Figure 8-5. The **Relative Startup Priority** may be left with the default value. Click the **Apply** button to save the setting.

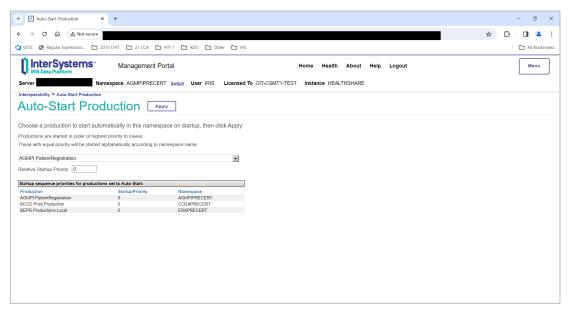

Figure 8-5: Auto-Start Production page

5. Click **OK** on the **Are you sure you want to start AGMPI.PatientRegistration automatically on startup with sequence priority 0?** dialog.

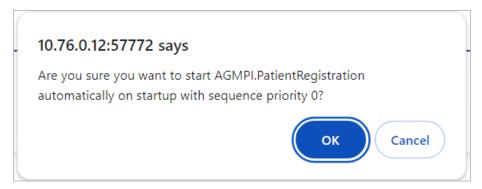

Figure 8-6: Auto-start production confirmation dialog

6. Click **Home** on the top of the page, as shown in Figure 8-7 to return to the **Management Portal** page.

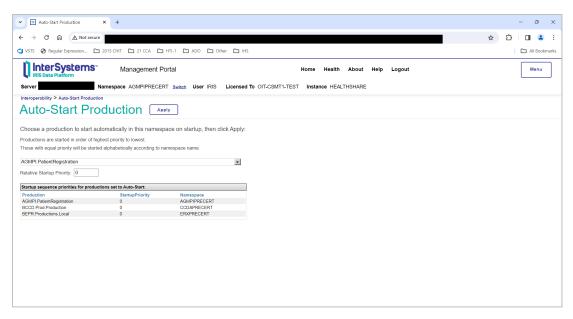

Figure 8-7: Auto-Start Production page, Home link

#### 8.2.3 Start the IRIS Production

1. On the main **Management Portal** page, click **Interoperability** | **Configure** > | **Production**, as shown in Figure 8-8.

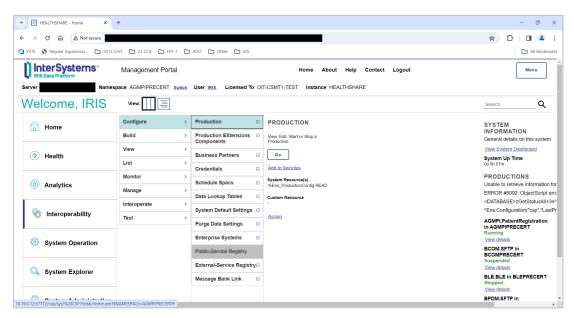

Figure 8-8: Management Portal page, Production option

2. To start a production, click the **Start** button on the **Production Configuration** page, as shown in Figure 8-9, then click **OK** in the **Start Production** dialog.

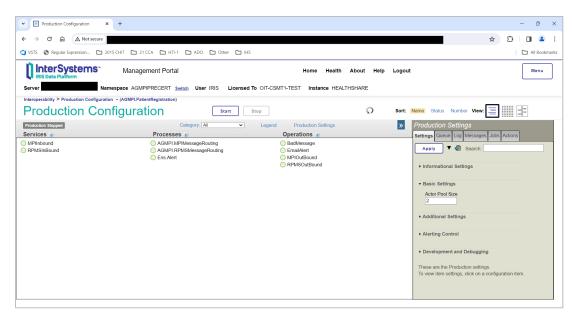

Figure 8-9: Production Configuration page, Start button

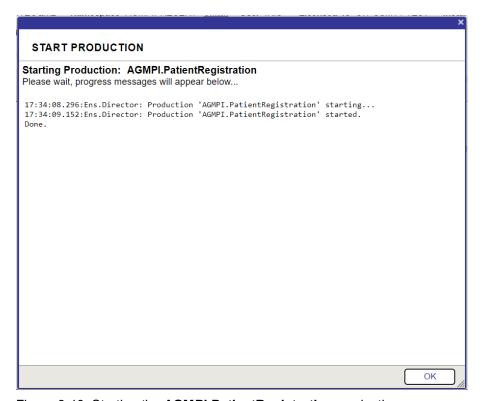

Figure 8-10: Starting the **AGMPI.PatientRegistration** production

Figure 8-11 shows the **AGMPI.PatientRegistration** production running.

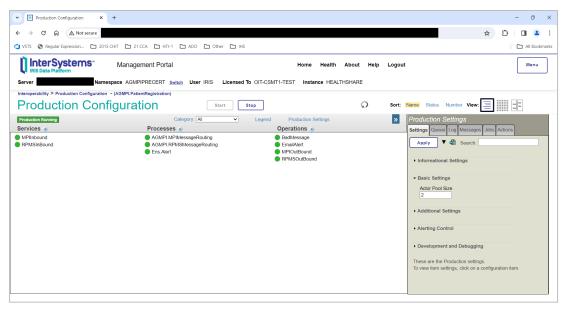

Figure 8-11: **Production Configuration** page—AGMPI.PatientRegistration production is running

- 3. Click on the **Home** link at the top of the **Production Configuration** page to return to the **Management Portal** page.
- 4. Click **Interoperability** | **List** > | **Productions** to display the **Production List** page listing the status of all productions in the selected namespace.

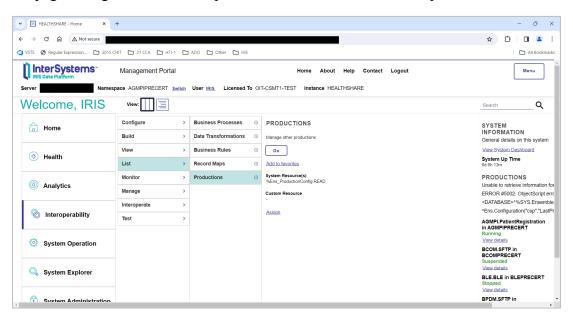

Figure 8-12: Management Portal page, Productions option

Figure 8-13 shows the **AGMPI.PatientRegistration** production running.

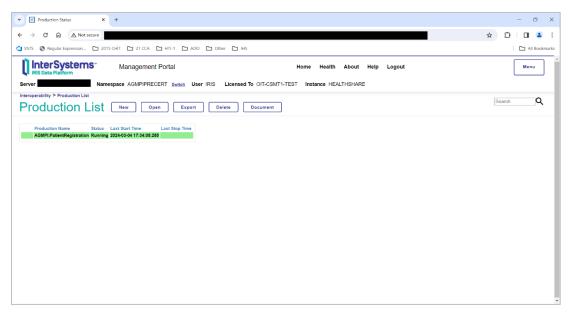

Figure 8-13: AGMPI.PatientRegistration production with a status of running

5. For an alternative view of the currently running production, return to the main **Management Portal** page to display the **PRODUCTIONS** list, as shown in Figure 8-14.

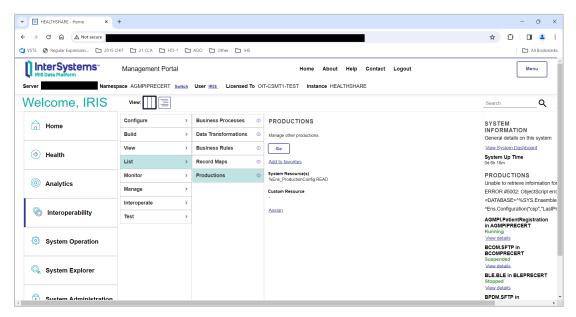

Figure 8-14: **Management Portal** page showing the AGMPI.PatientRegistration production with a status of running

#### 8.2.4 Wait for the IT Service Desk

Wait for the IT Service Desk to confirm that messages are being sent to the central MPI server before continuing.

**Warning**: Do not proceed without the approval of the IT Service Desk.

#### 8.2.5 Schedule a One-Time Task

Use TaskMan to schedule the AGMP MPI MISSING ICN TSK task for a one-time run. The task will eventually be scheduled to run nightly; however, the task is first used when a site is brought online with the Enterprise MPI to initially populate a site's patients into the MPI database.

- 1. At the "Select OPTION NAME" prompt, type **XUTM MGR** for **Taskman Management** and press Enter.
- 2. At the "Select Taskman Management Option" prompt, type **Schedule** and press Enter.
- 3. At the "Select OPTION to schedule or reschedule" prompt, type **AGMP MPI MISSING ICN TSK** and press Enter.
- 4. At the "QUEUED TO RUN AT WHAT TIME" prompt, type **T@2300** and press Enter.
- 5. At the "QUEUED TO RUN ON VOLUME SET" prompt, type your site volume set and press Enter. The namespace must be in the Kernel site parameters as a volume set.
- 6. At the "COMMAND" prompt, type S to save and press Enter.

```
Select OPTION NAME: XUTM MGR
                                   Taskman Management
          Schedule/Unschedule Options
          One-time Option Queue
          Taskman Management Utilities ...
          List Tasks
         Dequeue Tasks
         Requeue Tasks
          Delete Tasks
          Print Options that are Scheduled to run
         Cleanup Task List
         Print Options Recommended for Queueing
Select Taskman Management Option: Schedule/Unschedule Options
Select OPTION to schedule or reschedule: AGMP MPI MISSING ICN TSK
 Are you adding 'AGMP ACK BCKGRND TSK' as
                       Edit Option Schedule
    Option Name: AGMP ACK BCKGRND TSK
   Menu Text: AGMP ACK BCKGRND
                                                         TASK ID:
```

```
QUEUED TO RUN AT WHAT TIME: MAY 6,2010@2300

DEVICE FOR QUEUED JOB OUTPUT:

QUEUED TO RUN ON VOLUME SET: <<Type the site's volume set>>

RESCHEDULING FREQUENCY:

TASK PARAMETERS:

SPECIAL QUEUEING:

Exit Save Next Page Refresh

Enter a command or '^' followed by a caption to jump to a specific field.

COMMAND: S

Insert

Select OPTION to schedule or reschedule:
```

Figure 8-15: AGMP MPI MISSING ICN TSK scheduled in TaskMan

## 8.3 Wait for the IT Service Desk

Once the initial load has been scheduled, stop and wait for the IT Service Desk to verify that the initial load has completed successfully and it is okay to proceed with scheduling the background jobs.

**Warning**: Do not proceed without the approval of the IT Service Desk. Proceeding without IT Service Desk approval may result in your database filling up and RPMS failing.

## 8.4 Verify the Successful Initial Load

Once the IT Service Desk has confirmed that the initial load has been fully received by the central MPI server, verify that each patient in your system has been assigned an Integration Control Number (ICN) by the MPI.

# 8.4.1 Run the MPI Report of ICNs Populated

Use TaskMan to run the MPI Report of ICNs Populated.

- 1. At the "Select OPTION NAME" prompt, type **AGMP** and select **AGMP HLO MPI MANAGER OPTIONS**.
- 2. At the "Select MPI Manager Options Option" prompt, type **RPT** to enter the **MPI Reports** menu.

- 3. At the "Select MPI Reports and Debug Option Option" prompt, type **ICN** to start the MPI Report of ICNs Populated.
- 4. At the "RUN IN SUMMARY OR DETAIL MODE" prompt, type S to display only the totals.
- 5. Wait for the report to finish. You may not see any activity while the report is gathering data.
- 6. The MPI Report of ICNs Populated displays the number of patients that have received ICNs and the number that have not received ICNs. If the number reported in "NUMBER NOT POPULATED" is greater than 50, there may be an issue that must be resolved before MPI installation may be completed. If the number reported is greater than 50, send the number to the IT Service Desk for review before continuing.

```
Select OPTION NAME: AGMP
     1 AGMP A08 BCKGRND UPDATE TSK AGMP A08 BCKGRND
     2 AGMP ACK BCKGRND TSK AGMP ACK BCKGRND
3 AGMP HLO A28 ADD PATIENT SEND A28 ADD PATIENT
4 AGMP HLO MPI DIRECT CONNECT SEND EXACT MATCH (
        AGMP HLO MPI MANAGER OPTIONS MPI Manager Options

RETURN> to see more
Press <RETURN> to see more, '^' to exit this list, OR
CHOOSE 1-5: 5 AGMP HLO MPI MANAGER OPTIONS
                                                  MPI Manager Options
                                PATIENT REGISTRATION
                                    YOUR HOSPITAL
                                MPI Manager Options
        SEND EXACT MATCH QUERY (VQQ-Q02)
   DIR
   ADD
          SEND A28 ADD PATIENT
   MRG
          SEND A40 MERGE PATIENTS
   UPD
          SEND A08 UPDATE
   MFN
          PROCESS MFN AND SEND MFK
   VST
          SEND A01/A03 MESSAGE
   RS
         RESEND HL7 MESSAGE
   RVL
         REVERSE LOAD
   RPT MPI Reports and Debug option ...
Select MPI Manager Options Option: RPT MPI Reports and Debug option
                                PATIENT REGISTRATION
                                    YOUR HOSPITAL
                            MPI Reports and Debug option
```

```
ERR MPI Msg ERR Report

MFE MPI Unsuccessful MFE Report

ETA MPI Event/Type/Ack Report

DAT MPI Messages by Date

TOT MPI Queue and msg Totals

ICN MPI Report of ICNs populated

Select MPI Reports and Debug option Option: ICN MPI Report of ICNs populated

RUN IN SUMMARY OR DETAIL MODE: (S/D): S// SUMMARY

PATIENT REGISTRATION

YOUR HOSPITAL

MPI Report of ICNs populated

NUMBER OF ICNs POPULATED: 31178

NUMBER NOT POPULATED: 0

Enter RETURN to continue or '^' to exit:
```

Figure 8-16: MPI Report of ICNs Populated

## 8.5 Schedule Background Tasks

**Note**: Do not schedule these options until you are ready to start the MPI. Before you start, coordinate with the IT Service Desk to make sure that the Enterprise MPI is ready to receive messages from your site.

The following five tasks must be scheduled in TaskMan:

- AGMP MPI MISSING ICN TSK
- AGMP A08 BCKGRND TSK
- 3. AGMP ACK BCKGRND TSK
- 4. AGMP MPI PURGE HLO MSGS
- 5. VAFH PIVOT PURGE

The AGMP ACK BCKGRND TSK task was scheduled to run in Section 8.2.1. This section describes how to schedule the remaining four tasks and which scheduling options to enter for each task.

**Note**: The initial upload must be scheduled first. The Service Desk *must* confirm that the original upload completed successfully before you schedule these tasks.

### 8.5.1 Schedule the AGMP MPI MISSING ICN TSK Task

Use TaskMan to schedule the AGMP MPI MISSING ICN TSK task to run every day.

- 1. At the "Select OPTION NAME" prompt, type **XUTM MGR** for **TaskMan Management** and press Enter.
- 2. At the "Select Taskman Management Option" prompt, type **Schedule** and press Enter.
- 3. At the "Select OPTION to schedule or reschedule" prompt, type **AGMP MPI MISSING ICN TSK** and press Enter.
- 4. At the "QUEUED TO RUN AT WHAT TIME" prompt, type **T@2300** and press Enter.
- 5. At the "QUEUED TO RUN ON VOLUME SET" prompt, type your site volume set and press Enter. The namespace must be in the Kernel site parameters as a volume set.
- 6. At the "RESCHEDULING FREQUENCY" prompt, type **1D** and press Enter.
- 7. At the "SPECIAL QUEUEING" prompt, type **STARTUP** and press Enter.
- 8. At the "COMMAND" prompt, type S to save and press Enter.

```
Select OPTION NAME: XUTM MGR
                                   Taskman Management
          Schedule/Unschedule Options
          One-time Option Queue
          Taskman Management Utilities ...
          List Tasks
          Dequeue Tasks
          Requeue Tasks
          Delete Tasks
          Print Options that are Scheduled to run
          Cleanup Task List
          Print Options Recommended for Queueing
Select Taskman Management Option: Schedule/Unschedule Options
Select OPTION to schedule or reschedule: AGMP MPI MISSING ICN TSK
 Are you adding 'AGMP ACK BCKGRND TSK' as
                         Edit Option Schedule
    Option Name: AGMP ACK BCKGRND TSK
    Menu Text: AGMP ACK BCKGRND
                                                         TASK ID:
```

```
QUEUED TO RUN AT WHAT TIME: MAY 6,2010@2300

DEVICE FOR QUEUED JOB OUTPUT:

QUEUED TO RUN ON VOLUME SET: <<Type the site's volume set>>

RESCHEDULING FREQUENCY: 1D

TASK PARAMETERS:

SPECIAL QUEUEING: STARTUP

Exit Save Next Page Refresh

Enter a command or '^' followed by a caption to jump to a specific field.

COMMAND: S
Insert

Select OPTION to schedule or reschedule:
```

Figure 8-17: AGMP MPI MISSING ICN TSK scheduled in TaskMan

#### 8.5.2 Schedule the AGMP A08 BCKGRND UPDATE TSK Task

Use TaskMan to schedule the AGMP A08 BCKGRND UPDATE TSK task.

- 1. At the "Select OPTION NAME" prompt, type **XUTM MGR** to select **TaskMan Management** and press Enter.
- 2. At the "Select Taskman Management Option" prompt, type **Schedule** and press Enter.
- 3. At the "Select OPTION to schedule or reschedule" prompt, type **AGMP A08 BCKGRND UPDATE TSK** and press Enter.
- 4. At the "QUEUED TO RUN AT WHAT TIME" prompt, type **T@0800** and press Enter.
- 5. At the "QUEUED TO RUN ON VOLUME SET" prompt, type your site volume set and press Enter. The namespace must be in the Kernel site parameters as a volume set.
- 6. At the "RESCHEDULING FREQUENCY" prompt, type 300S and press Enter.
- 7. At the "SPECIAL QUEUEING" prompt, type **STARTUP** and press Enter.
- 8. At the "COMMAND" prompt, type S to save and press Enter.

```
Select OPTION NAME: XUTM MGR
                                   Taskman Management
         Schedule/Unschedule Options
          One-time Option Queue
         Taskman Management Utilities ...
          List Tasks
          Dequeue Tasks
          Requeue Tasks
          Delete Tasks
          Print Options that are Scheduled to run
         Cleanup Task List
         Print Options Recommended for Queueing
Select Taskman Management Option: Schedule/Unschedule Options
Select OPTION to schedule or reschedule: AGMP A08 BCKGRND UPDATE
 Are you adding 'AGMP A08 BCKGRND UPDATE TSK' as
                         Edit Option Schedule
    Option Name: AGMP A08 BCKGRND UPDATE TSK
   Menu Text: AGMP A08 BCKGRND
                                                         TASK ID:
 QUEUED TO RUN AT WHAT TIME: MAY 6,2010@8:00
DEVICE FOR QUEUED JOB OUTPUT:
 QUEUED TO RUN ON VOLUME SET: <<Type the site's volume set>>
      RESCHEDULING FREQUENCY: 300S
             TASK PARAMETERS:
            SPECIAL QUEUEING: STARTUP
Exit
                 Next Page
                              Refresh
Enter a command or '^' followed by a caption to jump to a specific field.
COMMAND: S
```

Figure 8-18: AGMP A08 BCKGRND UPDATE TSK scheduled in TaskMan

#### 8.5.3 Schedule the AGMP MPI PURGE HLO MSGS Task

Use TaskMan to schedule the PURGE HLO MSGS task.

- 1. At the "Select OPTION NAME" prompt, type **XUTM MGR** for **Taskman Management** and press Enter.
- 2. At the "Select Taskman Management Option" prompt, type **Schedule/Unschedule Options** and press Enter.
- 3. At the "Select OPTION to schedule or reschedule" prompt, type **AGMP MPI PURGE HLO MSGS** and press Enter.

- 4. At the "Are you adding 'AGMP MPI PURGE HLO MSGS' as A NEW OPTION?" prompt, type **Yes** and press Enter.
- 5. At the "QUEUED TO RUN AT WHAT TIME" prompt, schedule this task to run on a weekend morning. The time must be at least two minutes in the future and must be in a valid FileMan format, such as 2/28/2013@8:00.
- 6. At the "QUEUED TO RUN ON VOLUME SET" prompt, enter your site's production namespace and press Enter. The namespace must be in the Kernel site parameters as a volume set.
- 7. At the "RESCHEDULING FREQUENCY" prompt, type **7D** and press Enter.
- 8. At the "Command" prompt, type S (Save) and press Enter.

```
Select OPTION NAME: XUTM MGR
                                  Taskman Management
         Schedule/Unschedule Options
          One-time Option Queue
          Taskman Management Utilities ...
         List Tasks
          Dequeue Tasks
         Requeue Tasks
          Delete Tasks
         Print Options that are Scheduled to run
         Cleanup Task List
         Print Options Recommended for Queueing
You have 1 PENDING ALERTS
         Enter "VA to jump to VIEW ALERTS option
Select Taskman Management Option: Schedule/Unschedule Options
Select OPTION to schedule or reschedule: AGMP MPI PURGE HLO MSGS
PURGE HLO
MESSAGES
 Are you adding 'AGMP MPI PURGE HLO MSGS' as A NEW OPTION? YES
                  Edit Option Schedule
    Option Name: AGMP MPI PURGE HLO MSGS
   Menu Text: PURGE HLO MESSAGES
                                                         TASK ID:
 QUEUED TO RUN AT WHAT TIME: JUN 26,2010@08:00
DEVICE FOR QUEUED JOB OUTPUT:
 QUEUED TO RUN ON VOLUME SET: <<Type your site's production namespace>>
      RESCHEDULING FREQUENCY: 7D
            TASK PARAMETERS:
            SPECIAL QUEUEING:
```

```
Exit Save Next Page Refresh

Enter a command or '^' followed by a caption to jump to a specific field.
```

Figure 8-19: AGMP MPI PURGE HLO MSGS scheduled in TaskMan

### 8.5.4 Schedule the VAFH PIVOT PURGE Task

Use TaskMan to schedule the VAFH PIVOT PURGE task.

- 1. At the "Select OPTION NAME" prompt, type **XUTM MGR** for **Taskman Management** and press Enter.
- 2. At the "Select Taskman Management Option" prompt, type **Schedule** and press Enter.
- 3. At the "Select OPTION to schedule or reschedule" prompt, type VAFH PIVOT PURGE and press Enter.
- 4. At the "QUEUED TO RUN AT WHAT TIME" prompt, schedule this task to run on a weekend morning. The time must be at least two minutes in the future and must be in a valid FileMan format, such as 2/28/2013@8:00.
- 5. At the "QUEUED TO RUN ON VOLUME SET" prompt, type your site volume set and press Enter. The namespace must be in the Kernel site parameters as a volume set.
- 6. At the "RESCHEDULING FREQUENCY" prompt, type **7D** and press Enter.
- 7. At the "SPECIAL QUEUEING" prompt, type **STARTUP** and press Enter.
- 8. At the "COMMAND" prompt, type S to save and press Enter.

It is suggested this task be run on the weekend.

```
Schedule/Unschedule Options
One-time Option Queue
Taskman Management Utilities ...
List Tasks
Dequeue Tasks
Requeue Tasks
Requeue Tasks
Print Options that are Scheduled to run
Cleanup Task List
Print Options Recommended for Queueing

Select Taskman Management Option: Schedule/Unschedule Options

Select OPTION to schedule or reschedule: VAFH PIVOT PURGE
Are you adding VAFH PIVOT PURGE' as
```

```
Edit Option Schedule
    Option Name: VAFH PIVOT PURGE
   Menu Text: Purge PIMS HL7 PIVOT file
                                                     TASK ID:
 QUEUED TO RUN AT WHAT TIME: JUNE 26,2010@08:00
DEVICE FOR QUEUED JOB OUTPUT:
 QUEUED TO RUN ON VOLUME SET: <<Type the site's volume set>>
      RESCHEDULING FREQUENCY: 7D
            TASK PARAMETERS:
            SPECIAL QUEUEING: STARTUP
Exit
        Save
                Next Page
                              Refresh
Enter a command or '^' followed by a caption to jump to a specific field.
COMMAND: S
                                          Press <PF1>H for help
Select OPTION to schedule or reschedule:
```

Figure 8-20: VAFH PIVOT PURGE scheduled in TaskMan

```
NAME: VAFH PIVOT PURGE
                                        MENU TEXT: Purge PIMS HL7 PIVOT
file
                                        CREATOR: DEMO, ONE
 TYPE: run routine
DESCRIPTION: This option will purge all entries from the PIMS HL7 PIVOT
file (#391.71) that are older than a specific number of days as determined
by the site. There is no user input required.
A field in the MAS PARAMETERS file (#43) is used in conjunction with this
option. The name of the field is PIVOT FILE DAYS TO RETAIN and the field
number is 391.702. The field may be updated with a numeric value between
30 and 999 using the Enter/Edit option of VA FileMan. This value
represents the number of days worth of data to retain in file #391.71 when
the VAFH PIVOT PURGE option is run.
For example, if the site updates this field with a value of 100, then any
record with a date earlier than TODAY-100 days will be deleted during the
purge. If the site does not update this field (i.e., the field value
remains null), then the VAFH PIVOT PURGE option will use a default value of
547 days (approximately 18 months).
However, before any file #391.71 record is deleted two checks will be
performed on the record. (1) If the internal entry number of the record
exists in the "AXMIT" cross-reference, it will not be deleted. (2) If the
TYPE OF EVENT field (#.04) of the record is "1" (i.e., INPATIENT EVENTS)
and if the PATIENT MOVEMENT file (#405) does not reflect a discharge for
the admission, the file #391.71 record will not be deleted.
 ROUTINE: EN^VAFHPURG
 UPPERCASE MENU TEXT: PURGE PIMS HL7 PIVOT FILE
```

Figure 8-21: VAFH PIVOT PURGE description

# Appendix A Standard IRIS Production Settings

The following are the standard IRIS production settings. These settings may be used as a reference to verify that the MPI production is configured correctly. Italicized settings have values that are site specific and must be given the correct value for your site.

## A.1 Production Settings Pane

The **Production Settings** pane is displayed when nothing has been selected in the top pane of the **Production Configuration** page.

Table A-1 lists the default values of the settings on the **Production Settings** pane.

**Note**: The settings in Table A-1 are provided for informational purposes only.

The default settings on the Production Settings pane of the AGMPI.PatientRegistration IRIS Production Configuration page should not be changed.

Table A-1: Settings on the AGMPI Production Settings configuration pane

| Setting                        | Value                                                                                      | Comments                                                                                                    |
|--------------------------------|--------------------------------------------------------------------------------------------|----------------------------------------------------------------------------------------------------|
| Name                           | AGMPI.PatientRegistration                                                                  | The package name (AGMPI) and the production name (PatientRegistration) separated by a period.                |
|                                |                                                                                            | (This setting should not be changed.)                                                                        |
| Description                    | This production transports messages between RPMS Patient Registration and central IHS MPI. | (This setting should not be changed.)                                                                        |
| Actor Pool Size                | 2                                                                                          | The number of Actor jobs available to execute Business Processes.  (This setting should not be changed.)     |
| Testing Enabled                | Cleared                                                                                    | The Testing Service is not enabled for this production.  (This setting should not be changed.)               |
| Log Unassigned<br>Trace Events | Selected                                                                                   | Trace events that do not belong to any configuration item are logged.  (This setting should not be changed.) |

| Setting         | Value | Comments                                                                                              |
|-----------------|-------|----------------------------------------------------------------------------------------------------|
| ShutdownTimeout | 120   | The amount of time required for a click on <b>Stop Production</b> to succeed.                         |
|                 |       | (This setting should not be changed.)                                                                 |
| UpdateTimeout   | 10    | The amount of time required for production updates to succeed.  (This setting should not be changed.) |
|                 |       | (This setting should not be changed                                                                   |

# A.2 RPMSInbound Settings

Table A-2: Settings on the AGMPI RPMSInBound configuration pane

| Setting     | Value                                                                                            | Comments                                                                                                    |
|-------------|--------------------------------------------------------------------------------------------------|----------------------------------------------------------------------------------------------------|
| Name        | RPMSInbound                                                                                      | (This setting should not be changed.)                                                                                           |
| Comment     | Retrieve messages<br>from the HLA and HLB<br>globals                                             | (This setting should not be changed.)                                                                                           |
| Schedule    | <blank></blank>                                                                                  | The Start/Stop schedule associated with this item.  (This setting should not be changed.)                                       |
| Category    | MPI                                                                                              | A grouping for pieces of a production that can be used to filter views for a production.  (This setting should not be changed.) |
| Class       | AGMPI.Services.RPMS                                                                              | (This setting should not be changed.)                                                                                           |
| Description | A business service that receives messages from the RPMS system via the HLOGlobal Inbound Adapter | (This setting should not be changed.)                                                                                           |
| Enabled     | Selected                                                                                         | This item is enabled when this production is started.  (This setting should not be changed.)                                    |
| Foreground  | Cleared                                                                                          | This item is not run in a foreground process.  (This setting should not be changed.)                                            |

| Setting                    | Value                               | Comments                                                                                                    |
|----------------------------|-------------------------------------|----------------------------------------------------------------------------------------------------|
| Log Trace Events           | Selected                            | Logging of trace events is enabled for troubleshooting purposes. A global variable is used in conjunction with this setting to enable trace events for this production.                          |
|                            |                                     | (This setting should not be changed.)                                                                                                    |
| Inactivity Timeout         | 0                                   | Number of seconds that can elapse without activity before this item is marked inactive. A setting of 0 disables the inactivity timeout function.                                                 |
|                            |                                     | (This setting should not be changed.)                                                                                                    |
| Pool Size                  | 1                                   | Number of system jobs that must be allocated to run this business service.                                                                                                    |
|                            |                                     | (This setting should not be changed.)                                                                                                    |
| Adapter Class              | AGMPI.Adapters.<br>HLOGlobalInbound | Name of the Adapter class declared in the Business class for this item.                                                                                                    |
|                            |                                     | (This setting should not be changed.)                                                                                                    |
| Target Config<br>Names     | AGMPI.<br>RPMSMessageRouting        | The Business host where messages are sent.                                                                                                    |
|                            |                                     | (This setting should not be changed.)                                                                                                    |
| Search Table<br>Class      | EnsLib.HL7.<br>SearchTable          | The set of searchable properties associated with each HL7 message processed.                                                                                                    |
|                            |                                     | (This setting should not be changed.)                                                                                                    |
| Local Facility Application | ISC:EnsembleHL7                     | The LocalFacility:LocalApplication codes representing this (receiving) facility and application, separated by a colon. Used as SendingFacility and SendApplication in reply ACK message headers. |
|                            |                                     | (This setting should not be changed.)                                                                                                    |
| Framing                    | Flexible                            | The HL7 inbound message framing protocol. Flexible = Determine framing style from the content of received data.                                                                                  |
|                            |                                     | (This setting should not be changed.)                                                                                                    |
| Ack mode                   | Never                               | Controls ACK handling. Never = do not send back any ACK.                                                                                                    |
|                            |                                     | (This setting should not be changed.)                                                                                                    |

| Setting                    | Value                 | Comments                                                                                                    |
|----------------------------|-----------------------|----------------------------------------------------------------------------------------------------|
| Use Ack Commit<br>Codes    | False                 | Use legacy-mode 'Ax' codes.                                                                                                    |
| Codes                      |                       | (This setting should not be changed.)                                                                                                    |
| IgnoreInboundAck           | False                 | Ignore inbound ACK messages to avoid ACK feedback loop. This setting has no effect on this inbound adapter/service since it does not receive or send ACK messages to RPMS.                                                                                                    |
|                            |                       | (This setting should not be changed.)                                                                                                    |
| AddNackERR                 | False                 | Do not add an ERR error code segment when generating NACK messages. (Not used for this service since it does not send NACK/ACK messages.)  (This setting should not be changed.)                                                                                                    |
| NackErrorCode              | ContentIE             | (This setting should not be changed.)                                                                                                    |
| BatchHandling              | Single-Session Batch  | RPMS is not sending batched messages.                                                                                                    |
| g                          | Cirigio Coccion Daton |                                                                                                    |
|                            |                       | (This setting should not be changed.)                                                                                                    |
| Message Schema<br>Category | AGMPI.RPMS            | Category to apply to incoming message types to produce a complete DocType specification. Combines with document type name (MSH:9) to produce a MessageType specification, which is used to look up a MessageStructure/DocType in the MessageTypes section of the given HL7 schema category. |
| - co                       |                       | (This setting should not be changed.)                                                                                                    |
| DefCharEncoding            | Latin1                | The default character encoding used when reading or writing HL7 messages.  (This setting should not be changed.)                                                                                                    |
| Alout Cugas Davis d        | <b>F</b>              | (This setting should not be changed.)                                                                                                    |
| Alert Grace Period         | 5                     | When <b>Alert On Error</b> is set to True, refrain from alerting if the error is not from ProcessInput() and the service succeeds again within this number of seconds.  (This setting should not be changed.)                                                                               |
| Alert On Error             | True                  | , ,                                                                                                    |
| Alert Oil Error            | True                  | Send an alert message whenever an error occurs.                                                                                                    |
|                            |                       | (This setting should not be changed.)                                                                                                    |

| Setting                    | Value                                       | Comments                                                                                                    |
|----------------------------|---------------------------------------------|----------------------------------------------------------------------------------------------------|
| Archive IO                 | False                                       | The adapter does not log each input and output communication with the external system to the IRIS I/O archive.                                                                                                    |
|                            |                                             | (This setting should not be changed.)                                                                                                    |
| Receiving Facility<br>Name | MPI                                         | Name of receiving facility on which to filter HL7 messages within the HLOGlobalInbound adapter.                                                                                                    |
| MaxNmbrMsgs                | 50                                          | Maximum number of messages processed in each polling interval. At some sites, this value may need to be adjusted, depending on the number of messages received and/or processed and the processing power of the server running IRIS. In most cases, this setting will only affect the initial patient upload when large numbers of records may be processed.  This value can also be modified using IRIS's Management Portal. |
| Throttle                   | 1000                                        | The amount of time to delay after processing each message; used to manage throughput. 1000 = 1 second of delay between each message processed. At some sites, this value may need to be adjusted to improve performance.  This value can also be modified using IRIS's Management Portal.                                                                                                    |
| Site ID                    | <installation id="" site=""></installation> | Type your Station Number in this field and press <b>Apply</b> .                                                                                                    |
| Call Interval              | 5                                           | Minimum interval between invocations of the adapter by the IRIS framework. For adapters that poll for external events, this is the polling interval. This value can also be modified using IRIS's Management Portal.  (This setting should not be changed.)                                                                                                    |

# A.3 MPIInbound Settings

The **Allowed IP Addresses** should be set to the value provided by the IT Service Desk.

If you have multiple RPMS namespaces on the same server, then you must enter a unique port number in the 5201–5299 range for each RPMS namespace. Otherwise, the **Port** field should be set to 5201.

**Note**: The value entered for the **Port** must be the same as the value entered during the KIDS installation. If you enter a port other than 5201, you must inform the IT Service Desk what port number you are using, so the MPI server will send messages to the correct port.

Table A-3: MPIInbound settings

| Setting          | Value                                                | Comments                                                                                                    |
|------------------|------------------------------------------------------|----------------------------------------------------------------------------------------------------|
| Name             | MPIInbound                                           | (This setting should not be changed.)                                                                                                    |
| Comment          | Accept messages from<br>the MPI system via<br>TCP/IP | (This setting should not be changed.)                                                                                                    |
| Schedule         | <black></black>                                      | The Start/Stop schedule associated with this item.  (This setting should not be changed.)                                                                                                    |
| Category         | MPI                                                  | A grouping for pieces of a production that can be used to filter views for a production.  (This setting should not be changed.)                                                                                |
| Class            | EnsLib.HL7.Service.<br>TCPService                    | (This setting should not be changed.)                                                                                                    |
| Description      | <blank></blank>                                      | (This setting should not be changed.)                                                                                                    |
| Enabled          | Selected                                             | This item is enabled when this production is started.  (This setting should not be changed.)                                                                                                    |
| Foreground       | Cleared                                              | This item is not run in a foreground process.  (This setting should not be changed.)                                                                                                    |
| Log Trace Events | Selected                                             | Logging of trace events is enabled for troubleshooting purposes. A global variable is used in conjunction with this setting to enable trace events for this production.  (This setting should not be changed.) |

| Setting                    | Value                                    | Comments                                                                                                    |
|----------------------------|------------------------------------------|----------------------------------------------------------------------------------------------------|
| Inactivity Timeout         | 0                                        | Number of seconds that can elapse without activity before this item is marked inactive. A setting of 0 disables the inactivity timeout function.                                                 |
|                            |                                          | (This setting should not be changed.)                                                                                                    |
| Pool Size                  | 1                                        | Number of system jobs that must be allocated to run this business service.                                                                                                    |
|                            |                                          | (This setting should not be changed.)                                                                                                    |
| Adapter Class              | EnsLib.HL7.Adapter.<br>TCPInboundAdapter | Name of the Adapter class declared in the Business class for this item.                                                                                                    |
|                            |                                          | (This setting should not be changed.)                                                                                                    |
| Target Config<br>Names     | AGMPI.MessageRouting                     | The business host where messages are sent.                                                                                                    |
|                            |                                          | (This setting should not be changed.)                                                                                                    |
| Search Table<br>Class      | EnsLib.HL7.Search<br>Table               | The set of searchable properties associated with each HL7 message processed.                                                                                                    |
|                            |                                          | (This setting should not be changed.)                                                                                                    |
| Local Facility Application | ISC:EnsembleHL7                          | The LocalFacility:LocalApplication codes representing this (receiving) facility and application, separated by a colon. Used as SendingFacility and SendApplication in reply ACK message headers. |
|                            |                                          | (This setting should not be changed.)                                                                                                    |
| Framing                    | MLLP                                     | The HL7 inbound message framing protocol.                                                                                                    |
|                            |                                          | (This setting should not be changed.)                                                                                                    |
| Ack mode                   | MSH-Determined                           | Controls ACK handling. MSH-<br>Determined = Send back ACK reply<br>messages as requested in the MSH<br>header of the incoming message.                                                           |
|                            |                                          | (This setting should not be changed.)                                                                                                    |
| Use Ack Commit<br>Codes    | True                                     | If HL7 message VersionID is 2.3 or higher, use the "enhanced-mode" ACK "Commit" codes ("Cx") in MSA:1 ("AcknowledgementCode").                                                                   |
|                            |                                          | (This setting should not be changed.)                                                                                                    |

| Setting                    | Value                | Comments                                                                                                    |
|----------------------------|----------------------|----------------------------------------------------------------------------------------------------|
| IgnoreInbound<br>Ack       | False                | (This setting should not be changed.)                                                                                                    |
| AddNackERR                 | True                 | If a NACK message is sent (ACK with an error), the ERR code segment is added.  (This setting should not be changed.)                                                                                                    |
| NackErrorCode              | ContentIE            | (This setting should not be changed.)                                                                                                    |
| BatchHandling              | Single-Session Batch | MPI is not sending batched HL7 messages.  (This setting should not be changed.)                                                                                                    |
| Message Schema<br>Category | AGMPI.MPI            | Category to apply to incoming message types to produce a complete DocType specification. Combines with document type name (MSH:9) to produce a MessageType specification, which is used to look up a MessageStructure/DocType in the MessageTypes section of the given HL7 schema category.  (This setting should not be changed.) |
| DefCharEncoding            | Latin1               | The default character encoding used when reading or writing HL7 messages.  (This setting should not be changed.)                                                                                                    |
| Alert Grace<br>Period      | 5                    | When <b>Alert On Error</b> is set to True, refrain from alerting if the error is not from ProcessInput() and the service succeeds again within this number of seconds.  (This setting should not be changed.)                                                                                                    |
| Alert On Error             | True                 | Send an alert message whenever an error occurs.  (This setting should not be changed.)                                                                                                    |
| Archive IO                 | False                | The adapter does not log each input and output communication with the external system to the IRIS I/O archive.  (This setting should not be changed.)                                                                                                    |
|                            |                      | ( coming cricale flot be offeriged.)                                                                                                    |

| Setting               | Value                                                                                                    | Comments                                                                                                    |
|-----------------------|----------------------------------------------------------------------------------------------------|----------------------------------------------------------------------------------------------------|
| Job Per<br>Connection | False                                                                                                    | A new job is not spawned to handle each incoming TCP connection. Multiple connections are not handled simultaneously.  (This setting should not be changed.)                                                                                           |
| Allowed IP            | The IP address of MPI                                                                                         | Must be set to the IP address of the MPI                                                                                                    |
| Addresses             | server                                                                                                    | server. After changing this setting, click <b>Apply</b> .                                                                                                    |
| QSize                 | 0                                                                                                    | Number of incoming connections for the operating system to hold open on behalf of MPI. Set to 0 if only one connection at a time is expected. Set to a large number if many clients will be connecting rapidly.  (This setting should not be changed.) |
| Call Interval         | 5                                                                                                    | Minimum interval between invocations of                                                                                                    |
| Can interval          | 3                                                                                                    | the adapter by the IRIS framework. For adapters that poll for external events, this is the polling interval.  (This setting should not be changed.)                                                                                                    |
| Port                  | 5201 for single<br>namespace sites.<br>A unique value in the<br>5201–5299 range for<br>multi-namespace sites. | TCP port that listens for and accepts connections. This must match the MPI server's outbound message port. The default is 5201. After changing this setting, click <b>Apply</b> .                                                                      |
| Stay Connected        | 60                                                                                                    | Number of seconds to stay connected when idle.                                                                                                    |
|                       |                                                                                                    | (This setting should not be changed.)                                                                                                    |
| Read Timeout          | 5                                                                                                    | Number of seconds to wait for each successive incoming TCP read following receipt of initial data from remote TCP port.  (This setting should not be changed.)                                                                                         |
| SSL Config            | <br><br><br><br><br><br><br><br><br><br><br><br><br><br><br><br>                                              | (This setting should not be changed.)                                                                                                    |
| 33L Coming            | \Diailk/                                                                                                    | (This setting should not be changed.)                                                                                                    |

## A.4 AGMPI.MPIMessageRouting Settings

Table A-4: AGMPI.MessageRouting Settings

| Setting          | Value                                         | Comments                                                                                                    |
|------------------|-----------------------------------------------|----------------------------------------------------------------------------------------------------|
| Name             | AGMPIMessageRouting                           | (This setting should not be changed.)                                                                                                    |
| Comment          | Routes messages received from the MPI system. | (This setting should not be changed.)                                                                                                    |
| Schedule         | <black></black>                               | The Start/Stop schedule associated with this item.                                                                                                    |
|                  |                                               | (This setting should not be changed.)                                                                                                    |
| Category         | MPI                                           | A grouping for pieces of a production that can be used to filter views for a production.  (This setting should not be                                                   |
|                  |                                               | changed.)                                                                                                    |
| Class            | EnsLib.HL7.MessageRouter. RoutingEngine       | (This setting should not be changed.)                                                                                                    |
| Description      | <black></black>                               | (This setting should not be changed.)                                                                                                    |
| Enabled          | Selected                                      | This item is enabled when this production is started.                                                                                                    |
|                  |                                               | (This setting should not be changed.)                                                                                                    |
| Foreground       | Cleared                                       | Do not run this item in a foreground process.                                                                                                    |
|                  |                                               | (This setting should not be changed.)                                                                                                    |
| Log Trace Events | Selected                                      | Logging of trace events is enabled for troubleshooting purposes. A global variable is used in conjunction with this setting to enable trace events for this production. |
|                  |                                               | (This setting should not be changed.)                                                                                                    |

| Setting                       | Value           | Comments                                                                                                    |
|-------------------------------|-----------------|----------------------------------------------------------------------------------------------------|
| Inactivity Timeout            | 0               | Number of seconds that can elapse without activity before this item is marked inactive. A setting of 0 disables the inactivity timeout function.                                                 |
|                               |                 | (This setting should not be changed.)                                                                                                    |
| Pool Size                     | 1               | Number of system jobs that must be allocated to run this business service.                                                                                                    |
|                               |                 | (This setting should not be changed.)                                                                                                    |
| Local Facility<br>Application | ISC:EnsembleHL7 | The LocalFacility:LocalApplication codes representing this (receiving) facility and application, separated by a colon. Used as SendingFacility and SendApplication in reply ACK message headers. |
|                               |                 | (This setting should not be changed.)                                                                                                    |
| Ack Type                      | <black></black> | Determines the ACK type, e.g., AA vs. CA, if constructing an ACK or NACK reply message locally.                                                                                                  |
|                               |                 | (This setting should not be changed.)                                                                                                    |
| NackCode                      | <black></black> | Determines the NACK code type (e.g., AE vs. AR) if constructing a NACK reply message locally to report an error.  (This setting should not be                                                    |
| AddlessEDD                    | False           | changed.)  Do not add an ERR code segment                                                                                                    |
| AddNackERR                    | 1 4130          | to Nack (ACK with an error) messages.                                                                                                    |
|                               |                 | (This setting should not be changed.)                                                                                                    |
| Validation                    | dm-z            | d = require a DocType; m = do not tolerate BuildMap errors; -z = do not tolerate unrecognized trailing Z-segments.                                                                               |
|                               |                 | (This setting should not be changed.)                                                                                                    |

| Setting                         | Value                   | Comments                                                                                                    |
|---------------------------------|-------------------------|----------------------------------------------------------------------------------------------------|
| Business Rule<br>Name           | AGMPI.MPIMessageRouting | (This setting should not be changed.)                                                                                                    |
| Alert on Bad<br>Message         | True                    | Send an alert if validation blocks a message.                                                                                                    |
|                                 |                         | (This setting should not be changed.)                                                                                                    |
| Bad Message<br>Handler          | BadMessage              | Name of host that handles messages blocked by validation.                                                                                                   |
|                                 |                         | (This setting should not be changed.)                                                                                                    |
| Response From                   | <blank></blank>         | No reply will be requested from any target. A message is ACKed when it is received from the MPI system.                                                     |
|                                 |                         | (This setting should not be changed.)                                                                                                    |
| Response Target<br>Config Names | <blank></blank>         | Names a destination or destinations, in addition to the caller, to which responses are forwarded. Left blank because no ACKs are being received or created. |
|                                 |                         | (This setting should not be changed.)                                                                                                    |
| Response<br>Timeout             | -1                      | This setting has no effect if <b>ResponseFrom</b> is empty.                                                                                                 |
|                                 |                         | (This setting should not be changed.<br>Note that the setting is <i>negative</i> 1.)                                                                        |
| ForceSyncSend                   | False                   | Do not make synchronous calls for "send" actions.                                                                                                    |
|                                 |                         | (This setting should not be changed.)                                                                                                    |
| ReplyCodeActions                | <black></black>         | A comma-separated list of codes specifying what action this Process will take on various reply status conditions.                                           |
|                                 |                         | (This setting should not be changed.)                                                                                                    |

| Setting                     | Value | Comments                                                                                                    |
|-----------------------------|-------|----------------------------------------------------------------------------------------------------|
| Reply Interval              | 5     | How frequently to retry access to the output system.                                                                                                    |
|                             |       | (This setting should not be changed.)                                                                                                    |
| Alert Retry Grace<br>Period | 0     | When AlertOnError is True and the process is retrying, refrain from alerting if the process succeeds within this number of seconds after an error.  (This setting should not be |
|                             |       | changed.)                                                                                                    |
| Failure Timeout             | 15    | How long to keep retrying before giving up and returning an error code.                                                                                                    |
|                             |       | (This setting should not be changed.)                                                                                                    |
| Alert On Error              | True  | Send an alert message whenever an error occurs.                                                                                                    |
|                             |       | (This setting should not be changed.)                                                                                                    |

# A.5 AGMPI.RPMSMessageRouting Settings

Table A-5: AGMPI.RPMSMessageRouting settings

| Setting  | Value                                         | Comments                                                                                 |
|----------|-----------------------------------------------|------------------------------------------------------------------------------------------|
| Name     | AGMPI.<br>RPMSMessageRouting                  | (This setting should not be changed.)                                                    |
| Comment  | Routes messages received from the RPMS system | (This setting should not be changed.)                                                    |
| Schedule | <blank></blank>                               | The Start/Stop schedule associated with this item.                                       |
|          |                                               | (This setting should not be changed.)                                                    |
| Category | MPI                                           | A grouping for pieces of a production that can be used to filter views for a production. |
|          |                                               | (This setting should not be changed.)                                                    |
| Class    | EnsLib.HL7.MsgRouter.<br>RoutingEngine        | (This setting should not be changed.)                                                    |

| Setting                       | Value           | Comments                                                                                                    |
|-------------------------------|-----------------|----------------------------------------------------------------------------------------------------|
| Description                   | <blank></blank> | (This setting should not be changed.)                                                                                                    |
| Enabled                       | Selected        | This item is enabled when this production is started.                                                                                                    |
|                               |                 | (This setting should not be changed.)                                                                                                    |
| Foreground                    | Cleared         | Do not run this item in a foreground process.                                                                                                    |
|                               |                 | (This setting should not be changed.)                                                                                                    |
| Log Trace Events              | Selected        | Logging of trace events is enabled for troubleshooting purposes. A global variable is used in conjunction with this setting to enable trace events for this production.                                                                 |
| 1                             | •               | (This setting should not be changed.)                                                                                                    |
| Inactivity<br>Timeout         | 0               | Number of seconds that can elapse without activity before this item is marked inactive. A setting of 0 disables the inactivity timeout function.  (This setting should not be changed.)                                                 |
| Pool Size                     | 1               | Number of system jobs that must be                                                                                                    |
|                               |                 | allocated to run this business service.  (This setting should not be changed.)                                                                                                    |
| Local Facility<br>Application | ISC:EnsembleHL7 | The LocalFacility:LocalApplication codes representing this (receiving) facility and application, separated by a colon. Used as SendingFacility and SendApplication in reply ACK message headers.  (This setting should not be changed.) |
| Ack Type                      | Application     | Determines the ACK type (e.g., AA vs. CA) if constructing an ACK or NACK reply message locally.  (This setting should not be changed.)                                                                                                  |
| NackCode                      | Error           | Determines the NACK code type (e.g., AE vs. AR) if constructing a NACK reply message locally to report an error.                                                                                                    |
|                               |                 | (This setting should not be changed.)                                                                                                    |

| Setting                         | Value                            | Comments                                                                                                    |
|---------------------------------|----------------------------------|----------------------------------------------------------------------------------------------------|
| AddNackErr                      | False                            | Do not add an ERR code segment to Nack (ACK with an error) messages.                                               |
|                                 |                                  | (This setting should not be changed.)                                                                              |
| Validation                      | dm-z                             | d = require a DocType; m = do not tolerate BuildMap errors; -z = do not tolerate unrecognized trailing Z-segments. |
|                                 |                                  | (This setting should not be changed.)                                                                              |
| Business Rule<br>Name           | AGMPI.<br>RPMSMessageRouting     | (This setting should not be changed.)                                                                              |
| Alert on Bad<br>Message         | True                             | Send an alert if validation blocks a message.                                                                      |
|                                 |                                  | (This setting should not be changed.)                                                                              |
| Bad Message<br>Handler          | BadMessages                      | Name of host that handles messages blocked by validation.                                                          |
|                                 |                                  | (This setting should not be changed.)                                                                              |
| Response From                   | MPIOutbound                      | The target an ACK response should be forwarded to.                                                                 |
|                                 |                                  | (This setting should not be changed.)                                                                              |
| Response Target<br>Config Names | RPMSOutbound                     | The destination or destinations, in addition to the caller, to which responses are forwarded.                      |
|                                 |                                  | (This setting should not be changed.)                                                                              |
| Response<br>TimeOut             | -1                               | This setting has no effect if <b>ResponseFrom</b> is empty.                                                        |
|                                 |                                  | (This setting should not be changed. Note that the setting is <i>negative</i> 1.)                                  |
| ForceSyncSend                   | False                            | Do not make synchronous calls for<br>"send" actions.                                                               |
|                                 |                                  | (This setting should not be changed.)                                                                              |
| ReplyCode<br>Actions            | <br><br><br><br><br><br><br><br> | (This setting should not be changed.)                                                                              |
| Retry Interval                  | 5                                | (This setting should not be changed.)                                                                              |
| Alert Retry Grace<br>Period     | 0                                | (This setting should not be changed.)                                                                              |
| Failure Timeout                 | 15                               | (This setting should not be changed.)                                                                              |

| Setting        | Value | Comments                                        |
|----------------|-------|-------------------------------------------------|
| Alert On Error | True  | Send an alert message whenever an error occurs. |
|                |       | (This setting should not be changed.)           |

## A.6 Ens.Alert Settings

Table A-6: Ens.Alert settings

| Setting          | Value                             | Comments                                                                                                    |
|------------------|-----------------------------------|----------------------------------------------------------------------------------------------------|
| Name             | Ens.Alert                         | (This setting should not be changed.)                                                                                                    |
| Comment          | This handles Alert routing logic. | (This setting should not be changed.)                                                                                                    |
| Schedule         | <black></black>                   | The Start/Stop schedule associated with this item.                                                                                                    |
|                  |                                   | (This setting should not be changed.)                                                                                                    |
| Category         | MPI                               | A grouping for pieces of a production that can be used to filter views for a production.                                                                                |
|                  |                                   | (This setting should not be changed.)                                                                                                    |
| Class            | AGMPI.Processes.<br>AlertProcess  | (This setting should not be changed.)                                                                                                    |
| Description      | <br><br><br><br><br>              | (This setting should not be changed.)                                                                                                    |
| Enabled          | Selected                          | This item is enabled when this production is started.                                                                                                    |
|                  |                                   | (This setting should not be changed.)                                                                                                    |
| Foreground       | Cleared                           | Do not run this item in a foreground process.                                                                                                    |
|                  |                                   | (This setting should not be changed.)                                                                                                    |
| Log Trace Events | Selected                          | Logging of trace events is enabled for troubleshooting purposes. A global variable is used in conjunction with this setting to enable trace events for this production. |
|                  |                                   | (This setting should not be changed.)                                                                                                    |

| Setting                     | Value           | Comments                                                                                                    |
|-----------------------------|-----------------|----------------------------------------------------------------------------------------------------|
| Inactivity Timeout          | 0               | Number of seconds that can elapse without activity before this item is marked inactive. A setting of 0 disables the inactivity timeout function.  (This setting should not be changed.) |
| Pool Size                   | 0               | Number of system jobs that must be allocated to run this business service.  (This setting should not be changed.)                                                                       |
| ReplyCodeActions            | <blank></blank> | (This setting should not be changed.)                                                                                                    |
| Retry Interval              | 5               | (This setting should not be changed.)                                                                                                    |
| Alert Retry Grace<br>Period | 0               | (This setting should not be changed.)                                                                                                    |
| Failure Timeout             | 15              | (This setting should not be changed.)                                                                                                    |
| Alert On Error              | False           | Do not send an alert message when an error occurs.  (This setting should not be changed.)                                                                                               |

## A.7 RPMSOutBound Settings

Table A-7: RPMSOutbound settings

| Setting     | Value                                                         | Comments                                                                                                    |
|-------------|---------------------------------------------------------------|----------------------------------------------------------------------------------------------------|
| Name        | RPMSOutbound                                                  | (This setting should not be changed.)                                                                                           |
| Comment     | Place the HL7 message into the HLA and HLB globals            | (This setting should not be changed.)                                                                                           |
| Schedule    | <black></black>                                               | The Start/Stop schedule associated with this item.  (This setting should not be changed.)                                       |
| Category    | MPI                                                           | A grouping for pieces of a production that can be used to filter views for a production.  (This setting should not be changed.) |
| Class       | AGMPI.Operations.RPMS                                         | (This setting should not be changed.)                                                                                           |
| Description | The outbound operation that communicates with the RPMS system | (This setting should not be changed.)                                                                                           |

| Setting               | Value                                 | Comments                                                                                                    |
|-----------------------|---------------------------------------|----------------------------------------------------------------------------------------------------|
| Enabled               | Selected                              | This item is enabled when this production is started.                                                                                                    |
|                       |                                       | (This setting should not be changed.)                                                                                                    |
| Foreground            | Cleared                               | Do not run this item in a foreground process.                                                                                                    |
|                       |                                       | (This setting should not be changed.)                                                                                                    |
| Log Trace Events      | Selected                              | Logging of trace events is enabled for troubleshooting purposes. A global variable is used in conjunction with this setting to enable trace events for this production.  (This setting should not be changed.) |
| Inactivity Timeout    | 0                                     | Number of seconds that can elapse without activity before this item is marked inactive. A setting of 0 disables the inactivity timeout function.                                                               |
|                       |                                       | (This setting should not be changed.)                                                                                                    |
| Pool Size             | 1                                     | Number of system jobs that must be allocated to run this business service.                                                                                                    |
|                       |                                       | (This setting should not be changed.)                                                                                                    |
| Adapter Class         | AGMPI.Adapters.<br>HLOGlobal Outbound | The name of the Adapter class declared in the Business class for this item.                                                                                                    |
|                       |                                       | (This setting should not be changed.)                                                                                                    |
| Separators            | /^~\&                                 | The string of separator characters to use in encoding outbound messages. The order is FS, CS, RS, ESC, SS.                                                                                                    |
|                       |                                       | (This setting should not be changed.)                                                                                                    |
| Search Table<br>Class | <br><br><br><br><br><br><br>          | No search table is being used.                                                                                                    |
|                       |                                       | (This setting should not be changed.)                                                                                                    |
| DefCharEncoding       | Latin1                                | The default character encoding used when reading or writing HL7 messages.                                                                                                    |
|                       |                                       | (This setting should not be changed.)                                                                                                    |
| ReplyCode<br>Actions  | <black></black>                       | (This setting should not be changed.)                                                                                                    |

| Setting                     | Value          | Comments                                                                                                    |
|-----------------------------|----------------|----------------------------------------------------------------------------------------------------|
| Retry Interval              | 5              | How frequently to retry access to the output system.                                                                                                    |
|                             |                | (This setting should not be changed.)                                                                                                    |
| Alert Retry Grace<br>Period | 5              | When <b>Alert On Error</b> is set to True, refrain from alerting if the error is not from ProcessInput() and the service succeeds again within this number of seconds. |
|                             |                | (This setting should not be changed.)                                                                                                    |
| Failure Timeout             | -1             | How long to keep retrying before giving up and returning an error code.                                                                                                |
|                             |                | (This setting should not be changed.)                                                                                                    |
| Alert On Error              | True           | Send an alert message whenever an error occurs here.                                                                                                    |
|                             |                | (This setting should not be changed.)                                                                                                    |
| Archive IO                  | False          | The adapter does not log each input and output communication with the external system to the IRIS I/O archive.                                                         |
|                             |                | (This setting should not be changed.)                                                                                                    |
| Framing                     | MLLP           | Minimal Lower Level Protocol. Frame each HL7 message with ASCII(11) prefix and ASCII(28,13) suffix.                                                                    |
|                             |                | (This setting should not be changed.)                                                                                                    |
| SiteID                      | Station Number | Station Number. After changing this setting, click <b>Apply</b> .                                                                                                    |
| LLink                       | RPMS-MPI       | Logical link between the two systems. This value should match the name used in the HLO Application Registry file. The default is RPMS-MPI.                             |

#### A.8 MPIOutBound Settings

**Note:** The **IP Address** and **Port** fields should be set to the values provided to you by the IT Service Desk.

Table A-8: MPIOutbound settings

| Comment  Sends the HL7 messages to the MPI system via TCP/IP  Schedule  Schedule Schedule Schedule Schedule Schedule Schedule Schedule The Start/Stop schedule associated with this item. (This setting should not be changed with this item. (This setting should not be changed A grouping for pieces of a productio that can be used to filter views for a production. TCPOperation. TCPOperation. </th <th>Setting</th> <th>Value</th> <th>Comments</th>                                                                                                    | Setting            | Value                                                                                                    | Comments                                                                                             |
|----------------------------------------------------------------------------------------------------|--------------------|----------------------------------------------------------------------------------------------------|----------------------------------------------------------------------------------------------------|
| to the MPI system via TCP/IP  Schedule    Schedule   Schank   The Start/Stop schedule associated with this item.                                                                                                    | Name               | MPIOutbound                                                                                                    | (This setting should not be changed.)                                                                |
| Category  MPI  A grouping for pieces of a production that can be used to filter views for a production.  (This setting should not be changed  Class  EnsLib.HL7.Operation. TCPOperation  Accepts HL7 Messages and forwards them to a remote IP address, reading a response HL7 Message object returned from the remote IP address if the GetReply setting is enabled.  Enabled  Selected  This item is enabled when this production is started.  (This setting should not be changed  This item is enabled when this production is started.  (This setting should not be changed  Log Trace Events  Selected  Log Trace Events  Selected  Number of seconds that can elapse without activity before this item is marked inactive. A setting of 0 disables the inactivity timeout                                                                                                    | Comment            | to the MPI system via                                                                                                    | (This setting should not be changed.)                                                                |
| Category  MPI  A grouping for pieces of a production that can be used to filter views for a production.  (This setting should not be changed This setting should not be changed This setting should not be changed This setting should not be changed a remote IP address, reading a response HL7 Message object returned from the remote IP address if the GetReply setting is enabled.  Enabled  Selected  This item is enabled when this production is started.  (This setting should not be changed Do not run this item in a foreground process.  (This setting should not be changed Logging of trace events is enabled froubleshooting purposes. A global variable is used in conjunction with this setting to enable trace events for this production.  (This setting should not be changed Logging of trace events for this production.  (This setting should not be changed Inactivity Timeout  Number of seconds that can elapse without activity before this item is marked inactive. A setting of 0 disables the inactivity timeout                                                                                                    | Schedule           | <br><br> | The Start/Stop schedule associated with this item.                                                   |
| that can be used to filter views for a production.  (This setting should not be changed Teleporation TCPOperation TCPOperation TCPOperation TCPOperation TCPOperation TCPOperation TCPOperation TCPOperation TCPOperation TCPOperation TCPOperation (This setting should not be changed a response HL7 Message object returned from the remote IP address, reading a response HL7 Message object returned from the remote IP address if the GetReply setting is enabled.  Enabled Selected This item is enabled when this production is started.  (This setting should not be changed Do not run this item in a foreground process.  (This setting should not be changed to be changed to be chang |                    |                                                                                                    | (This setting should not be changed.)                                                                |
| Class EnsLib.HL7.Operation. TCPOperation (This setting should not be changed TCPOperation)  Accepts HL7 Messages and forwards them to a remote IP address, reading a response HL7 Message object returned from the remote IP address if the GetReply setting is enabled.  Enabled Selected This item is enabled when this production is started. (This setting should not be changed Do not run this item in a foreground process. (This setting should not be changed Log Trace Events Selected Logging of trace events is enabled for troubleshooting purposes. A global variable is used in conjunction with this setting to enable trace events for this production.  (This setting should not be changed Variable is used in conjunction with this setting to enable trace events for this production.  (This setting should not be changed Variable is used in conjunction with this setting to enable trace events for this production.  (This setting should not be changed Variable is used in conjunction with this setting to enable trace events for this production.  (This setting should not be changed Variable is used in conjunction with this setting to enable trace events for this production.  (This setting should not be changed Variable is used in conjunction with this setting to enable trace events for this production.  (This setting should not be changed Variable is used in conjunction with this setting to enable trace events for this production.  (This setting should not be changed Variable is used in conjunction with this setting to enable trace events for this production.  (This setting should not be changed Variable is used in conjunction with this setting to enable trace events for this production.                                                                                                    | Category           | MPI                                                                                                    |                                                                                                    |
| TCPOperation  Accepts HL7 Messages and forwards them to a remote IP address, reading a response HL7 Message object returned from the remote IP address if the GetReply setting is enabled.  Enabled  Selected  This item is enabled when this production is started.  (This setting should not be changed process.  (This setting should not be changed be troubleshooting purposes. A global variable is used in conjunction with this setting to enable trace events for this production.  (This setting should not be changed be troubleshooting purposes. A global variable is used in conjunction with this setting to enable trace events for this production.  (This setting should not be changed be troubleshooting purposes. A global variable is used in conjunction with this setting to enable trace events for this production.  (This setting should not be changed be the production.  (This setting should not be changed be the production.  (This setting should not be changed be the production.  (This setting should not be changed be the production.  (This setting should not be changed be the production.  (This setting should not be changed be the production.  (This setting should not be changed be the production.                                                                                                    |                    |                                                                                                    | (This setting should not be changed.)                                                                |
| and forwards them to a remote IP address, reading a response HL7 Message object returned from the remote IP address if the GetReply setting is enabled.  Enabled Selected This item is enabled when this production is started.  (This setting should not be changed process.  (This setting should not be changed be changed be compared to the compared process.  (This setting should not be changed be compared to the compared process.  (This setting should not be changed be compared to the compared process.  (This setting should not be changed to the compared process of the compared process of the compared process of the compared process.  (This setting should not be changed to the compared process of the compared process of t | Class              |                                                                                                    | (This setting should not be changed.)                                                                |
| Foreground  Cleared  Do not run this item in a foreground process.  (This setting should not be changed  Log Trace Events  Selected  Logging of trace events is enabled for troubleshooting purposes. A global variable is used in conjunction with this setting to enable trace events for this production.  (This setting should not be changed  Inactivity Timeout  Number of seconds that can elapse without activity before this item is marked inactive. A setting of 0 disables the inactivity timeout                                                                                                    | Description        | and forwards them to a remote IP address, reading a response HL7 Message object returned from the remote IP address if the GetReply setting is                                                                                                    | (This setting should not be changed.)                                                                |
| Comparison of the comparison of the comparison   | Enabled            | Selected                                                                                                    |                                                                                                    |
| troubleshooting purposes. A global variable is used in conjunction with this setting to enable trace events for this production.  (This setting should not be changed  Number of seconds that can elapse without activity before this item is marked inactive. A setting of 0 disables the inactivity timeout                                                                                                    | Foreground         | Cleared                                                                                                    | _                                                                                                    |
| without activity before this item is marked inactive. A setting of 0 disables the inactivity timeout                                                                                                    | Log Trace Events   | Selected                                                                                                    | variable is used in conjunction with this setting to enable trace events for                         |
| (This setting should not be changed                                                                                                    | Inactivity Timeout | 0                                                                                                    | without activity before this item is marked inactive. A setting of 0 disables the inactivity timeout |

| Setting                     | Value                                     | Comments                                                                                                    |
|-----------------------------|-------------------------------------------|----------------------------------------------------------------------------------------------------|
| Pool Size                   | 1                                         | Number of system jobs that must be allocated to run this business service.                                                                                             |
|                             |                                           | (This setting should not be changed.)                                                                                                    |
| Adapter Class               | EnsLib.HL7.Adapter.<br>TCPOutboundAdapter | (This setting should not be changed.)                                                                                                    |
| ReplyCode<br>Actions        | <black></black>                           | List of codes specifying actions to take on receipt of various types of ACK response messages.                                                                         |
|                             |                                           | When left blank, MPI default action is to send "AA" in the MSA:1 field.                                                                                                |
|                             |                                           | (This setting should not be changed.)                                                                                                    |
| NoFailwhile<br>Disconnected | False                                     | Do not suspend counting seconds toward FailureTimeout when disconnected.                                                                                               |
|                             |                                           | (This setting should not be changed.)                                                                                                    |
| Separators                  | ^~\&                                      | The string of separator characters to use in encoding outbound messages. The order is FS, CS, RS, ESC, SS.                                                             |
|                             |                                           | (This setting should not be changed.)                                                                                                    |
| Search Table<br>Class       | <black></black>                           | No search table is being used.                                                                                                    |
|                             |                                           | (This setting should not be changed.)                                                                                                    |
| DefCharEncoding             | Latin1                                    | The default character encoding used when reading or writing HL7 messages.                                                                                              |
|                             |                                           | (This setting should not be changed.)                                                                                                    |
| Alert Retry Grace<br>Period | 5                                         | When <b>Alert On Error</b> is set to True, refrain from alerting if the error is not from ProcessInput() and the service succeeds again within this number of seconds. |
|                             |                                           | (This setting should not be changed.)                                                                                                    |
| Retry Interval              | 5                                         | How frequently to retry access to the output system.                                                                                                    |
|                             |                                           | (This setting should not be changed.)                                                                                                    |

| Setting             | Value                             | Comments                                                                                                    |
|---------------------|-----------------------------------|----------------------------------------------------------------------------------------------------|
| Failure Timeout     | -1                                | How long to keep retrying before giving up and returning an error code.                                                                                                    |
|                     |                                   | (This setting should not be changed. Note that the setting is <i>negative</i> 1.)                                                                                             |
| Alert On Error      | True                              | Send an alert message whenever an error occurs here.                                                                                                    |
|                     |                                   | (This setting should not be changed.)                                                                                                    |
| Archive IO          | False                             | The adapter does not log each input and output communication with the external system to IRIS's I/O archive.                                                                  |
|                     |                                   | (This setting should not be changed.)                                                                                                    |
| Framing             | MLLP                              | Minimal Lower Level Protocol. Frame each HL7 message with ASCII(11) prefix and ASCII(28,13) suffix.                                                                           |
|                     |                                   | (This setting should not be changed.)                                                                                                    |
| IP Address          | The IP address of the MPI server  | IP address of the MPI Server. After changing this setting, click <b>Apply</b> .                                                                                               |
| Port                | The port number of the MPI server | Port number for the MPI Server<br>Outbound messages. The default<br>setting is 5200, but your value may<br>be different. After changing this<br>setting, click <b>Apply</b> . |
| Response<br>Timeout | 5                                 | Number of seconds to wait for a response to begin arriving from the remote system after sending a request.                                                                    |
|                     |                                   | (This setting should not be changed.)                                                                                                    |
| Stay Connected      | 60                                | Number of seconds to stay connected when idle.                                                                                                    |
|                     |                                   | (This setting should not be changed.)                                                                                                    |
| Connect Timeout     | 5                                 | Number of seconds to wait on each connection attempt.                                                                                                    |
|                     |                                   | (This setting should not be changed.)                                                                                                    |
| Reconnect Retry     | 5                                 | Number of retries before dropping the connection and trying to reconnect again. If set to 0, never disconnect.                                                                |
|                     |                                   | (This setting should not be changed.)                                                                                                    |

| Setting      | Value                                                                                                    | Comments                                                                                                    |
|--------------|----------------------------------------------------------------------------------------------------|----------------------------------------------------------------------------------------------------|
| Get Reply    | True                                                                                                    | Wait to read ACK or other reply message from socket before returning.                                                                                                    |
|              |                                                                                                    | (This setting should not be changed.)                                                                                                    |
| Read Timeout | 5                                                                                                    | Number of seconds to wait for each successive incoming TCP read, following receipt of initial data from remote TCP port.                                                                                                    |
|              |                                                                                                    | (This setting should not be changed.)                                                                                                    |
| SSL Config   | <br><br> | The name of an existing Secure Socket Layer/Transport Layer Security (SSL/TLS) system configuration set to use SSL/TLS, configured using the system portal's Security Management page. May include a certificate password after a " " character for inbound connections. |
|              |                                                                                                    | Left blank because SSL is not being used.                                                                                                    |
|              |                                                                                                    | (This setting should not be changed.)                                                                                                    |

## A.9 BadMessage Settings

Table A-9: BadMessage Configuration Settings

| Setting  | Value                                    | Comments                                                                                                    |
|----------|------------------------------------------|----------------------------------------------------------------------------------------------------|
| Name     | BadMessages                              | (This setting should not be changed.)                                                                                           |
| Comment  | Bad messages are sent to this operation. | (This setting should not be changed.)                                                                                           |
| Schedule | <blank></blank>                          | The Start/Stop schedule associated with this item.  (This setting should not be changed.)                                       |
| Category | MPI                                      | A grouping for pieces of a production that can be used to filter views for a production.  (This setting should not be changed.) |
| Class    | EnsLib.HL7.Operation.<br>FileOperation   | (This setting should not be changed.)                                                                                           |

| Setting            | Value                           | Comments                                                                                                    |
|--------------------|---------------------------------|----------------------------------------------------------------------------------------------------|
| Description        | <black></black>                 | (This setting should not be changed.)                                                                                                    |
| Enabled            | Selected                        | This item is enabled when this production is started.                                                                                                    |
|                    |                                 | (This setting should not be changed.)                                                                                                    |
| Foreground         | Cleared                         | Do not run this item in a foreground process.                                                                                                    |
|                    |                                 | (This setting should not be changed.)                                                                                                    |
| Log Trace Events   | Selected                        | Logging of trace events is enabled for troubleshooting purposes. A global variable is used in conjunction with this setting to enable trace events for this production. |
|                    |                                 | (This setting should not be changed.)                                                                                                    |
| Inactivity Timeout | 0                               | Number of seconds that can elapse without activity before this item is marked inactive. A setting of 0 disables the inactivity timeout function.                        |
|                    |                                 | (This setting should not be changed.)                                                                                                    |
| Pool Size          | 1                               | Number of system jobs that must be allocated to run this business service.                                                                                              |
|                    |                                 | (This setting should not be changed.)                                                                                                    |
| Adapter Class      | EnsLib.File.<br>OutboundAdapter | (This setting should not be changed.)                                                                                                    |
| File Name          | MPIBadMessageFile               | Name of output file for bad messages.                                                                                                    |
|                    |                                 | The default is blank.                                                                                                    |
| AutoBatchParent    | False                           | No batch messages.                                                                                                    |
| Segs               |                                 | (This setting should not be changed.)                                                                                                    |

| Setting                     | Value           | Comments                                                                                                    |
|-----------------------------|-----------------|----------------------------------------------------------------------------------------------------|
| Separators                  | ^~\&            | The string of separator characters to use in encoding outbound messages. The order is FS, CS, RS, ESC, SS.  (This setting should not be changed.)                                                             |
| Search Table Class          | <blank></blank> | No search table being used.  (This setting should not be changed.)                                                                                                    |
| DefCharEncoding             | Latin1          | The default character encoding used when reading or writing HL7 messages.  (This setting should not be changed.)                                                                                              |
| ReplyCodeActions            | <blank></blank> | (This setting should not be changed.)                                                                                                    |
| Retry Interval              | 5               | How frequently to retry access to the output system.  (This setting should not be changed.)                                                                                                    |
| Alert Retry Grace<br>Period | 5               | When <b>Alert On Error</b> is set to True, refrain from alerting if the error is not from ProcessInput() and the service succeeds again within this number of seconds.  (This setting should not be changed.) |
| Failure Timeout             | -1              | How long to keep retrying before giving up and returning an error code.  (This setting should not be changed.)                                                                                                |
| Alert On Error              | True            | Send an Alert message whenever an error occurs here.  (This setting should not be changed.)                                                                                                    |

| Setting      | Value                                                      | Comments                                                                                                    |
|--------------|------------------------------------------------------------|----------------------------------------------------------------------------------------------------|
| Archive IO   | False                                                      | The adapter does not log each input and output communication with the external system to the IRIS I/O archive.  (This setting should not be                                                    |
|              |                                                            | changed.)                                                                                                    |
| Framing      | AsciiLF                                                    | Frame each HL7 message with ASCII(10) (Linefeed) separating each message from the next.                                                                                                    |
|              |                                                            | (This setting should not be changed.)                                                                                                    |
| File Path    | <path iris="" on="" resides.="" server="" where=""></path> | Path to folder where bad messages are stored for later review. If blank, the default folder is "C:\TEMP on Windows systems and /tmp on UNIX systems. After changing this setting, click Apply. |
| Overwrite    | False                                                      | Append the file.                                                                                                    |
|              |                                                            | (This setting should not be changed.)                                                                                                    |
| Charset      | Default                                                    | Character set used to translate output to the file.  (This setting should not be changed.)                                                                                                    |
| Open Timeout | 5                                                          | Number of seconds to wait on each attempt to open the output file.                                                                                                    |
|              |                                                            | (This setting should not be changed.)                                                                                                    |

#### A.10 EmailAlert Settings

Before email alerts can be configured, credentials for a user with an Outlook email account must be created on the **Credentials** page. Credentials are required to access applications outside of IRIS.

Credentials can be set up for any user with an Outlook email account. See Section 5.12.1 for instructions on creating credentials.

Table A-10: EmailAlert settings

| Setting     | Value                                                                                                    | Comments                                                                                 |
|-------------|----------------------------------------------------------------------------------------------------|------------------------------------------------------------------------------------------|
| Name        | EmailAlert                                                                                                    | (This setting should not be changed.)                                                    |
| Comment     | Send alerts via email.                                                                                                    | Additional information pertaining to this business class.                                |
|             |                                                                                                    | (This setting should not be changed.)                                                    |
| Schedule    | <black></black>                                                                                                    | The Start/Stop schedule associated with this item.                                       |
|             |                                                                                                    | (This setting should not be changed.)                                                    |
| Category    | MPI                                                                                                    | A grouping for pieces of a production that can be used to filter views for a production. |
|             |                                                                                                    | (This setting should not be changed.)                                                    |
| Class       | EnsLib.Email.AlertOperation                                                                                                    | (This setting should not be changed.)                                                    |
| Description | Simple EMail Alert Operation. To handle Alert messages by sending an EMail, configure an Operation in your Production named Ens.Alert using this class. IRIS sends all AlertRequest messages to whatever Production Item is named Ens.Alert. (If there is no item named Ens.Alert then all AlertRequest messages are merely recorded in the IRIS Event Log.) | (This setting should not be changed.)                                                    |
| Enabled     | Selected                                                                                                    | This item is enabled when this production is started.  (This setting should not be       |
| Foreground  | Cleared                                                                                                    | changed.)  Do not run this item in a foreground process.                                 |
|             |                                                                                                    | (This setting should not be changed.)                                                    |

| Setting                     | Value                       | Comments                                                                                                    |
|-----------------------------|-----------------------------|----------------------------------------------------------------------------------------------------|
| Log Trace Events            | Selected                    | Logging of trace events is enabled for troubleshooting purposes. A global variable is used in conjunction with this setting to enable trace events for this production.  (This setting should not be changed.) |
| Inactivity Timeout          | 0                           | Number of seconds that can elapse without activity before this item is marked inactive. A setting of 0 disables the inactivity timeout function.  (This setting should not be changed.)                        |
| Pool Size                   | 1                           | Number of system jobs that must be allocated to run this business service.  (This setting should not be changed.)                                                                                              |
| Adapter Class               | EnsLib.File.OutboundAdapter | (This setting should not be changed.)                                                                                                    |
| ReplyCodeActions            | <blank></blank>             | (This setting should not be changed.)                                                                                                    |
| Retry Interval              | 5                           | How frequently to retry access to the output system.  (This setting should not be changed.)                                                                                                    |
| Alert Retry Grace<br>Period | 5                           | When Alert On Error is set to True, refrain from alerting if the error is not from ProcessInput() and the service succeeds again within this number of seconds.  (This setting should not be changed.)         |

| Setting         | Value          | Comments                                                                                                    |
|-----------------|----------------|----------------------------------------------------------------------------------------------------|
| Failure Timeout | 25             | How long to keep retrying before giving up and returning an error code.  (This setting should not be                                            |
|                 |                | changed.)                                                                                                    |
| Alert On Error  | False          | Do not send an Alert message when an error occurs here.                                                                                         |
|                 |                | (This setting should not be changed.)                                                                                                    |
| Archive IO      | False          | The adapter does not log each input and output communication with the external system to the IRIS I/O archive.                                  |
|                 |                | (This setting should not be changed.)                                                                                                    |
| SMTP Server     | SMTPRE.IHS.GOV | IP address of SMTP server<br>to send mail to. For IHS<br>Direct Sites connected to<br>the IHS.GOV Intranet, the<br>default is<br>SMTPRE.IHS.GOV |
|                 |                | Note: Timeouts for connecting and sending mail can be more than 10 minutes.                                                                     |
| SMTP Port       | 25             | The Port ID on the SMTP server to send mail to.                                                                                                 |
|                 |                | (This setting should not be changed.)                                                                                                    |
| Credentials     | <id></id>      | ID name of the credential set used to access the SMTP server. The default is blank                                                              |

| Setting   | Value                                                               | Comments                                                                                                    |
|-----------|---------------------------------------------------------------------|----------------------------------------------------------------------------------------------------|
| Recipient | MPIAlert@ihs.gov and other email addresses, separated by semicolons | Email address(es) of a recipient or list of recipients that will be added to the To: list of each email message sent. This is automatically generated when email addresses are entered using IRIS's Management Portal. MPIAlert@ihs.gov shall be included. Multiple addresses can be added. Addresses should be separated by semicolons. After changing this setting, click Apply. |
| CC        | <one addresses="" email="" more="" or=""></one>                     | Email address(es) of a recipient or list of recipients that will be added to the To: list of each email message sent. This is automatically generated when email addresses are entered using IRIS's Management Portal. Multiple addresses can be included. Addresses should be separated by semicolons. After changing this setting, click <b>Apply</b> .                          |
| From      | EnsembleAGMPI@MySiteName.I<br>HS.GOV                                | The Site should be identified in the email address.  Example: EnsembleAGMPI@MySite Name.IHS.GOV                                                                                                    |

# Appendix B Required FileMan Files

The following five FileMan files are needed for completion of MPI functionality:

- 1. ADT/HL7 PIVOT
- 2. ADT/HL7 EVENT REASON
- 3. HLO APPLICATION REGISTRY
- 4. REGISTRATION PARAMETERS
- 5. TREATING FACILITY LIST

## **Appendix C** Installation Checklist

The following checklists may be used to help you follow the installation process and ensure you complete each step. A blank is provided after each step for initials and/or the date completed.

User the checklist in section C.1 when installing the MPI application for the first time. Use the checklist in section C.2 when upgrading from a previous version of the MPI application or when reinstalling.

| C.1  | New  | Inetall  | Checkli | ct |
|------|------|----------|---------|----|
| O. I | 1100 | IIIStaii | CHECKII | Эl |

| • | KI | DS installation [4.2]                                                         |
|---|----|-------------------------------------------------------------------------------|
| • | Po | ost-installation [4.3]                                                        |
|   | _  | Assign security key [4.3.1]                                                   |
|   | _  | Add demo patients to sort template [4.3.2]                                    |
| • | IR | IS configuration [5.0]                                                        |
|   | _  | RPMSInbound: Site ID [5.4]                                                    |
|   | _  | MPIInbound: Allowed IP Addresses, Port [5.5]                                  |
|   | _  | RPMSOutBound: Site ID [5.9]                                                   |
|   | _  | MPIOutBound: IP Address, Port [5.10]                                          |
|   | _  | BadMessage: File Path [5.11]                                                  |
|   | _  | Create email credentials [5.12.1]                                             |
|   | -  | EmailAlert: SMTP Server, SMTP Port, Credentials, Recipient, CC, From [5.12.2] |
| • | Sc | hedule AGMPI Message Purge Task [7.0]                                         |
| • | Oı | nboarding [8.0]                                                               |
|   | _  | Contact IT Service Desk [8.1]                                                 |
|   | _  | Wait for IT Service Desk approval to proceed [8.1]                            |
|   | _  | Initial load                                                                  |
|   |    | Schedule AGMP ACK BCKGRND TSK [8.2.1]                                         |
|   |    | Configure IRIS auto-start production [8.2.2]                                  |
|   |    | • Start IRIS production [8.2.3]                                               |
|   |    | • Wait for IT Service Desk approval to continue [8,2,4]                       |

|     | • Schedule AGMP MISSING ICN TSK (one time) [8.2.5]                                                         |
|-----|----------------------------------------------------------------------------------------------------|
|     | Wait for response from IT Service Desk [8.3]                                                               |
|     | Verify initial load was successful [8.4]                                                                   |
|     | <ul> <li>Schedule background tasks</li> </ul>                                                              |
|     | <ul> <li>Schedule AGMP MPI MISSING ICN TSK (daily) [8.5.1]</li> </ul>                                      |
|     | - Schedule AGMP A08 BCKGRND UPDATE TSK [8.5.2]                                                             |
|     | - Schedule AGMP MPI PURGE HLO MSGS [8.5.3]                                                                 |
|     | - Schedule VAFH PIVOT PURGE [8.5.4]                                                                        |
| C.2 | Upgrade/Reinstall Checklist                                                                                |
|     | Pre-installation (upgrade only) [4.1]                                                                      |
|     | <ul> <li>Map HL* globals [4.1.1]</li> </ul>                                                                |
|     | <ul> <li>Assign resource to AGMPI database [4.1.2]</li> </ul>                                              |
|     | • KIDS installation [4.2]                                                                                  |
|     | • Post-installation [4.3]                                                                                  |
|     | - Assign security key [4.3.1]                                                                              |
|     | <ul> <li>Add demo patients to sort template [4.3.2]</li> </ul>                                             |
|     | • IRIS configuration [5.0]                                                                                 |
|     | - RPMSInbound: Site ID [5.4]                                                                               |
|     | - MPIInbound: Allowed IP Addresses, Port [5.5]                                                             |
|     | - RPMSOutBound: Site ID [5.9]                                                                              |
|     | - MPIOutBound: IP Address, Port [5.10]                                                                     |
|     | - BadMessage: File Path [5.11]                                                                             |
|     | - Create email credentials [5.12.1]                                                                        |
|     | <ul> <li>EmailAlert: SMTP Server, SMTP Port, Credentials, Recipient, CC, From</li> <li>[5.12.2]</li> </ul> |
|     | • Start IRIS production [6.1]                                                                              |
|     | • Verify background tasks [6.2]                                                                            |
|     |                                                                                                    |

- Verify AGMP MPI MISSING ICN TSK (daily) [6.2.1]
- Verify AGMP A08 BCKGRND UPDATE TSK [6.2.2]
- Verify AGMP MPI PURGE HLO MSGS [6.2.4]
- Verify VAFH PIVOT PURGE [6.2.5]

#### **Contact Information**

If you have any questions or comments regarding this distribution, please contact the IHS IT Service Desk.

**Phone:** (888) 830-7280 (toll free)

Web: <a href="https://www.ihs.gov/itsupport/">https://www.ihs.gov/itsupport/</a>

Email: <a href="mailto:itsupport@ihs.gov">itsupport@ihs.gov</a>